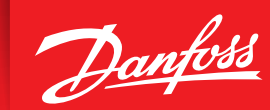

ENGINEERING<br>TOMORROW

# **VLT® Lift Drive LD 302**

Инструкция по эксплуатации

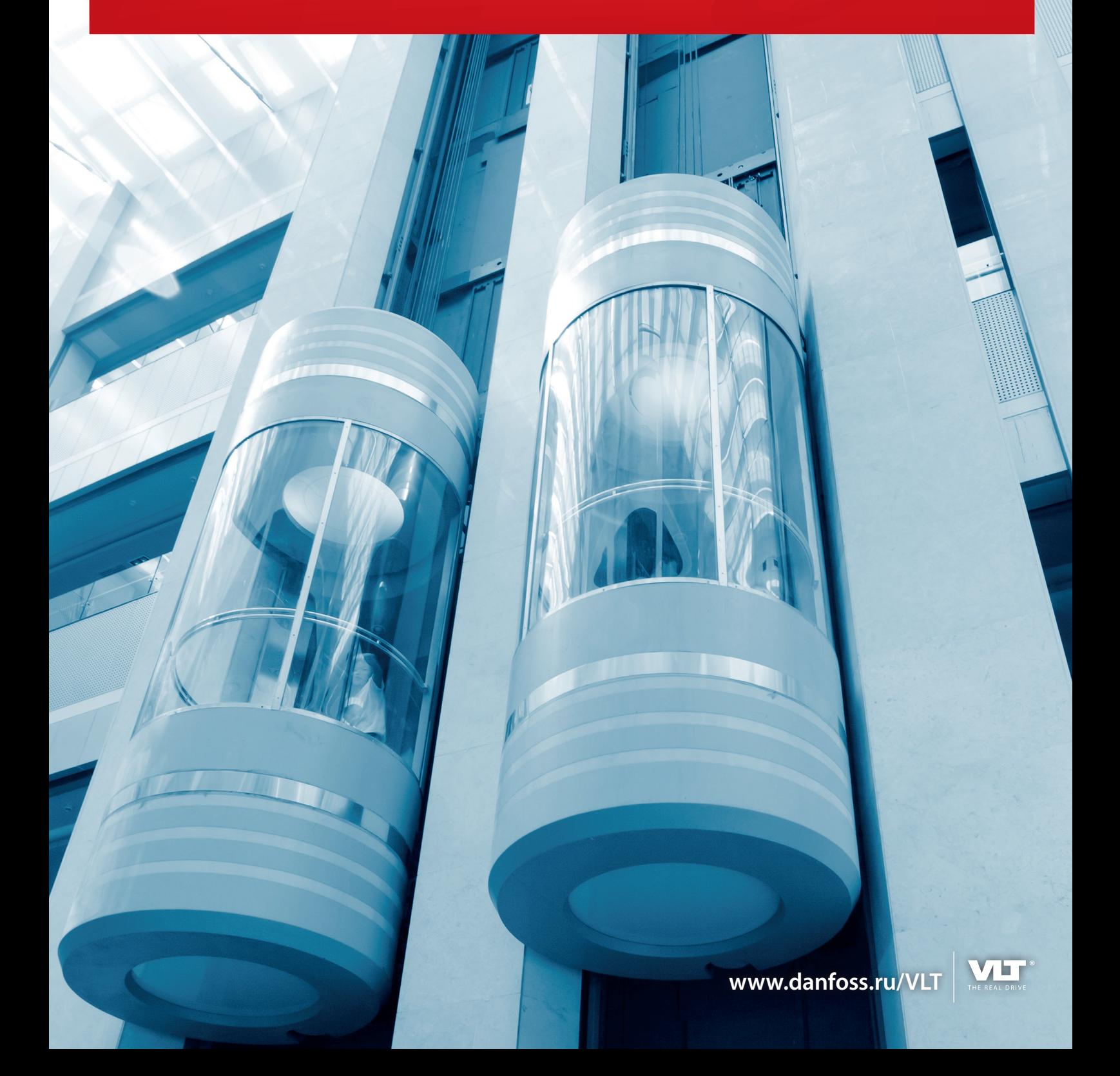

# **Оглавление**

# **1 Введение**

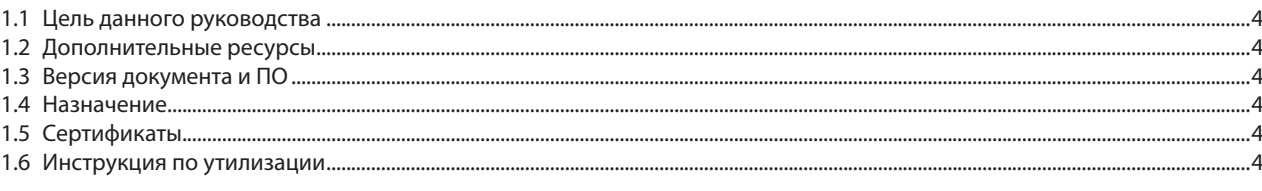

# **2 Безопасность**

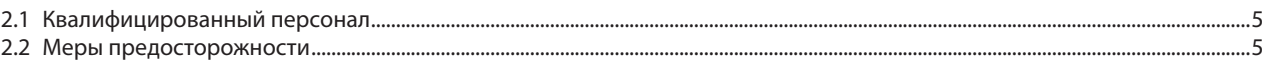

# **3 Механический монтаж**

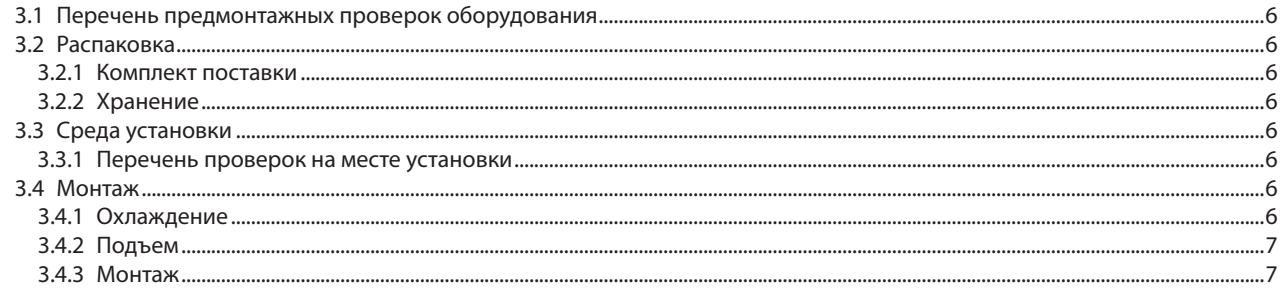

# **4 Электрический монтаж**

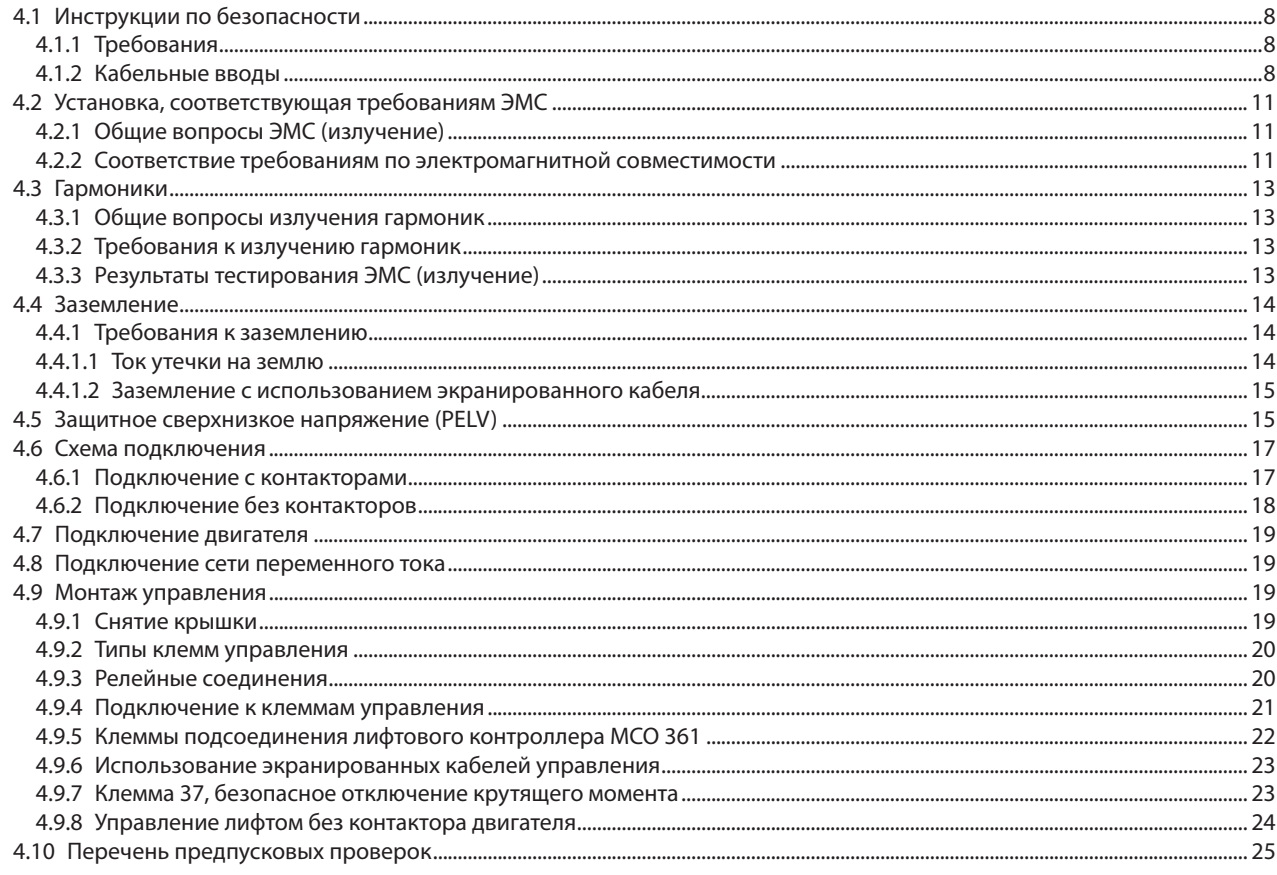

# **5 Ввод в эксплуатацию**

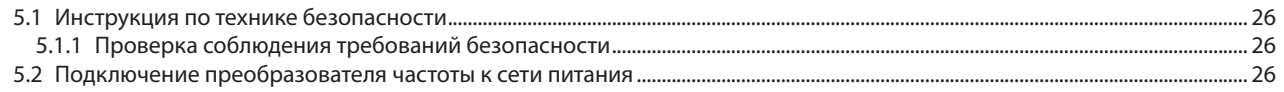

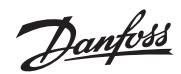

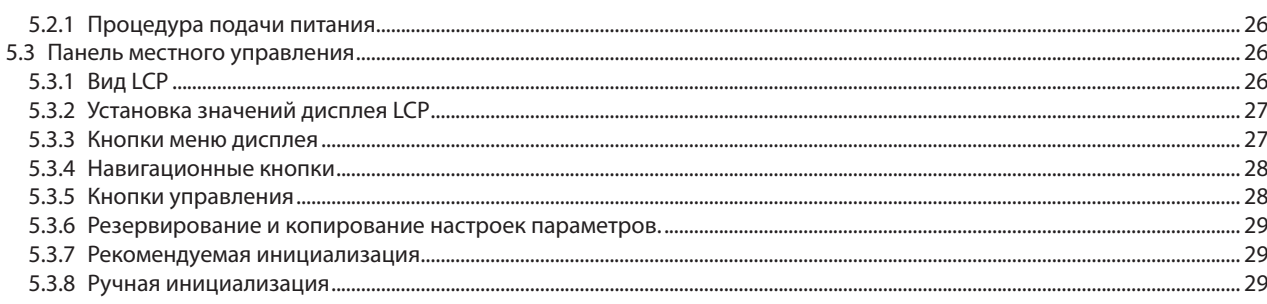

# **6 Программирование**

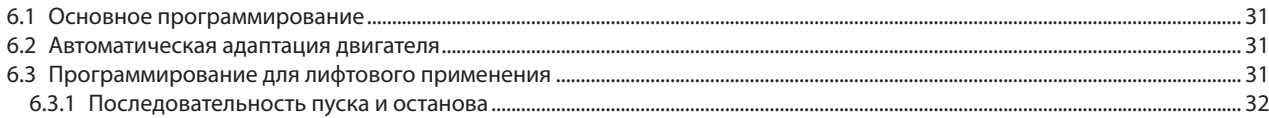

# **7 Функции**

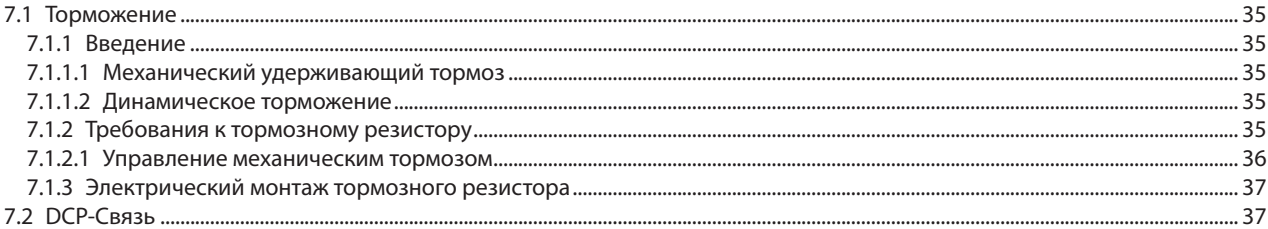

# **8 Диагностика и устранение неисправностей**

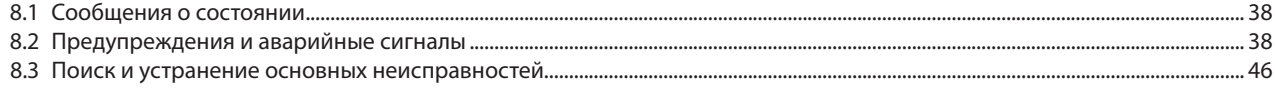

# **9 Примеры применения**

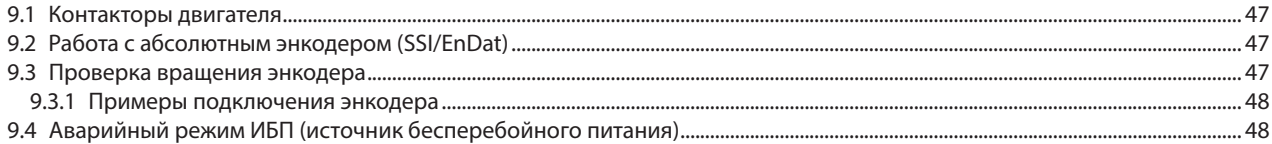

# **10 Особые условия**

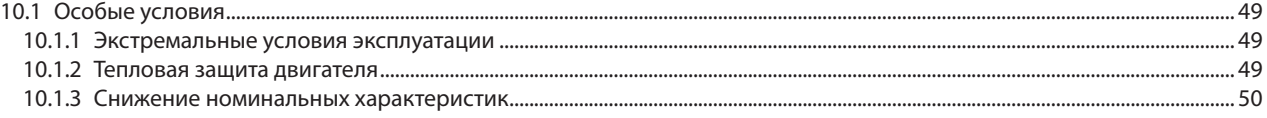

# **11 Обзор параметров**

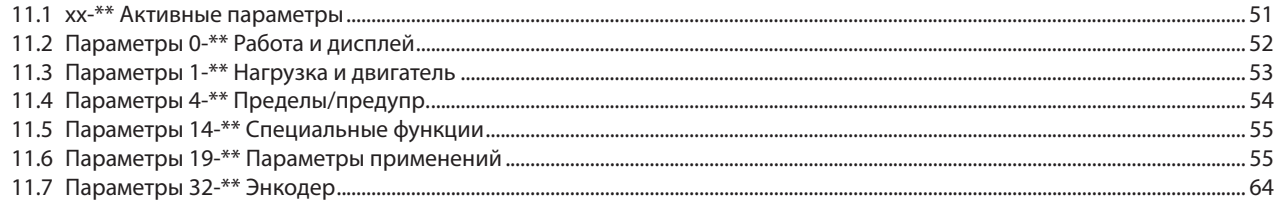

# **12 Технические характеристики**

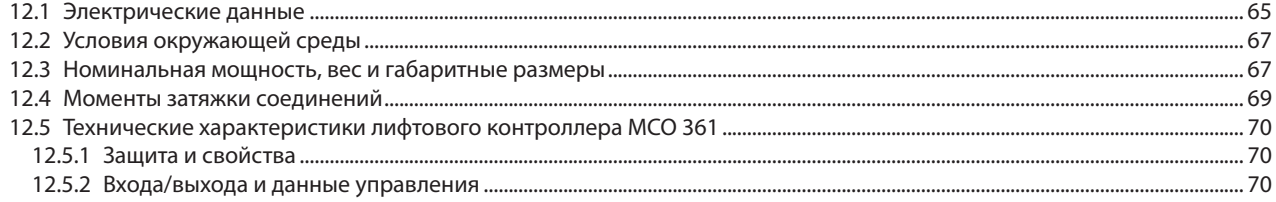

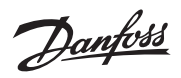

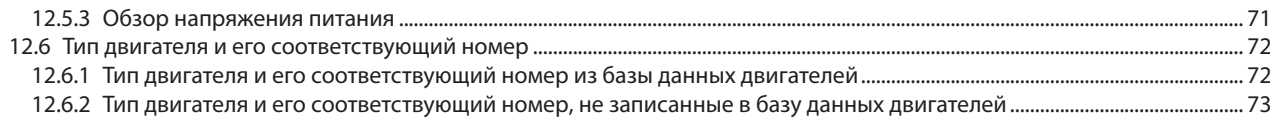

**1**

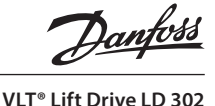

# **1 Введение**

# **1.1 Цель данного руководства**

Данное руководство предназначено для

- проектировщиков систем
- монтажников
- технических специалистов.

Данное руководство содержит подробную информацию о монтаже и подготовке к эксплуатации преобразователя частоты. В *главе 3 Механический монтаж* представлены требования к монтажу механической и электрической части, включая: подключение питания, двигателя, управления и последовательной связи, а также описание функций клемм управления.

В *главе 5 Ввод в эксплуатацию* приведены подробные инструкции по запуску, основному программированию и функциональным проверкам.

Остальные главы содержат дополнительные сведения. К ним относятся интерфейс пользователя, программирование и примеры применения, устранение неисправностей при вводе в эксплуатацию, а также технические характеристики оборудования.

# **1.2 Дополнительные ресурсы**

С дополнительными публикациями и руководствами Вы можете ознакомиться, пройдя по ссылке www.danfoss. com/BusinessAreas/DrivesSolutions/ Documentations/ Technical+Documentation.htm

# **1.3 Версия документа и ПО**

Данное руководство регулярно обновляется. Приветствуются любые предложения по улучшению. В таблице 1.1 приведена версия документа и соответствующая версия программного обеспечения.

*Таблица 1.1 Версии документа и ПО*

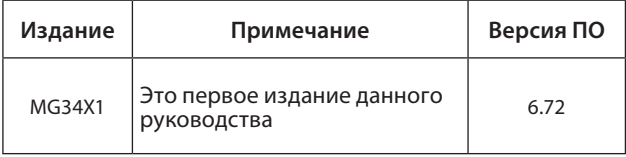

# **1.4 Назначение**

Преобразователь частоты представляет собой регулятор электродвигателей, который служит для:

- регулировки скорости двигателя по реакции системы обратной связи или дистанционные команды от внешних контроллеров. Система электропривода состоит из преобразователя частоты, двигателя и оборудования, приводимого в движение двигателем.
- мониторинга состояния двигателя и системы.

Преобразователь частоты также может использоваться для защиты двигателя.

В зависимости от конфигурации, преобразователи частоты могут использоваться в небольших одиночных системах или в составе устройств или установок.

Преобразователь частоты разрешен к применению в жилой, промышленной и коммерческих средах в соответствии с местными законами и стандартами.

# *ВНИМАНИЕ*

При использовании в жилых условиях изделие может вызвать радиопомехи, в этом случае могут потребоваться дополнительные меры по их снижению.

# **Предсказуемое неправильное использование**

Не используйте преобразователи частоты в системах, не совместимых с установленными условиями эксплуатации. Обеспечьте соблюдение условий, указанных в *главе 12 Технические характеристики*.

# **1.5 Сертификаты**

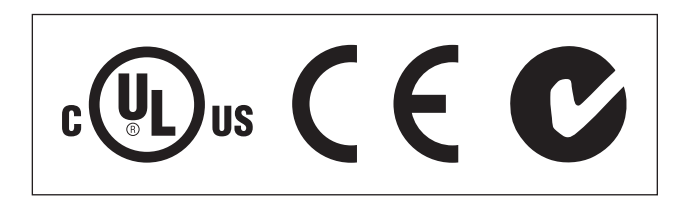

# **1.6 Инструкция по утилизации**

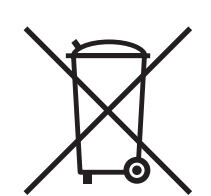

Оборудование, содержащее электронные/ электрические компоненты, запрещается утилизировать вместе с бытовыми отходами. Утилизируйте данные отходы отдельно в соответствии с действующим законодательством.

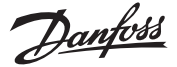

# **2 Безопасность**

В данном документе используются следующие обозначения:

# **А ПРЕДУПРЕЖДЕНИЕ**

Указывает на потенциально опасную ситуацию, при возникновении которой возможна смерть или получение серьезных травм.

# **А ПРЕДОСТЕРЕЖЕНИЕ**

Указывает на потенциально опасную ситуацию, которая может привести к травмам легкой или средней степени тяжести. Данный значок может также использоваться для предупреждения о небезопасных действиях.

# *ВНИМАНИЕ*

Указывает на ситуации, которые могут привести к повреждению оборудования.

# **2.1 Квалифицированный персонал**

Для бесперебойной работы и безопасной эксплуатации преобразователя частоты необходимы его правильная транспортировка, хранение, монтаж, эксплуатация и техническое обслуживание. К монтажу или обслуживанию данного оборудования допускается только квалифицированный персонал.

Квалифицированным считается специально обученный персонал, уполномоченный устанавливать, вводить в эксплуатацию и обслуживать оборудование, системы и схемы в соответствии с принятыми законами и правилами. Кроме того, персонал должен ознакомиться с инструкциями и мерами безопасности, прописанными в этом документе.

# **2.2 Меры предосторожности**

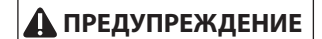

#### **Высокое напряжение**

**Преобразователи частоты подключены к опасному сетевому напряжению. Монтаж, запуск или обслуживание данного обо-** **рудования должны выполняться только квалифицированным персоналом, в противном случае это может привести к летальному исходу или серьезным травмам.**

# **ПРЕДУПРЕЖДЕНИЕ**

#### **Непреднамеренный пуск**

**Когда преобразователь частоты подключен к сети переменного тока, двигатель может запуститься в любое время. Преобразователь частоты, двигатель и любое подключенное оборудование должны быть в состоянии эксплуатационной готовности. Неготовность оборудования к работе при подключении преобразователя частоты к сети питания переменного тока может привести к летальному исходу, получению серьезных травм или к повреждению оборудования.**

# **ПРЕДУПРЕЖДЕНИЕ**

## **ВРЕМЯ РАЗРЯДКИ**

**В преобразователях частоты установлены конденсаторы постоянного тока, которые остаются заряженными даже после отключения сетевого питания. Во избежание опасностей поражения электрическим током отключите сеть переменного тока, любые двигатели с постоянными магнитами и источники питания сети постоянного тока, в том числе резервные аккумуляторы, ИБП и подключения к сети постоянного тока других преобразователей частоты. Перед выполнением работ по обслуживанию и ремонту необходимо дождаться полной разрядки конденсаторов. Время ожидания указано в таблице. Несоблюдение указанного времени ожидания после отключения питания перед началом обслуживания или ремонта может привести к летальному исходу или серьезным травмам.**

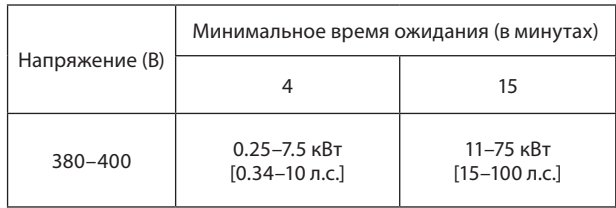

Высокое напряжение может присутствовать даже в том случае, если светодиоды предупреждений погасли.

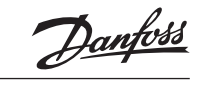

# **3 Механический монтаж**

# **3.1 Перечень предмонтажных проверок оборудования**

- Сравните номер модели устройства, указанный на паспортной табличке, с заказом, чтобы убедиться в соответствии оборудования.
- Убедитесь в том, что все детали рассчитаны на одинаковое напряжение:
	- Сеть (питание) Преобразователь частоты
	- Двигатель
- Убедитесь в том, что выходной ток преобразователя частоты равен или превышает ток полной нагрузки двигателя для пиковых характеристик двигателя.
	- Размер двигателя должен соответствовать мощности преобразователя, чтобы обеспечить защиту от перегрузок
		- Если номинальная мощность преобразователя частоты меньше номинальной мощности двигателя, двигатель не достигнет полной выходной мощности.

# **3.2 Распаковка**

## **3.2.1 Комплект поставки**

Комплект поставки может различаться в зависимости от конфигурации продукта.

- Убедитесь в том, что поставленное оборудование и информация, указанная на паспортной табличке, соответствуют вашему заказу.
- Проверьте упаковку и преобразователь частоты на предмет повреждений, которые могли возникнуть во время транспортировки. Ответственность за сохранность изделия несет компания-перевозчик. Для оформления претензии сохраните поврежденные детали.

# *ВНИМАНИЕ*

Не снимайте паспортную табличку с преобразователя частоты — это приведет к потере гарантии.

### **3.2.2 Хранение**

Убедитесь в выполнении всех требований к хранению. Для получения более подробной информации см. *главу 12.2 Окружающие условия.*

# **3.3 Среда установки**

### **3.3.1 Перечень проверок на месте установки**

- Преобразователь частоты охлаждается окружающим воздухом. Для обеспечения оптимальной работы устройства соблюдайте предельно допустимые значения температуры окружающей среды.
- Убедитесь, что место, подготовленное для монтажа преобразователя частоты, имеет достаточную несущую способность, чтобы выдержать массу преобразователя.
- Не допускайте попадания пыли и грязи в преобразователь частоты. Убедитесь в том, что все элементы устройства остаются чистыми, насколько это возможно. Удостоверьтесь, что защитное покрытие корпуса преобразователя частоты подходит для среды эксплуатации. Возможно, требуется корпус со степенями защиты IP54 (NEMA 12) или IP66 (NEMA 4).
- Сохраните руководство, чертежи и схемы, чтобы всегда иметь под рукой подробные рекомендации по монтажу и эксплуатации. Важно, чтобы обслуживающий персонал имел доступ к данному руководству.
- Разместите оборудование как можно ближе к двигателю. Кабели двигателя должны быть как можно более короткими. Проверьте характеристики электродвигателя и выясните фактические допуски. Запрещается использовать:

неэкранированные кабели длиной более 300 метров (1000 футов)

экранированные кабели длиной более 150 метров (500 футов).

• Следует принять во внимание снижение номинальных характеристик при температурах от 40 °C (104 °F) и 50 °C (122 °F) и начиная с высоты 1000 м (3300 футов) над уровнем моря. Более подробную информацию см. в *Руководстве по проектированию оборудования*.

# **3.4 Монтаж**

### **3.4.1 Охлаждение**

В верхней и нижней части преобразователя следует оставить доступ воздуха для охлаждения. Требования к зазорам для циркуляции воздуха см. в Рисунке 3.1.

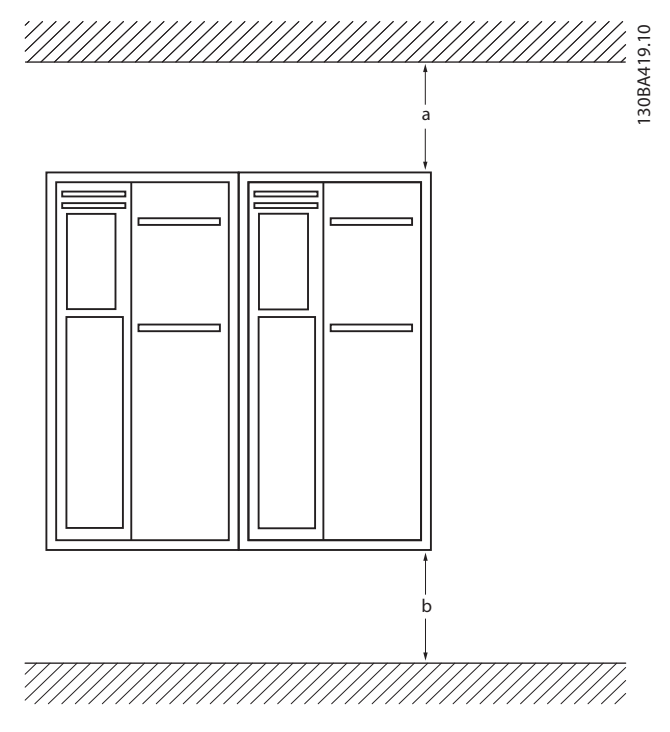

**Рисунок 3.1 Зазоры для охлаждения в верхней и нижней части устройства**

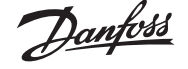

*Таблица 3.1 Требования к минимальным зазорам для циркуляции воздуха*

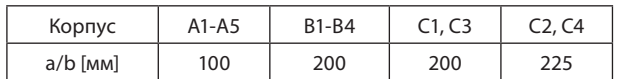

# **3.4.2 Подъем**

- Проверьте массу устройства и определите способ безопасного подъема
- Найдите подходящее подъемное устройство.
- В случае необходимости воспользуйтесь подъемнотранспортным оборудованием, краном или вилочным подъемником с такой номинальной мощностью, которая позволит переместить устройство.
- Для подъема устройства воспользуйтесь монтажными кольцами, если они входят в комплект поставки.

## **3.4.3 Монтаж**

1. Убедитесь, что место, подготовленное для монтажа, выдержит массу устройства. Преобразователи частоты могут быть установлены вплотную друг к другу.

2. Установите устройство в вертикальном положении на устойчивую ровную поверхность или прикрепите к дополнительной задней панели (см. Рисунок 3.2 и Рисунок 3.3).

3. Если на устройстве имеются монтажные отверстия для настенного монтажа, используйте их.

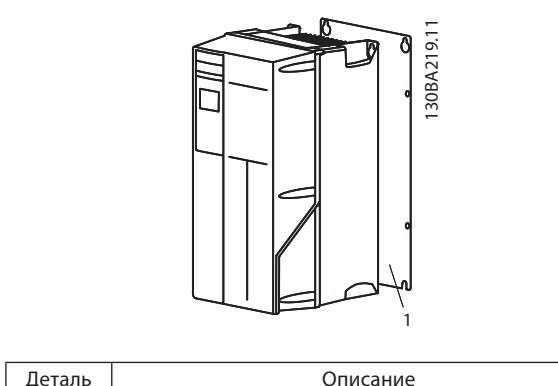

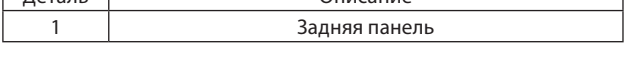

**Рисунок 3.2 Правильная установка с использованием задней панели**

Установите заднюю панель надлежащим образом для обеспечения достаточного воздушного охлаждения устройства.

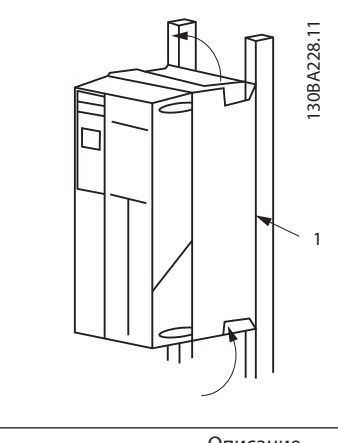

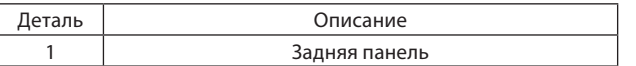

**Рисунок 3.3 Правильный монтаж с использованием реек**

# *ПРИМЕЧАНИЕ*

**При монтаже на рейки требуется задняя панель.**

## *ПРИМЕЧАНИЕ*

**Ошибка монтажа может привести к перегреву и снижению производительности.**

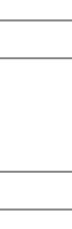

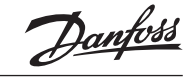

# **4 Электрический монтаж**

# **4.1 Инструкции по безопасности**

**4.1.1 Требования**

# **А ПРЕДУПРЕЖДЕНИЕ**

#### **ОПАСНОЕ ОБОРУДОВАНИЕ!**

**Вращающиеся валы и электрическое оборудование могут быть опасны. Все электромонтажные работы должны выполняться в соответствии с государственными и местными нормами электробезопасности. Настоятельно рекомендуется, чтобы все монтажные, пусконаладочные работы и техническое обслуживание выполнялись только квалифицированным и специально обученным персоналом. Несоблюдение данных рекомендаций может привести к летальному исходу или серьезным травмам.**

# *ВНИМАНИЕ*

#### **ИЗОЛЯЦИЯ ПРОВОДОВ!**

**Прокладывайте входные силовые кабели двигателя, проводку двигателя и проводку подключения элементов управления в трех разных металлических желобах или используйте экранированные кабели для изоляции высокочастотных шумов. Несоблюдение требований к изоляции силовых кабелей, проводки двигателя и проводки подключения элементов управления может привести к снижению эффективности преобразователя частоты и связанного оборудования.**

В целях безопасности необходимо соблюдать следующие требования.

- Электронные средства управления подключены к опасному сетевому напряжению. При подключении питания к устройству необходимо соблюдать повышенную осторожность во избежание поражения электрическим током.
- Отдельно прокладывайте кабели двигателя от разных преобразователей частоты. Индуцированное напряжение от выходных кабелей двигателей, проложенных рядом друг с другом, может зарядить конденсаторы оборудования даже при выключенном и изолированном оборудовании.

Защита оборудования от перегрузки

- Преобразователь частоты обеспечивает защиту двигателя от перегрузки (Класс 20 защиты двигателя). Подробную информацию см. в *главе 10 Специальные условия*.
- Все преобразователи частоты должны быть оборудованы системой защиты от короткого замыкания и превышения тока. Для реализации такой защиты следует использовать входные предохранители, см. Рисунок 4.1. Если они не устанавливаются производителем, их должен установить специалист во время монтажа.

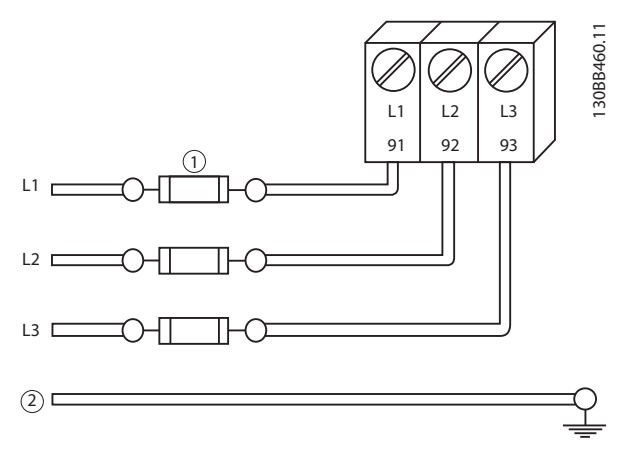

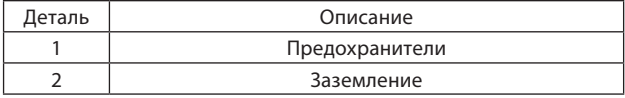

#### **Рисунок 4.1 Предохранители преобразователя частоты**

Тип и номинал провода

- Вся система проводки должна соответствовать государственным и местным нормам и правилам в отношении сечения провода и температуры окружающей среды.
- Компания Danfoss рекомендует применять силовые кабели из медного провода, рассчитанного на минимальную температуру 75 °C (167 °F) .
- Рекомендуемые размеры проводки см. в *главе 12.3 Номинальная мощность, вес и габаритные размеры*.
- **4.1.2 Кабельные вводы**

#### *ВНИМАНИЕ*

**Доступны другие решения. Неиспользуемые кабельные вводы могут быть закрыты резиновыми заглушками (для IP21).**

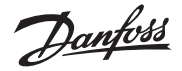

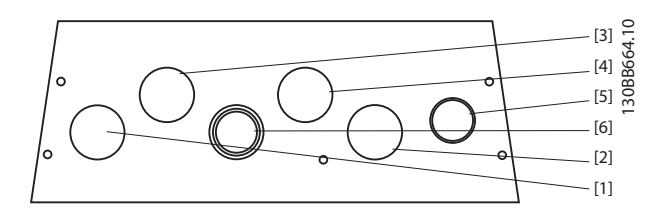

# **Рисунок 4.2 A5 (IP55)**

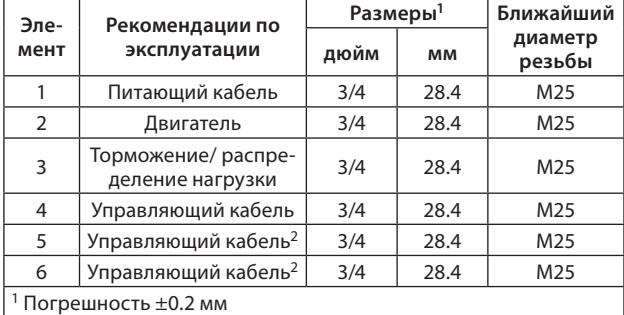

 $2$ Заготовка отверстия для электрического кабеля

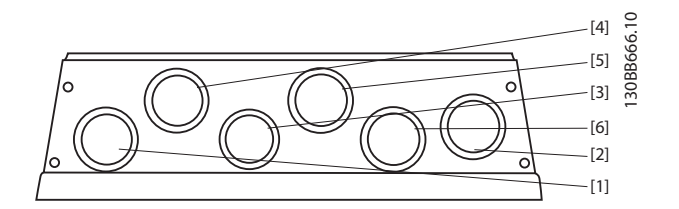

**Рисунок 4.3 А5 (IP55) Резьбовые отверстия под сальник**

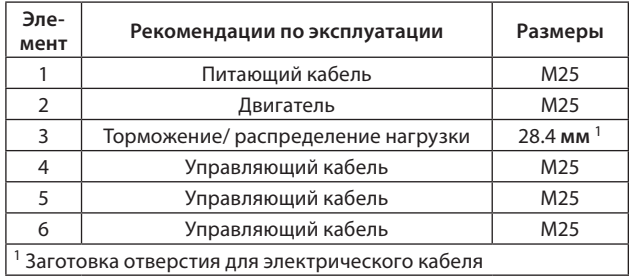

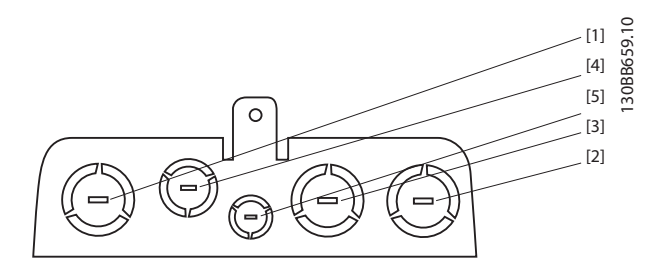

# **Рисунок 4.4 B1 (IP21)**

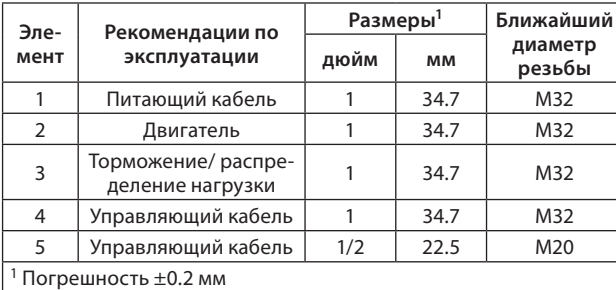

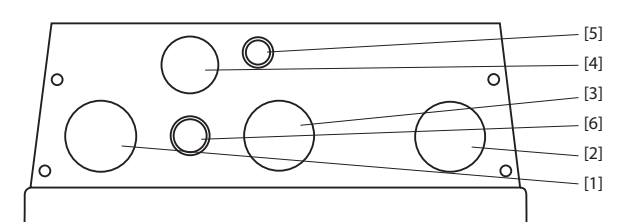

# **Рисунок 4.5 B1 (IP55)**

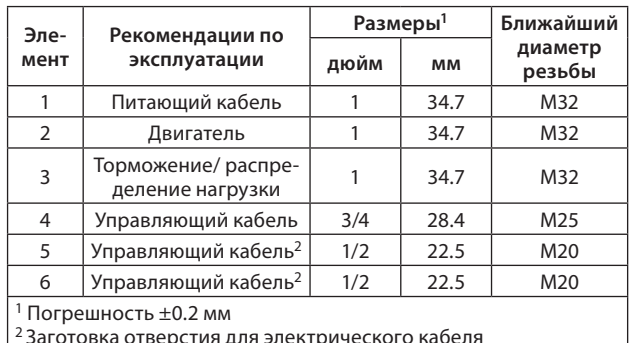

2 Заготовка отверстия для электрического кабеля

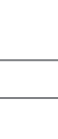

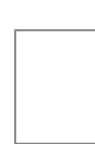

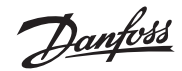

### **Электрический монтаж**

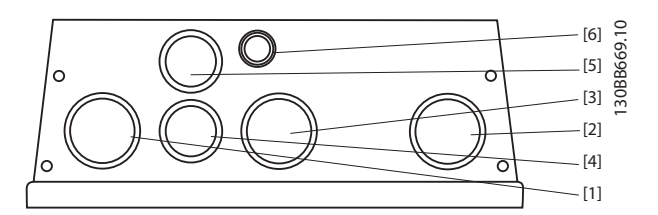

**Рисунок 4.6 B1 (IP55) Резьбовые отверстия под сальник** 

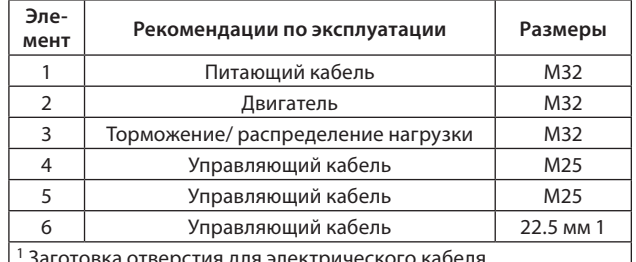

 $\,$ заготовка отверстия для электриче

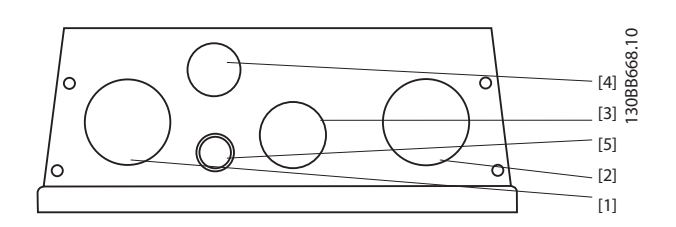

# **Рисунок 4.7 B2 (IP55)**

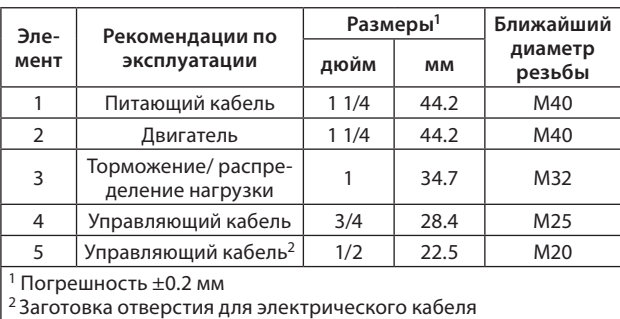

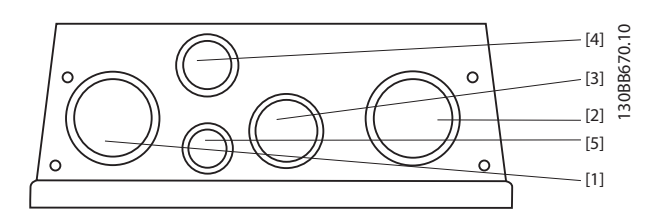

**Рисунок 4.8 B2 (IP55) Резьбовые отверстия под сальник**

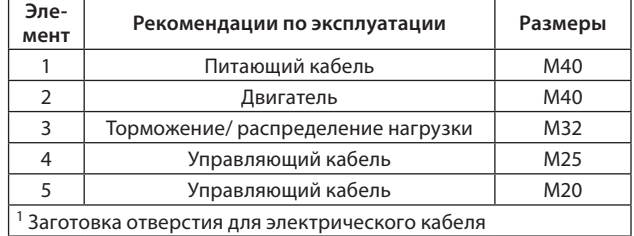

# **4.2 Установка, соответствующая требованиям ЭМС**

### **4.2.1 Общие вопросы ЭМС (излучение)**

Преобразователь частоты, двигатель и кабель двигателя создают помехи в диапазоне частот от 30 МГц до 1ГГц. Емкостные токи в кабеле двигателя, связанные с высоким значением скорости изменения напряжения двигателя dU/dt, создают токи утечки.

Используйте экранированный кабель двигателя, чтобы уменьшить излучаемые помехи. Экран кабеля двигателя должен подключаться к корпусу преобразователя частоты и к корпусу двигателя. Используйте соединенные с экраном зажимы, позволяющие исключить применение скрученных концов экрана (косичек).

Для уменьшения уровня помех, создаваемых всей системой (блоком и установкой), кабели двигателя и тормоза должны быть как можно короче. Не прокладывайте сигнальные кабели чувствительных устройств вдоль кабелей двигателя и тормоза. ВЧ-помехи с частотами выше 50 МГц (распространяющиеся по воздуху) создаются, главным образом, электронными устройствами управления.

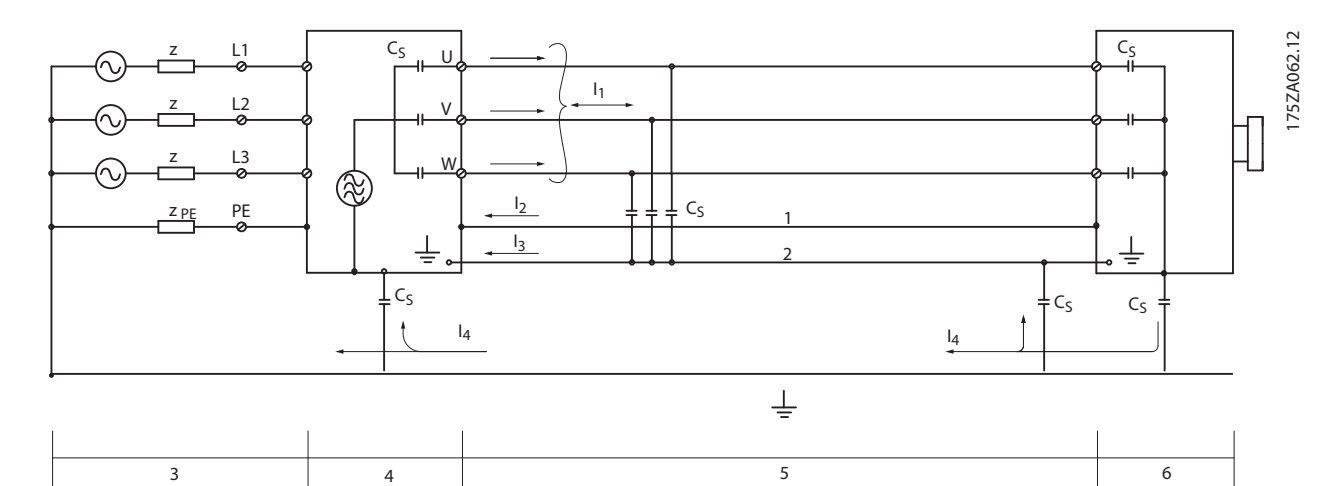

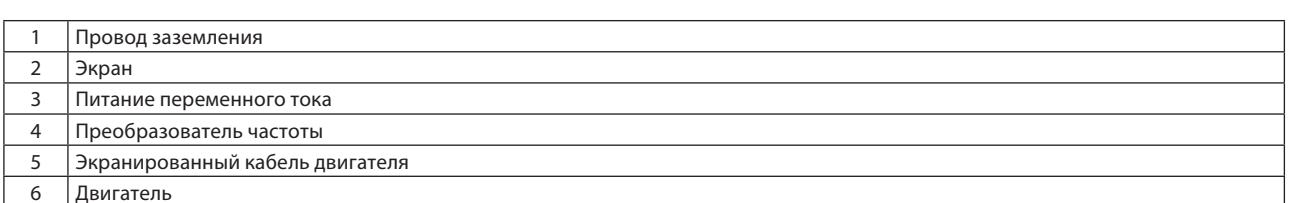

#### **Рисунок 4.9 Ситуация, в которой возникают токи утечки**

Убедитесь в том, что токи экрана могут передаваться обратно на преобразователь частоты. Кроме того, следует обеспечить хороший электрический контакт монтажной платы с шасси преобразователя частоты с помощью крепежных винтов.

# *ВНИМАНИЕ*

**При использовании неэкранированного кабеля некоторые требования к излучению помех не могут быть удовлетворены, хотя требования к помехозащищенности выполняются.**

#### **4.2.2 Соответствие требованиям по электромагнитной совместимости**

Все преобразователи частоты компании Danfoss соответствуют требованиям по ЭМС для объектов промышленности, а также для жилых и офисных помещений.

Испытания проводились в соответствии со следующими основными стандартами:

- EN61000–4–2 (IEC1000–4–2) Электростатические разряды (ЭСР): Воспроизведение электростатических разрядов, связанных с присутствием человека.
- EN61000–4–3 (IEC1000–4–3) Излучение, создаваемое проникающим электромагнитным полем, с амплитудной модуляцией: Воспроизведение воздействий радиолокационного оборудования и оборудования связи, а также мобильных средств связи.
- EN61000–4–4 (IEC1000–4–4) Импульсные переходные процессы: Воспроизведение помех, связанных с коммутацией контакторов, реле и подобных устройств

- EN61000–4–5 (IEC1000–4–5)Колебательные переходные процессы: Воспроизведение переходных процессов, связанных, например, с ударом молнии вблизи установок.
- EN61000–4–6 (IEC61000–4–6)Высокочастотные помехи, создаваемые кабелями: Воспроизведение воздействия радиопередающего оборудования, подключенного к кабелям питания.

*Таблица 4.2 Соответствие требованиям по электромагнитной совместимости*

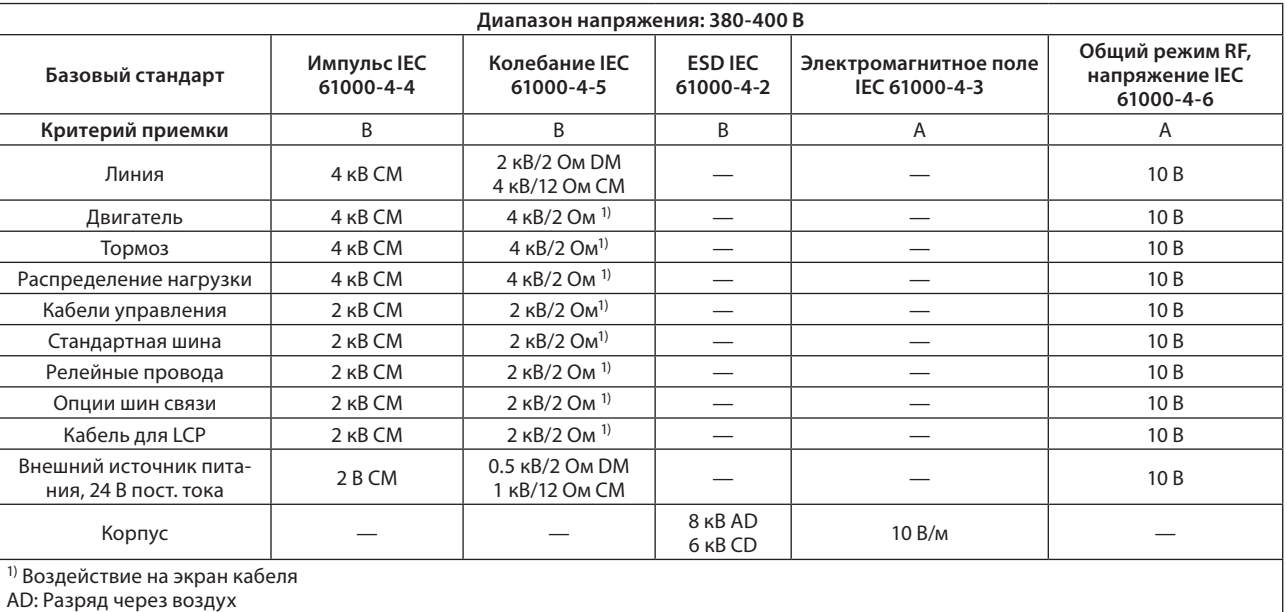

CD: Контактный разряд

CM: Общий режим DM: Дифференциальный режим

# **Результаты испытаний на ЭМС**

Следующие результаты были получены в ходе испытаний системы с:

- преобразователем частоты
- экранированным кабелем
- блоком управления с потенциометром
- двигателем.
- экранированный кабель двигателя

*Таблица 4.3 Результаты испытаний на ЭМС (излучение, помехоустойчивость)*

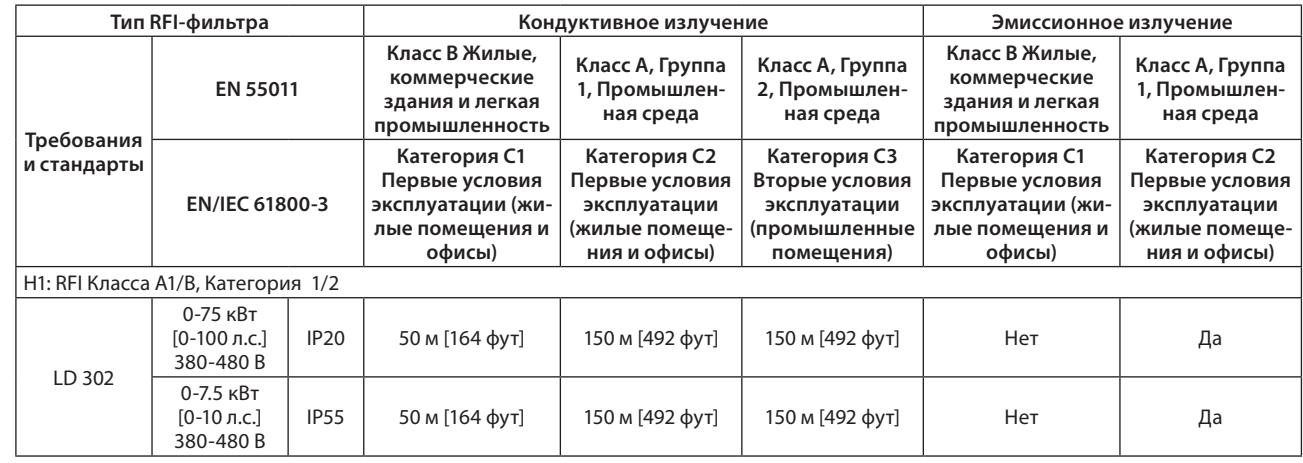

# **Электрический монтаж**

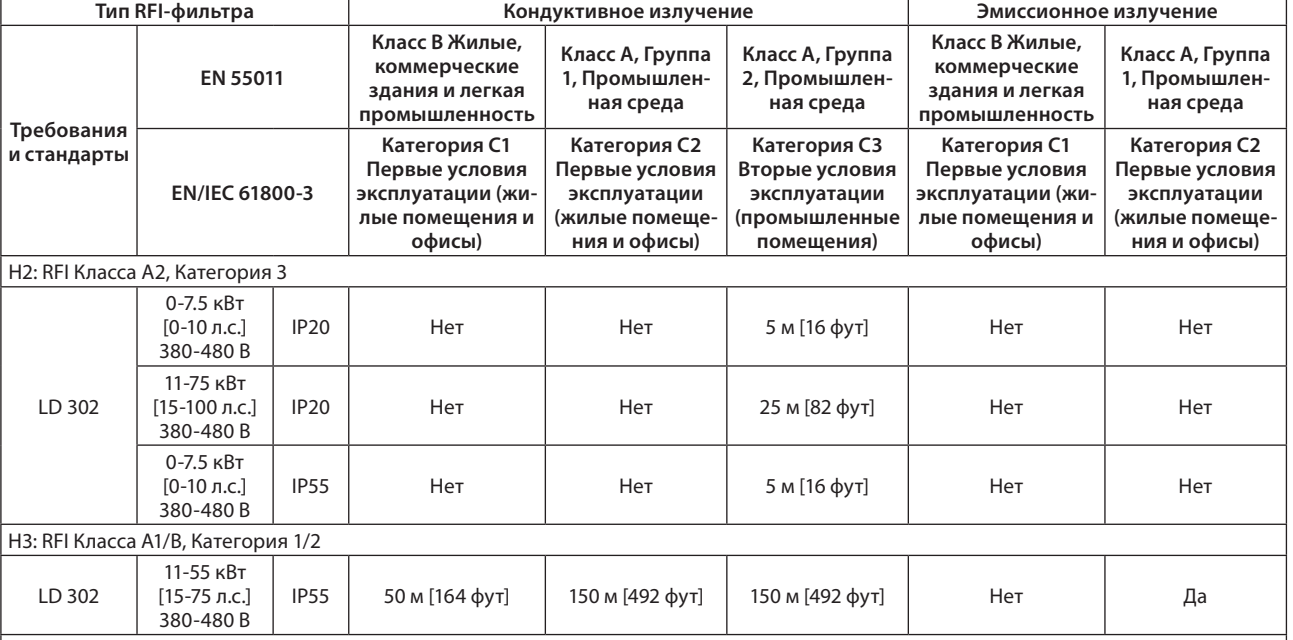

H1, H2 и H3 имеют типовое обозначение 16-17 для фильтров ЭМС

H1 - Встроенный фильтр ЭМС. Соответствует EN 55011 Класса A1/B и EN/IEN 61800-3 Категории 1/2

H2 - Нет дополнительного фильтра ЭМС. Соответствует EN 55011 Класса A2 и EN/IEC 61800-2 Категории 3

H3 - Встроенный фильтр ЭМС. Соответствует EN 55011 Класса A1/B и EN/IEC 61800-3 Категории 1/2.

# **4.3 Гармоники**

### **4.3.1 Общие вопросы излучения гармоник**

Преобразователь частоты потребляет из сети несинусоидальный ток, что увеличивает действующее значение входного тока I<sub>RMS</sub>. Несинусоидальный ток с помощью анализа Фурье можно преобразовать и разложить на токи синусоидальной формы различных частот, т.е. токи гармоник I<sub>n</sub> с частотой основной гармоники 50 Гц:

*Таблица 4.4 Гармонический ток*

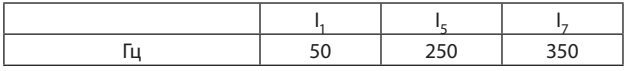

Гармоники не оказывают непосредственного влияния на потребление мощности, но увеличивают тепловые потери в установке (в трансформаторе, в кабелях). Соответственно в установках с довольно большой долей нагрузки, приходящейся на выпрямители, важно поддерживать токи гармоник на низком уровне, чтобы исключить перегрузку трансформатора и сильный нагрев кабелей.

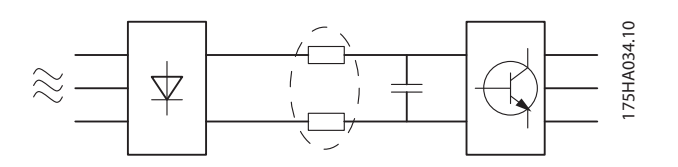

**Рисунок 4.10 Гармонический ток**

# *ВНИМАНИЕ*

**Некоторые токи гармоник могут нарушать работу устройств связи, подключенных к тому же трансформатору, или вызывать резонанс с батареями компенсаторов мощности.**

Для того чтобы обеспечить малые токи гармоник, преобразователь частоты имеет катушки индуктивности в промежуточной цепи. Это обычно снижает входной ток I RMS на 40%.

Искажение напряжения питающей сети зависит от величины токов гармоник, которые должны умножаться на полное сопротивление сети для рассматриваемой частоты. Суммарный коэффициент искажений напряжения (THD) рассчитывается на основе отдельных гармоник напряжения, по следующей формуле:

$$
THD\% = \sqrt{U\frac{2}{5} + U\frac{2}{7} + \dots + U\frac{2}{N}}
$$

 $(U_{N}$ % of U)

### **4.3.2 Требования к излучению гармоник**

### **Оборудование, подключенное к общей питающей электрической сети.**

*Таблица 4.5 Подключенное оборудование*

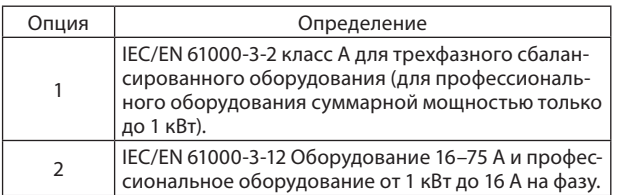

### **4.3.3 Результаты тестирования ЭМС (излучение)**

Размеры до PK75 в Т2 и Т4 соответствуют IEC/EN61000–3–2 Класса А. Размеры от P1K1 и до Р18К в Т2 и до Р9ОК в Т4 соответствуют IEC/EN61000–3–12, см. Таблица 4. Размеры P110 — Р450 в Т4 также соответствуют IEC/EN61000–3–12,

**4**

**VLT® Lift Drive LD 302**

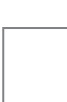

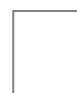

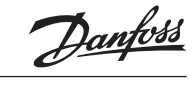

хотя в этом нет необходимости, поскольку ток превышает 75 А.

*Таблица 4.6 Результаты тестирования ЭМС (излучение)*

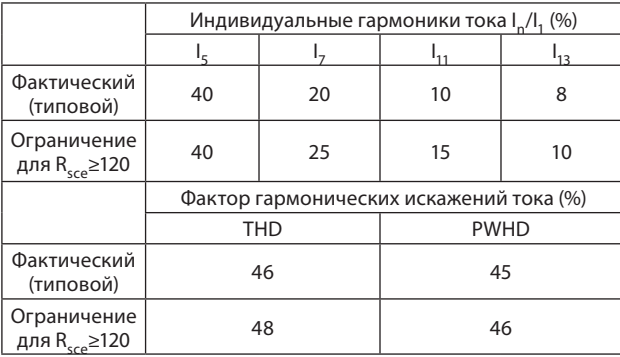

Если мощность короткого замыкания на линии подачи S<sub>sc</sub> больше или равна:

$$
S_{\rm SC} = \sqrt{3} \times R_{\rm SCE} \times U_{\rm main} \times I_{\rm equ} = \sqrt{3} \times 120 \times 400 \times I_{\rm equ}
$$

в точке сопряжения подвода питания пользователя и общей системы  $(R<sub>see</sub>)$ .

Электрик или пользователь должны убедиться, что оборудование подключено только к линии подачи с мощностью короткого замыкания S<sub>sc</sub>, большей или равной указанному выше значению. В случае необходимости обратитесь к оператору распределительных сетей.

Устройства других размеров могут быть подключены к общей питающей электрической сети — для этого необходимо также обратиться к оператору распределительных сетей.

Соответствие различным принципам и стандартам: Данные о токе гармоник в Таблице 4.6 приведены в соответствии с IEC/EN61000–3–12 со ссылкой на производственный стандарт Систем электрического привода. Данные можно использовать при расчете влияния тока гармоник на систему электроснабжения и для документирования соблюдения соответствующих региональных норм: IEEE519–1992;  $G5/4.$ 

# **4.4 Заземление**

**4.4.1 Требования к заземлению**

# **ПРЕДУПРЕЖДЕНИЕ**

### **ЗАЗЕМЛЕНИЕ — ИСТОЧНИК ОПАСНОСТИ!**

**Важно правильно заземлить преобразователь частоты в соответствии с государственными и местными нормами электробезопасности, а также согласно инструкциям, содержащимся** 

**в данном руководстве. Токи утечки на землю превышают 3,5 мА. Неправильно выполненное заземление преобразователя частоты может привести к летальному исходу или серьезным травмам.**

- Выполняйте заземление электрооборудования в соответствии с государственными и местными нормами электробезопасности.
- Оборудование с токами утечки выше 3,5 мА следует надлежащим образом заземлить, следуя инструкциям в *главе 4.4.1.1 Ток утечки на землю*.
- Предназначенные заземляющие провода необходимы для входной мощности, мощности двигателя и цепей управления.
- Для устройства заземления надлежащим образом следует использовать зажимы, которые входят в комплект оборудования.
- Запрещается совместно заземлять несколько преобразователей частоты с использованием последовательного подключения.
- Заземляющие провода должны быть как можно более короткими.
- Для уменьшения электрических помех рекомендуется использовать многожильный провод.
- Соблюдайте требования производителя двигателя, относящиеся к его подключению.

### 4.4.1.1 Ток утечки на землю

Соблюдайте национальные и местные нормативы, относящиеся к защитному заземлению оборудования с током утечки > 3,5 мА. Преобразователи частоты генерируют токи утечки на землю. Аварийный ток в преобразователе на выходных силовых клеммах может зарядить конденсаторы фильтра приводить к зарядке конденсаторов фильтра и к образованию переходных токов заземления. Ток утечки на землю зависит от конфигурации системы, в том числе от наличия RFI-фильтров, экранированных кабелей двигателя и мощности преобразователя частоты.

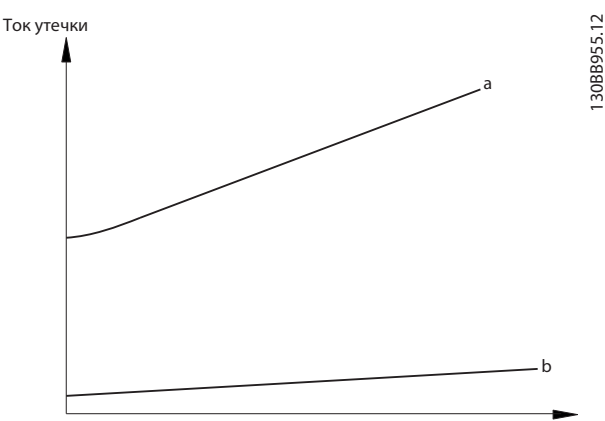

Длина кабеля двигателя

**Рисунок 4.11 Влияние длины кабеля и мощности на ток утечки. Ра> Pb.**

#### **Электрический монтаж**

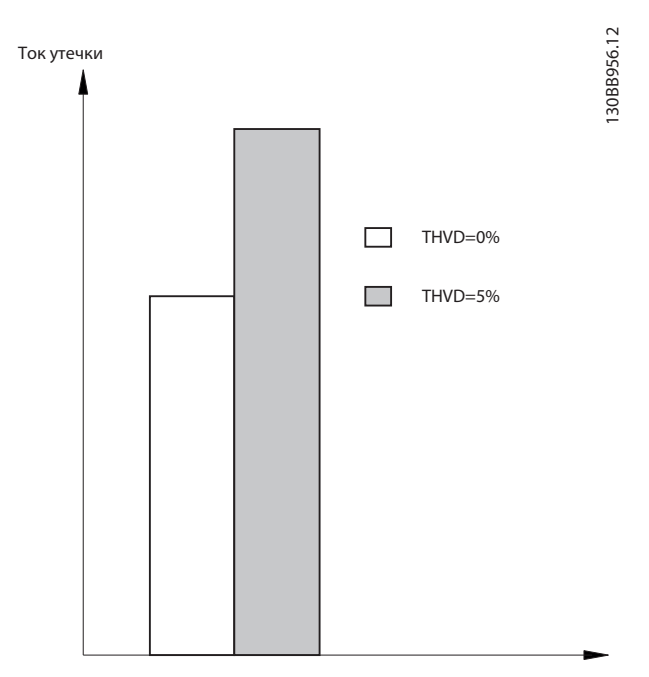

#### **Рисунок 4.12 Влияние линейного искажения на ток утечки**

В соответствии со стандартом EN/IEC6180051 следует соблюдать особую осторожность в том случае, если ток утечки превышает 3,5 мА:

- Сечение провода заземления (клемма 95) должно быть не менее 10 мм2 (8 AWG).
- Следует использовать два отдельных провода заземления соответствующих нормативам размеров.

Дополнительную информацию см. в стандартах EN/ IEC61800–5–1 и EN50178.

#### **Использование датчиков RCD (УЗО)**

Если используются датчики остаточного тока (RCD), также известные как автоматические выключатели для защиты от утечек на землю (ELCB), соблюдайте следующие требования:

- Используйте только RCD типа В, которые могут обнаруживать переменные и постоянные токи.
- Используйте RCD с задержкой по пусковым токам, чтобы предотвратить отказы в связи с переходными токами на землю.
- Размеры RCD следует подбирать с учетом конфигурации системы и условий окружающей среды.

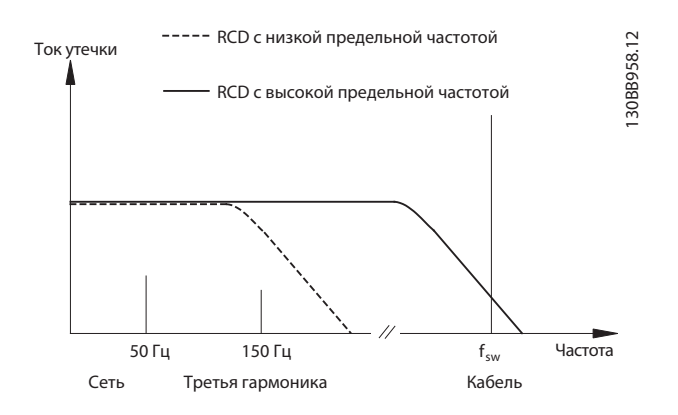

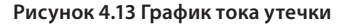

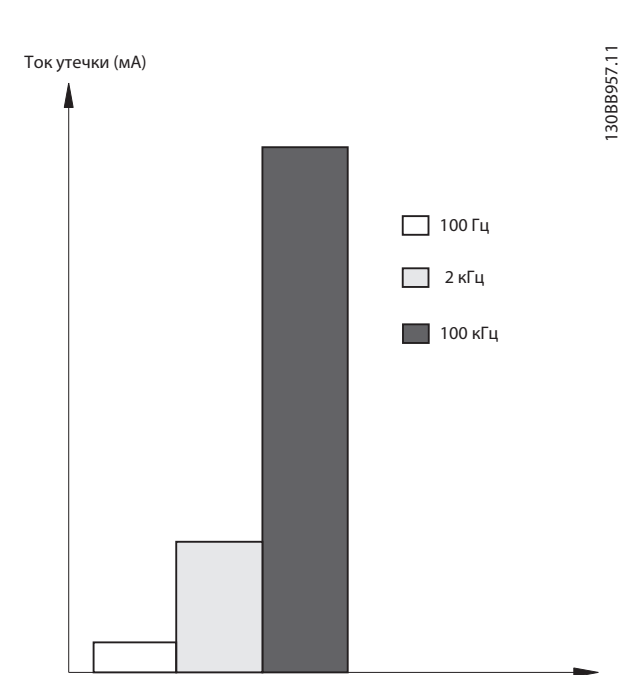

**Рисунок 4.14 Влияние предельной частоты RCD**

4.4.1.2 Заземление с использованием экранированного кабеля

Для кабеля двигателя предлагаются зажимы заземления (см. Рисунок 4.15).

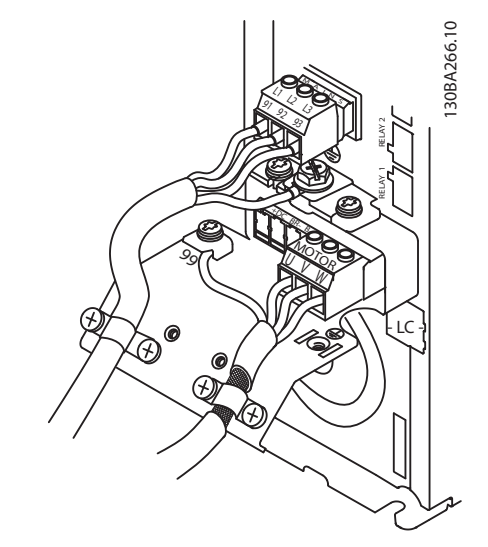

**Рисунок 4.15 Заземление с помощью экранированного кабеля**

# **4.5 Защитное сверхнизкое напряжение (PELV)**

# **ПРЕДУПРЕЖДЕНИЕ**

**ОПАСНОСТЬ ПОРАЖЕНИЯ ЭЛЕКТРИЧЕСКИМ ТОКОМ! Защита от поражения электрическим током обеспечена, если электрическое питание имеет изоляцию типа PELV, а монтаж выполнен в соответствии с требованиями, изложенными** 

MG34X102 - Rev. 2013-12-04 15

**VLT® Lift Drive LD 302**

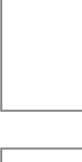

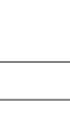

**4**

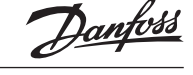

# **VLT® Lift Drive LD 302**

**в местных/государственных нормативах для источников PELV. Несоблюдение требований защиты от поражения электрическим током может привести к получению серьезных травм или летальному исходу.**

Все клеммы управления и выводы реле 01–03/04–06 соответствуют требованиям типа PELV, не относится к блокам с заземленной ветвью треугольника при напряжении выше 400 В.

Электрическая изоляция обеспечивается выполнением требований по усиленной изоляции в соответствии со стандартом EN61800–5–1.

Чтобы обеспечить защиту PELV, все соединения с клеммами управления должны быть выполнены согласно требованиям PELV — например, термистор должен иметь усиленную/двойную изоляцию.

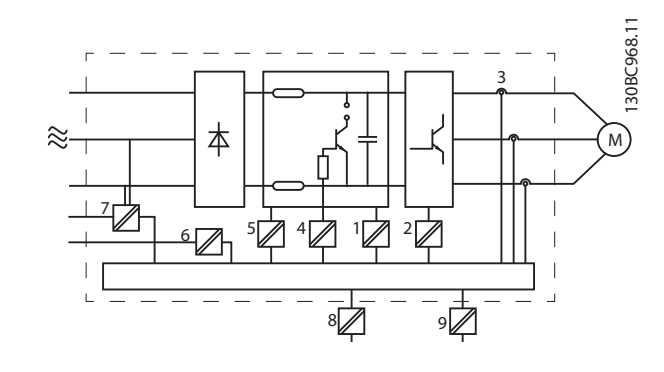

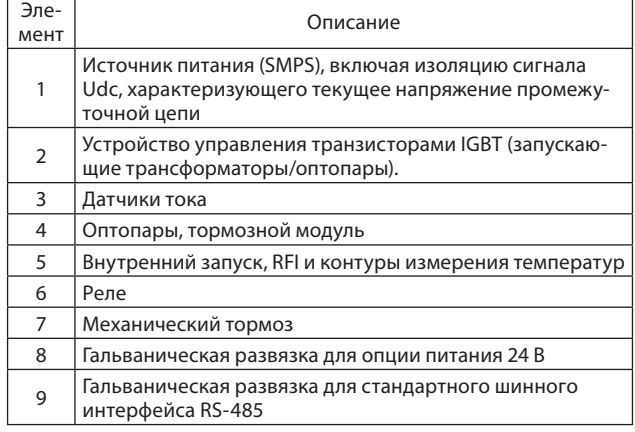

**Рисунок 4.16 Гальваническая развязка**

# **А ПРЕДУПРЕЖДЕНИЕ**

#### **Установка на большой высоте:**

**Для 380–400 В, типы корпусов A, B и C: При необходимости установки на высоте более 2000 м [6600 футов] обратитесь в компанию «Данфосс» для получения консультации о гальванической развязке.**

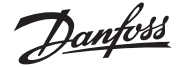

**4**

**VLT® Lift Drive LD 302**

# **4.6 Схема подключения**

# **4.6.1 Подключение с контакторами**

Схема на рисунке 4.17 действительна, когда параметры 19–86 установлены в [1] *Сигнал*.

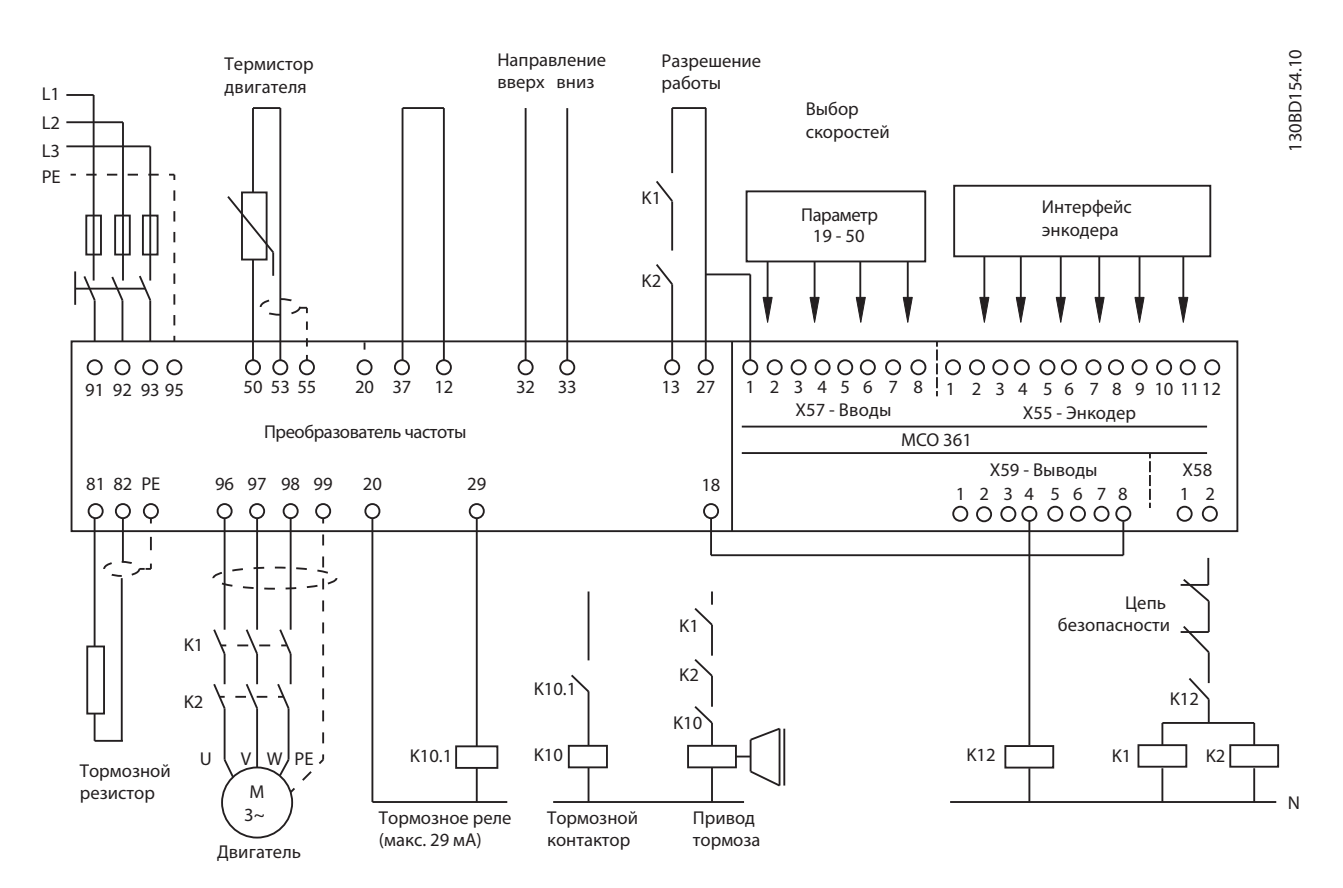

**Рисунок 4.17 Схематическое подключение с контакторами**

# **4.6.2 Подключение без контакторов**

Рисунок 4.18 — схема действительна, когда параметры 19–86 установлены в режим [1] *Сигнал.*

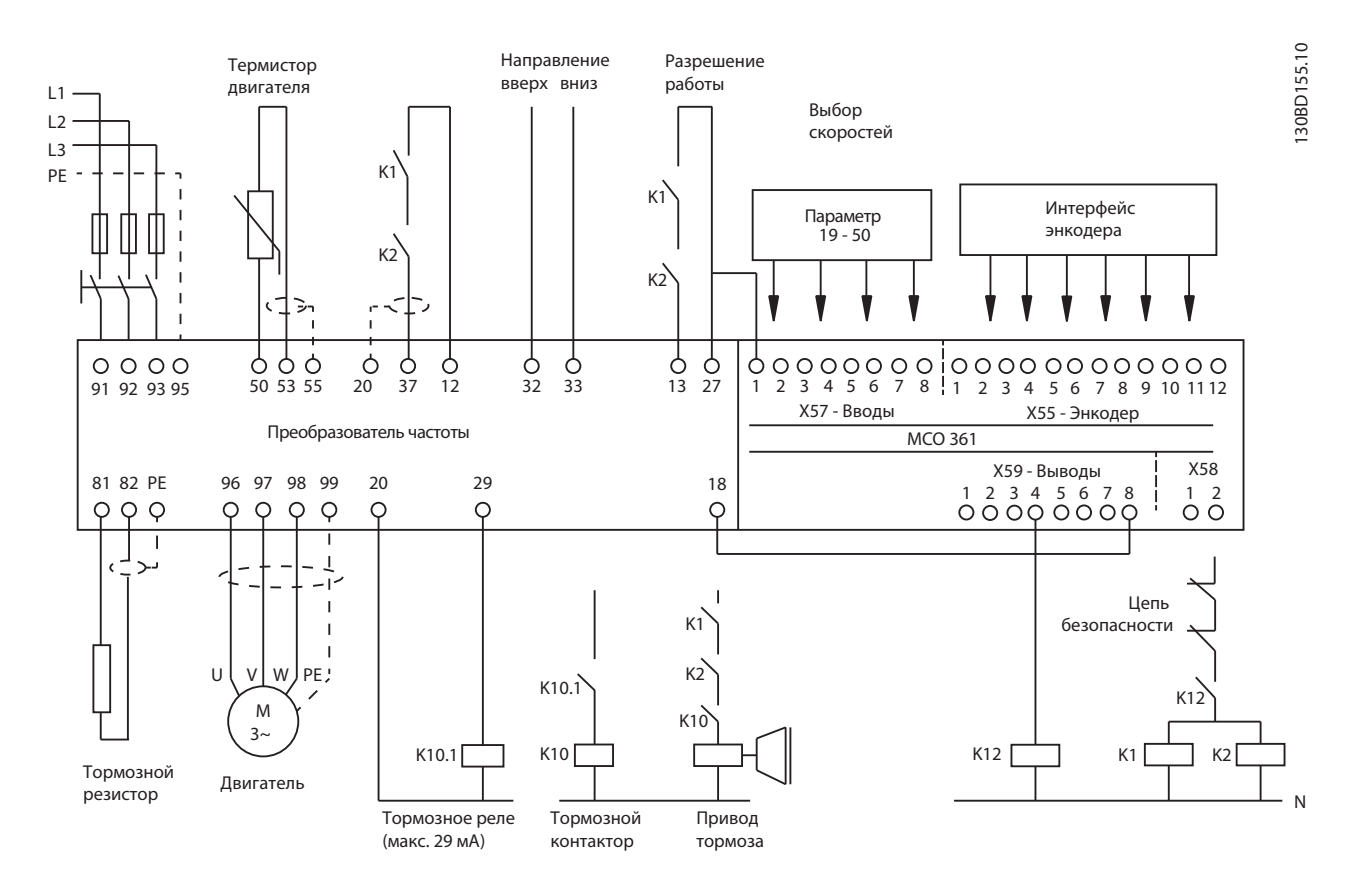

**Рисунок 4.18 Схематическое подключение без контакторов**

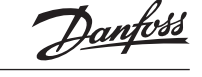

# **4.7 Подключение двигателя**

# **ПРЕДУПРЕЖДЕНИЕ**

### **ИНДУЦИРОВАННОЕ НАПРЯЖЕНИЕ!**

**Отдельно прокладывайте выходные кабели двигателя от разных преобразователей частоты. Индуцированное напряжение от выходных кабелей двигателей, проложенных рядом друг с другом, может зарядить конденсаторы оборудования даже при выключенном и изолированном оборудовании. Несоблюдение требований к раздельной прокладке выходных кабелей двигателя может привести к летальному исходу или серьезным травмам.**

- Максимальная длина и размеры кабелей указаны в *главе 12.3 Номинальная мощность, вес и габаритные размеры*
- Соблюдайте требования государственных и местных норм электробезопасности для размеров кабеля.
- Запрещается устанавливать конденсаторы между преобразователем частоты и двигателем для компенсации коэффициента мощности.
- Запрещается подключать пусковое устройство или устройство переключения полярности между преобразователем частоты и двигателем.
- 1. Подключите 3 фазы двигателя к клеммам 96 (U), 97 (V), и 98 (W).
- 2. Заземлите кабель в соответствии с предоставленными инструкциями по заземлению.
- 3. Момент затяжки клемм должен соответствовать данным, указанным в главе 12.4 Моменты затяжки соединений.
- 4. Соблюдайте требования производителя двигателя, относящиеся к его подключению.

На Рисунке 4.15 показаны подключения сетевого питания, двигателя и заземления для основных преобразователей частоты. Фактические конфигурации отличаются для разных типов устройств и дополнительного оборудования.

# **4.8 Подключение сети переменного тока**

- Размер проводов зависит от входного тока преобразователя частоты. Максимальный размер проводов указан в *главе 12.3 Номинальная мощность, вес и габаритные размеры*.
- Используйте кабель размером, соответствующим государственными и местными нормами электробезопасности.
- Подключите 3 фазы входного питания переменного тока к клеммам L1, L2 и L3 (см. Рисунок 4.15).
- В зависимости от конфигурации оборудования входное питание подключается к силовым входным клеммам или ко входному разъединителю.
- Заземлите кабель в соответствии с инструкциями по заземлению, приведенными в *главе 4.4.1 Требования к заземлению*.
- Все преобразователи частоты могут использоваться как с изолированным источником входного тока, так и с заземленными силовыми линиями. При подаче питания из изолированного источника сетей (сети ИТ или плавающая схема треугольника) или из сетей TT/TN-S с заземленной фазой (заземленная схема треугольника) установите 14–50 Фильтр ВЧ-помех в положение OFF (Выкл.). В выключенном положении встроенные

конденсаторы фильтра защиты от ВЧ-помех между корпусом и промежуточной цепью выключаются во избежание повреждения промежуточной цепи и для уменьшения емкостных токов на землю согласно стандарту IEC61800–3.

# **4.9 Монтаж управления**

- Необходимо изолировать провода управления от силовых компонентов преобразователя частоты.
- Если преобразователь частоты подключен к термистору, для соответствия требованиям PELV провода подключения элементов управления данного термистора должны иметь усиленную/двойную изоляцию. Рекомендуется напряжение питания 24 В пост. тока.

## **4.9.1 Снятие крышки**

- Снимите крышку с помощью отвертки. См. Рисунок 4.19.
- Или снимите переднюю крышку, ослабив крепежные винты. См. Рисунок 4.20.

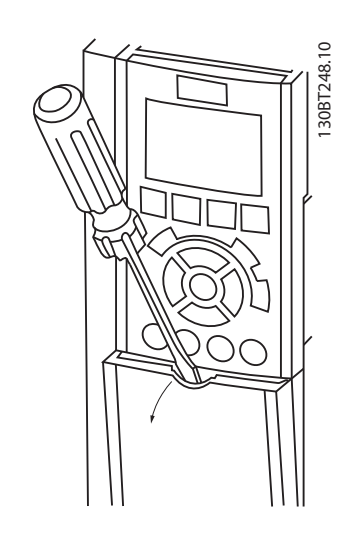

**Рисунок 4.19 Доступ к подключению элементов управления в корпусах A2, A3, B3, B4, C3 и C4**

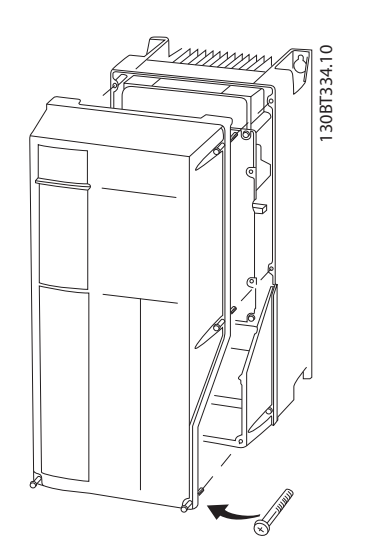

**Рисунок 4.20 Доступ к подключению элементов управления в корпусах A4, A5, B1, B2, C1 и C2**

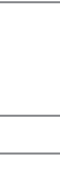

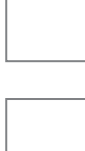

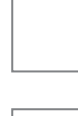

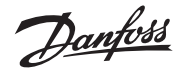

**4**

**Корпуса А2 и А3**

Энкодер и клеммы входов/выходов расположены за клеммной крышкой опции С, см. Рисунок 4.21.

Разъемы для подключения шин лифтового контроллера и отладки (RS-485) находятся в верхней части опции С. Если используются эти соединения, удалите пластиковые вставки над разъемами и установите фиксатор кабеля.

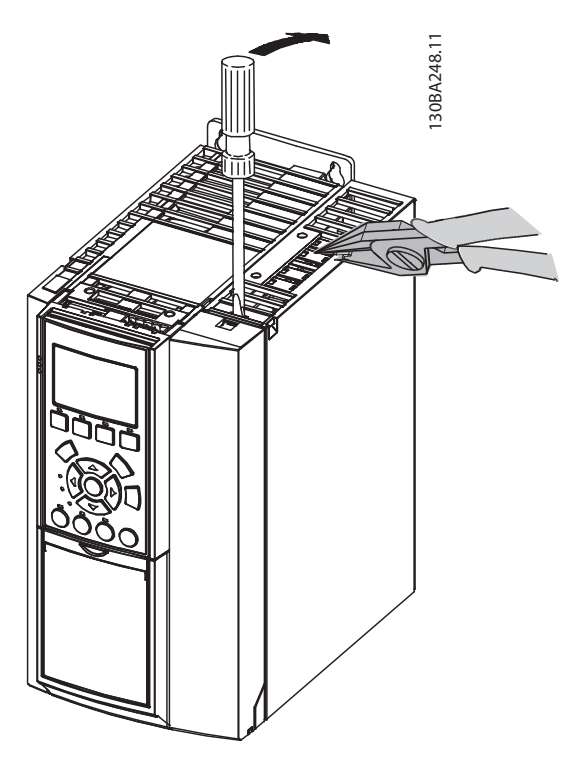

**Рисунок 4.21 Расположение энкодера и клемм ввода-вывода**

# **Корпуса А5, В1 и В2**

Все клеммы МСО 361 расположены рядом с платой управления. Для получения доступа к ним снимите переднюю крышку (см. Рисунок 4.20).

Перед затяжкой крышек см. Таблицу 4.7.

*Таблица 4.7 Моменты затяжки для крышек (Нм/фнт/фт)*

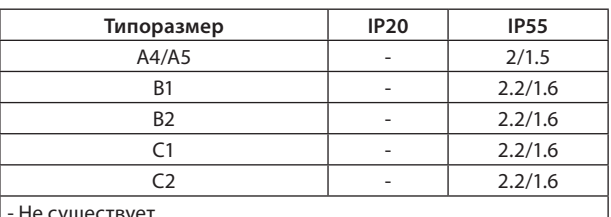

- Не существует

#### **4.9.2 Типы клемм управления**

На Рисунке 4.22 показаны съемные разъемы преобразователя частоты.

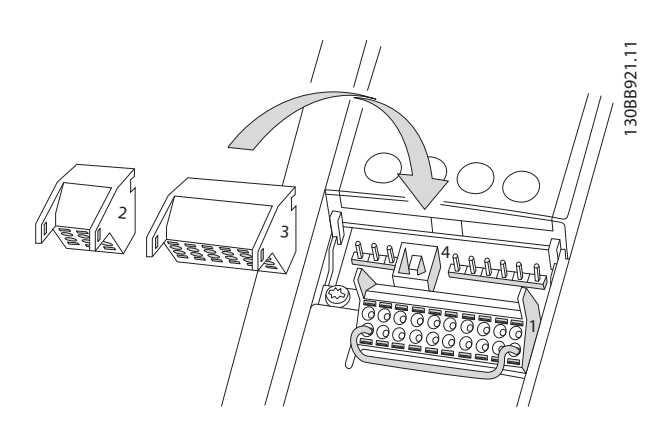

**Рисунок 4.22 Расположение клемм управления**

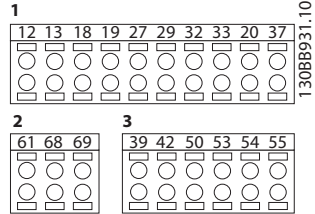

**Рисунок 4.23 Номера клемм**

- Разъем 1, клеммы 12–37
- Разъем 2, клеммы 61, 68, 69
- Разъем 3, клеммы 39–55
- Разъем 4, USB-порт для использования с программой MCT 10
- Кроме того, имеются два релейных выхода типа Form C, которые могут располагаться в разных местах в зависимости от конфигурации и типоразмера преобразователя частоты.

#### **4.9.3 Релейные соединения**

Для подсоединения релейных выходов см. группу параметров 5–4\* Реле.

*Таблица 4.8 Релейные соединения*

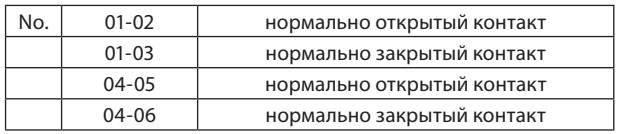

#### **Электрический монтаж**

130BA391.12

30BA391.12

**VLT® Lift Drive LD 302**

### **Расположение реле**

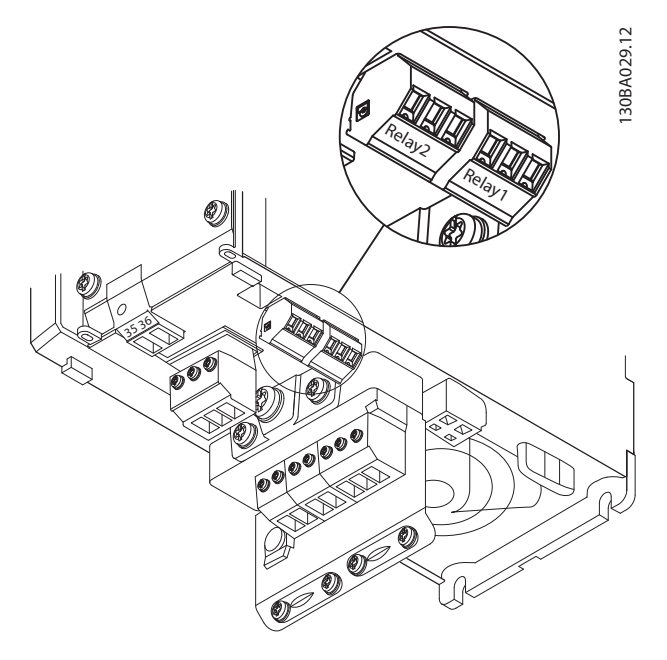

**Рисунок 4.24 Клеммы для подсоединения реле (Типы корпусов А1, А2 и А3).**

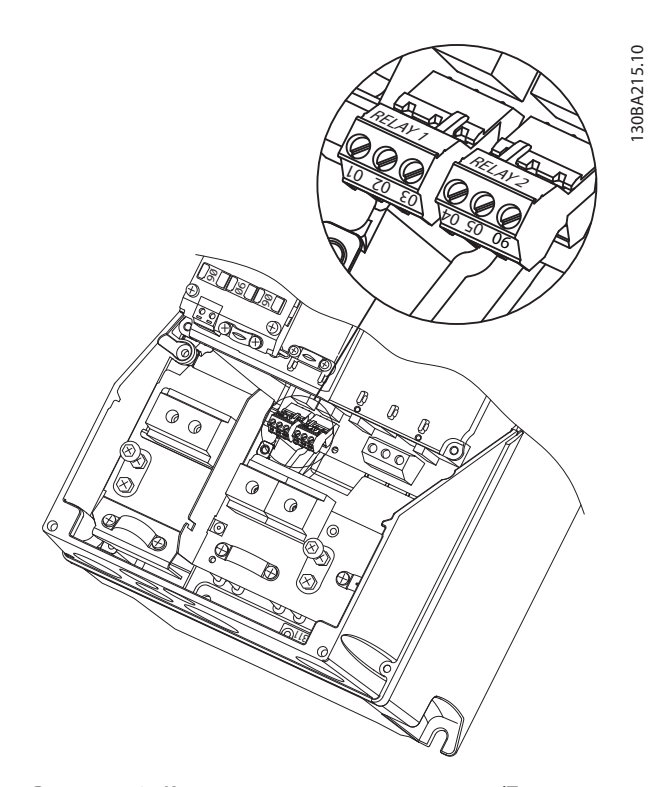

**Рисунок 4.25 Клеммы для подсоединения реле (Типы корпусов А5, В1 и В2).**

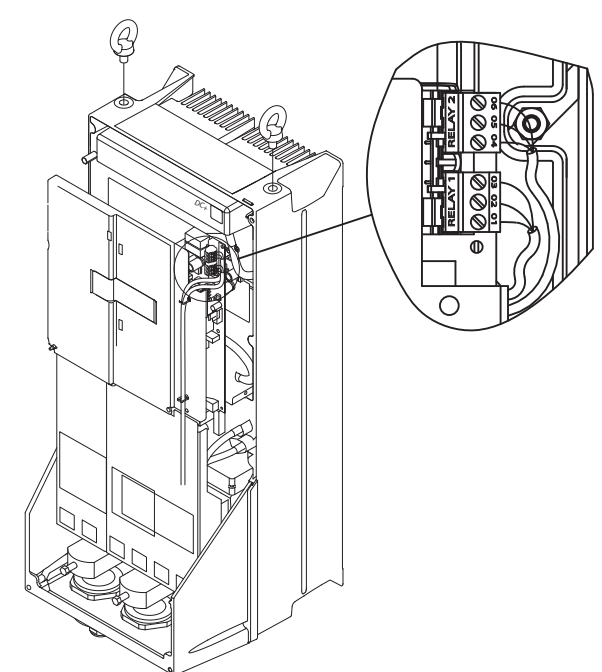

**Рисунок 4.26 Клеммы для подсоединения реле (Типы корпусов C1 и C2).**

# **4.9.4 Подключение к клеммам управления**

Разъемы клемм управления можно снимать с преобразователя частоты для облегчения установки, как показано на Рисунке 4.22.

- 1. Разомкните контакт, вставив небольшую отвертку в прорезь, расположенную над или под контактом, как показано на Рисунке 4.27.
- 2. Вставьте зачищенный провод подключения управления в контакт.
- 3. Выньте отвертку для фиксации управляющего провода в контакте.
- 4. Убедитесь в том, что контакт надежно закреплен. Слабый контакт может привести к сбоям в работе оборудования или к снижению рабочих характеристик.

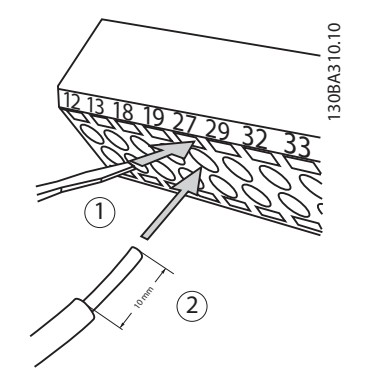

**Рисунок 4.27 Подключение управления**

Размеры проводов для клемм управления см. в *главе 12.3 Номинальная мощность, вес и габаритные размеры*.

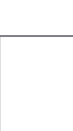

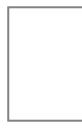

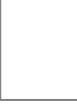

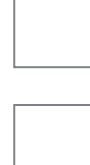

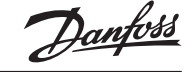

Типичные подключения управления см. в *главе 4.7 Подключение двигателя*.

# **4.9.5 Клеммы подсоединения лифтового контроллера MCO 361**

Клеммы MCO являются винтовыми клеммами подсоединения.

- X55 = Энкодер
- X56 = Не используется
- X57 = Цифровые входы
- X58 = Питание 24 В пост. тока
- X59 = Цифровые выходы
- X62 = Не используется
- $X60 =$  разъем DCP

**4**

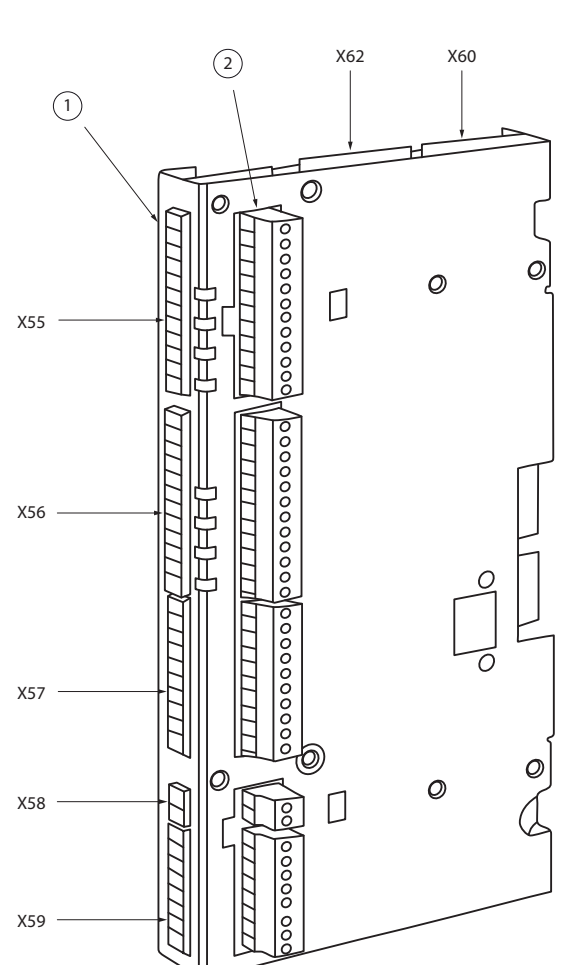

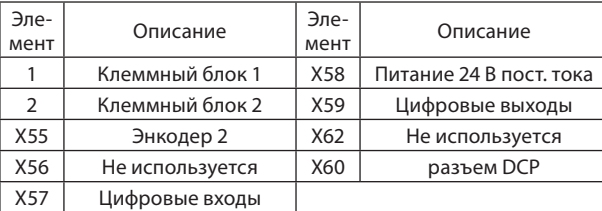

**Рисунок 4.28 Расположение клеммных блоков на МСО 361.**

Клеммный блок 1 используется с корпусами типа «книжка», а клеммный блок 2 — с корпусами типа «компакт».

# *Таблица 4.9 Клеммные блоки*

130BB794.10

130BB794.10

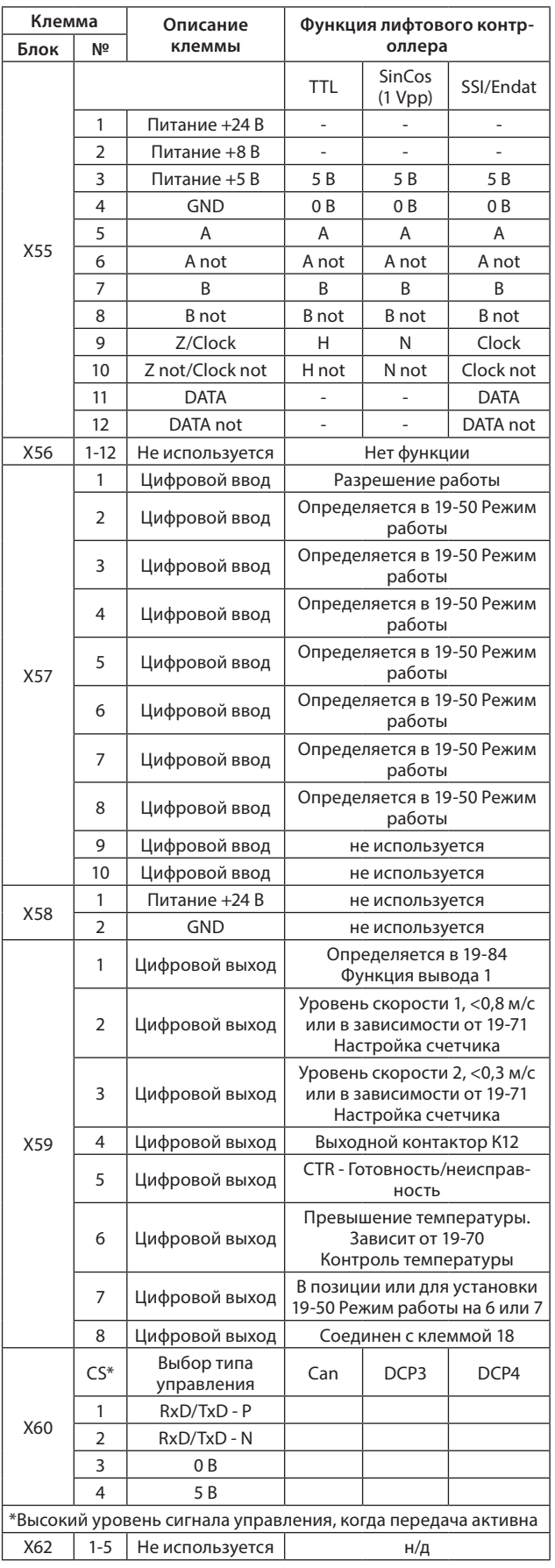

# **4.9.6 Использование экранированных кабелей управления**

#### **Правильное экранирование**

Установите экранные зажимы на обоих концах кабеля, что позволит обеспечить наилучший контакт кабеля.

Если потенциалы земли преобразователя частоты и PLC различаются между собой, могут возникнуть электрические помехи. Эта проблема решается установкой уравнивающего кабеля рядом с кабелем управления. Мин. поперечное сечение: 16 мм2 (6 AWG).

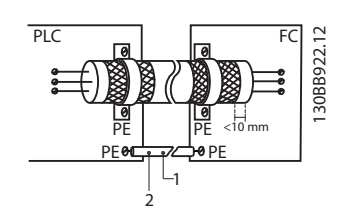

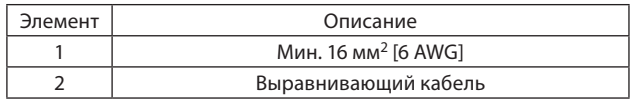

### **Рисунок 4.29 Правильное экранирование**

# **Длинные кабели управления**

Если используются очень длинные кабели управления, могут возникать контуры заземления. Для их устранения следует подключить один конец экрана к земле через конденсатор емкостью 100 нФ (обеспечив короткие выводы).

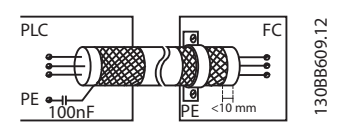

**Рисунок 4.30 Длинные кабели управления**

### **Избегайте помех ЭМС в системе последовательной связи**

Для снижения помех между проводниками используются кабели с витыми парами, см. Рисунок 4.31. Клемма подключается к земле через внутреннюю цепочку RC. Рекомендуемый метод показан на Рисунке 4.31:

**VLT® Lift Drive LD 302**

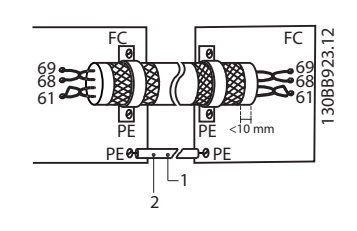

**Рисунок 4.31 Кабели из витой пары**

**4.9.7 Клемма 37, безопасное отключение крутящего момента**

# **Подготовка**

Снимите перемычку между клеммами управления 37 и 12 (24 В пост. тока). Разрезать или разорвать перемычку недостаточно.

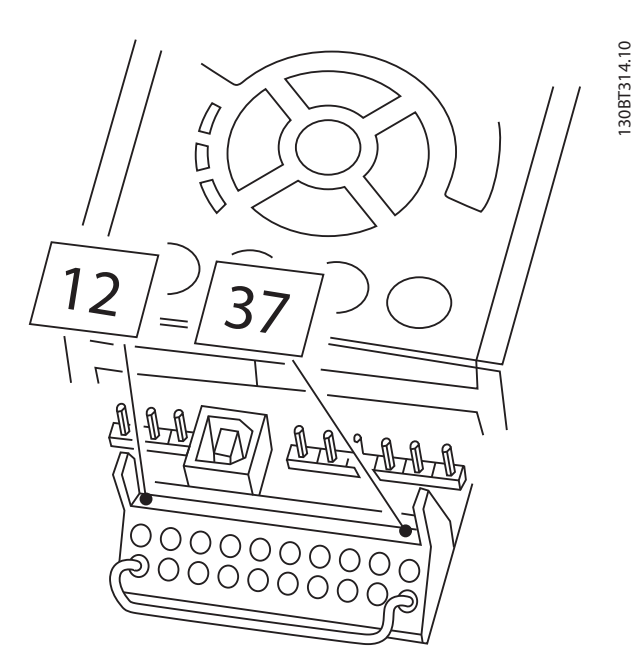

**Рисунок 4.32 Перемычка между клеммой 37 и клеммой 12, 24 В пост. тока.**

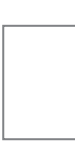

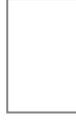

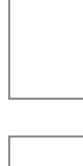

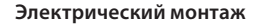

**VLT® Lift Drive LD 302**

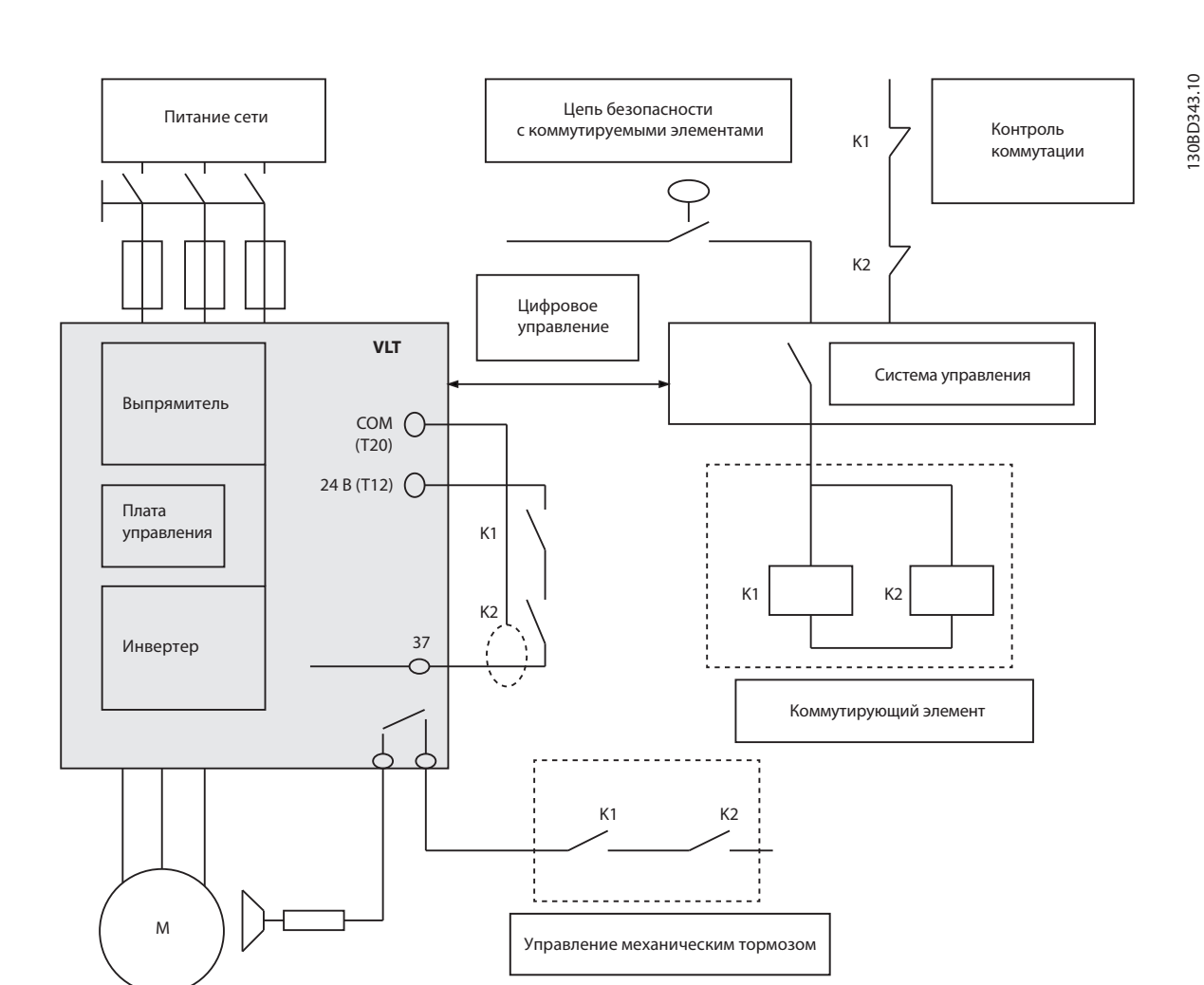

**Рисунок 4.33 Электрическое соединение для лифтового применения**

# **Требования к элементам системы**

Все элементы, работающие с функцией безопасного останова (Safe Torque Off), должны соответствовать общим требованиям EN81–1.

# **Требования к переключающему устройству**

Контроль переключающего устройства описан в EN81–1 § 12.7.1: «Питание на клемме 37 должно быть прервано двумя независимыми контактами (см схему). Если контактор не срабатывает, предотвратите новый запуск».

Конструкция переключающих устройств:

- В соответствии с ЕN81 § 13..2.1.2 b) категория DC –13, § 13.2.1.3 (в силовых контактах) и § 13.2.2.
- § 14.1.1 рассмотрение ошибок для электрических устройств безопасности
- Требования к электропитанию переключающих устройств:
	- Воздушный зазор и ток утечки
- Номинальная способность электрического удара 4 кВ
- IEC60664-1 категория перенапряжения III
- Степень загрязнения 3

• Номинальное напряжение изоляции 250 В перем. тока

Провод между клеммой 12 и первым элементом контакта идентичен проводу от элемента контакта 2 к клемме 37. Этот провод должен быть защищен, а экран — подключен к клемме 20 (заземление). Два переключающих элемента должны быть установлены рядом друг с другом. Электрические требования к кабелю должны соответствовать требованиям EN81–1 § 13,5. Кабели должны быть гибкими и иметь защиту номинального напряжения Uo/U 300/500 В.

### *ВНИМАНИЕ*

**Функция двух независимых переключающих элементов также может быть активирована с реле аварийного останова в соответствии с EN954–1 категории 4 и EN81, приложение H. Выполните проверку функционирования в соответствии с документацией системы управления лифтом.**

## **4.9.8 Управление лифтом без контактора двигателя**

Функция безопасного останова (Safe Torque Off) может использоваться в качестве замены двух независимых контакторов между преобразователем частоты и двигателем.

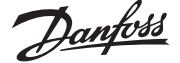

# **4.10 Перечень предпусковых проверок**

Перед завершением установки устройства проведите полный осмотр системы, как подробно описано в Таблице 4.10. Отмечайте элементы, установка которых закончена.

*Таблица 4.10 Перечень предпусковых проверок*

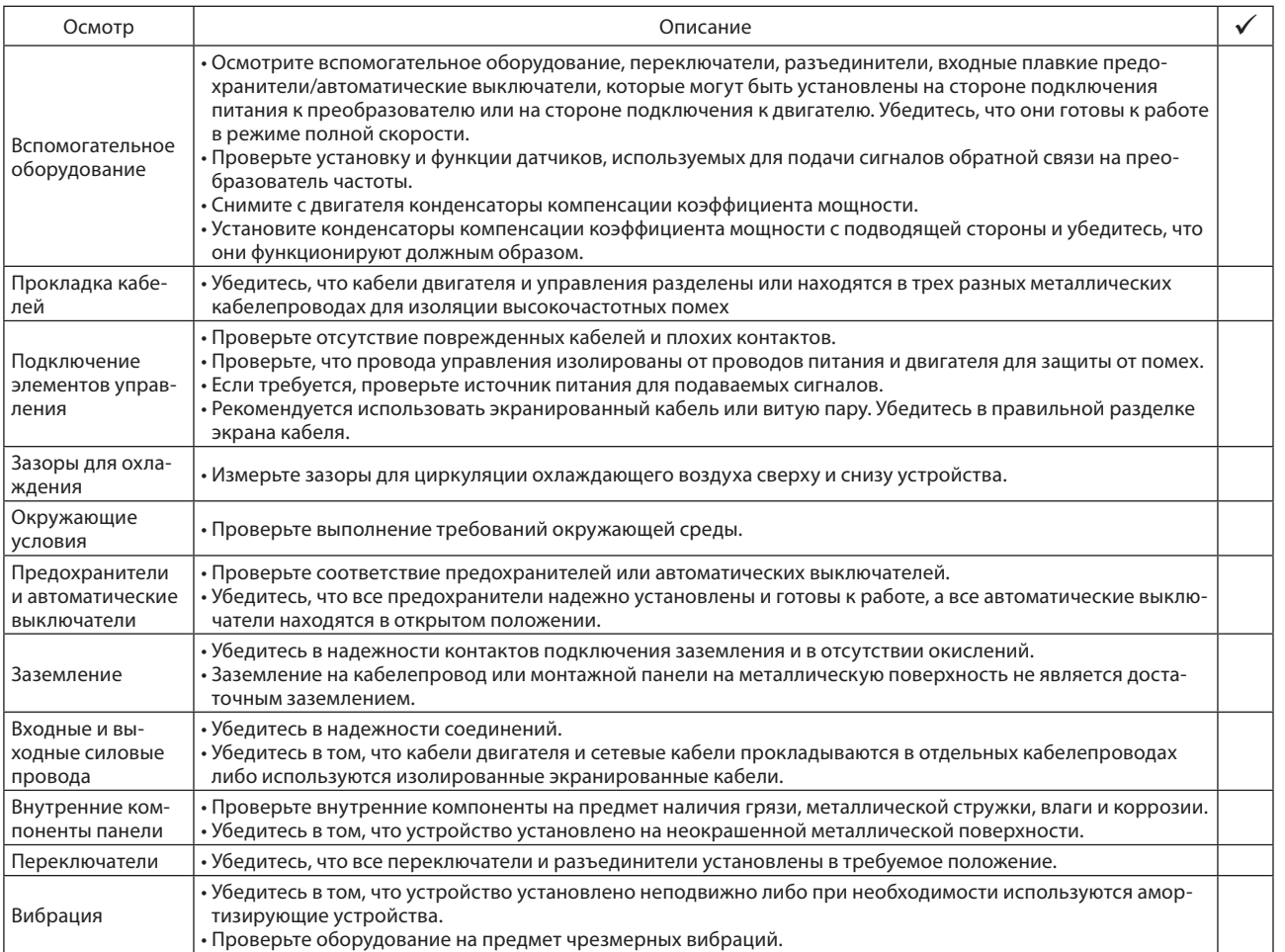

# **А ПРЕДУПРЕЖДЕНИЕ**

# **ВОЗМОЖНАЯ ОПАСНОСТЬ В СЛУЧАЕ ВНУТРЕННИХ ПОВРЕЖДЕНИЙ**

**Риск получения травмы когда преобразователь частоты должным образом не закрыт.**

• Перед включением устройства в сеть убедитесь, что все защитные крышки установлены и тщательно закреплены.

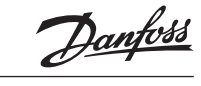

# **5 Ввод в эксплуатацию**

# **5.1 Инструкция по технике безопасности**

**5.1.1 Проверка соблюдения требований безопасности**

# **ПРЕДОСТЕРЕЖЕНИЕ**

#### **ВЫСОКОЕ НАПРЯЖЕНИЕ!**

**5**

**При неправильном подключении входных и выходных разъемов возникает риск появления высокого напряжения на клеммах. Если силовые кабели для нескольких двигателей неправильно уложены в одном кабелепроводе, существует риск того, что ток утечки приведет к заряду конденсаторов, находящихся в преобразователе частоты. Риск присутствует даже, когда преобразователь частоты отключен от питающей сети. При первом запуске не принимайте на себя риска, связанного с силовыми компонентами. Выполните все предпусковые процедуры. Невыполнение предпусковых процедур может привести к получению травм или повреждению оборудования.**

- 1. Входное питание устройства должно быть ВЫКЛЮЧЕ-НО и заблокировано. Разъединители преобразователя частоты сами по себе не являются достаточным средством изоляции входного питания.
- 2. Убедитесь, что на входных клеммах L1 (91), L2 (92) и L3 (93), а также в линиях «фаза-фаза» и «фаза-земля» отсутствует напряжение.
- 3. Убедитесь в отсутствии напряжения на выходных клеммах 96 (U), 97 (V) и 98 (W), а также в линиях «фазафаза» и «фаза-земля».
- 4. Убедитесь в цельности цепи электродвигателя, измерив значение сопротивления в точках U-V (96–97), V-W (97–98) и W-U (98–96).
- 5. Убедитесь в надлежащем заземлении преобразователя частоты и двигателя.
- 6. Осмотрите преобразователь частоты на предмет надежного подключения к клеммам.
- 7. Убедитесь, что напряжение питания соответствует напряжению преобразователя частоты и двигателя.

### *ВНИМАНИЕ*

**Перед включением устройства в сеть проведите полный осмотр системы, см. Таблицу 4.10.1 Перечень предпусковых проверок.**

# **5.2 Подключение преобразователя частоты к сети питания**

**5.2.1 Процедура подачи питания**

# **ПРЕДУПРЕЖДЕНИЕ**

#### **ВЫСОКОЕ НАПРЯЖЕНИЕ!**

**Преобразователь частоты имеет высокое напряжение, когда он подключен к шине постоянного тока. Монтаж, пусконаладочные работы и обслуживание должны осуществляться** 

**только компетентным персоналом. Несоблюдение данного требования может привести к летальному исходу или серьезным травмам.**

# **А ПРЕДУПРЕЖДЕНИЕ**

### **НЕПРЕДНАМЕРЕННЫЙ ПУСК!**

**Если преобразователь частоты подключен к шине постоянного тока, двигатель может включиться в любое время. Преобразователь частоты, двигатель и любое подключенное оборудование должны быть в состоянии эксплуатационной готовности. Несоблюдение данного требования может привести к летальному исходу, получению серьезных травм или к повреждению оборудования.**

- 1. Убедитесь, что отклонения входного напряжения не превышают 3% от номинального. В противном случае следует откорректировать входное напряжение перед выполнением дальнейших действий. Повторите процедуру после корректировки напряжения.
- 2. Убедитесь, что все подключения дополнительного оборудования, при его наличии, соответствуют его применению.
- 3. Убедитесь, что все рабочие устройства переведены в положение ВЫКЛ. Двери панелей должны быть закрыты, либо должна быть установлена крышка.
- 4. Подайте питание на устройство. НЕ ЗАПУСКАЙТЕ преобразователь частоты на данном этапе. Если используются расцепители, переведите их в положение ВКЛ. для подачи питания на преобразователь частоты.

# *ПРИМЕЧАНИЕ*

**Если в строке состояния в нижней части LCP отображается сообщение «AUTO REMOTE COAST», это означает, что устройство готово к работе, но не хватает входного сигнала на клемме 27.**

# **5.3 Панель местного управления**

Панель местного управления (LCP) представляет собой комбинацию дисплея и клавиатуры и расположена спереди преобразователя. LCP выполняет несколько пользовательских функций.

- Пуск, останов и регулирование скорости в режиме местного управления.
- Отображение рабочих данных, состояния, предупреждений и оповещений.
- Программирование функций преобразователя частоты.
- Ручной сброс преобразователя частоты после сбоя, если автоматический сброс отключен.

# *ВНИМАНИЕ*

**Настройте контрастность изображения, нажав [Status] и []/ [].**

# **5.3.1 Вид LCP**

LCP разделена на четыре функциональные зоны (см. Рисунок 5.1).

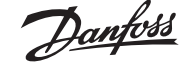

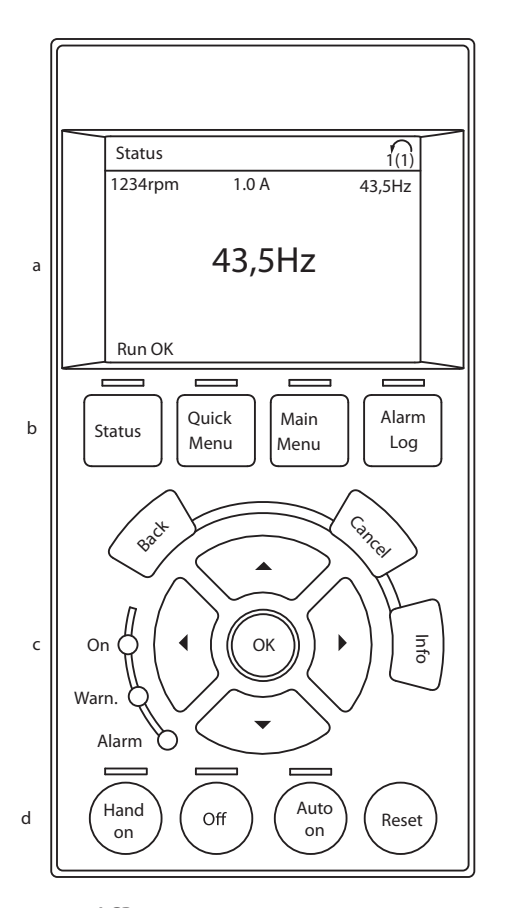

130BC362.10

30BC362.10

### **Рисунок 5.1 LCP**

# a. Зона дисплея.

- b. Кнопки меню дисплея, при помощи которых на дисплее можно отобразить опции состояния, программирования или истории сообщений об ошибках.
- c. Навигационные кнопки для программирования функций, передвижения курсора по дисплею и управления скоростью в режиме местного управления. Здесь расположены также световые индикаторы состояния.
- d. Кнопки управления и сброса.

#### **5.3.2 Установка значений дисплея LCP**

Дисплей включается при подключении преобразователя частоты к:

- сети питания
- шине постоянного тока
- внешнему источнику питания 24 В.

Отображаемая на LCP информация может быть настроена в соответствии с требованиями конкретного применения.

- Все показания дисплея связаны с конкретными параметрами
- Параметры выбираются в главном меню 0–2\*
- Состояние преобразователя частоты в нижней строке дисплея не выбирается — оно генерируется автома-

тически. См. *главу 9 Примеры применений для дополнительной информации*.

*Таблица 5.1 Номера параметров и настройки по умолчанию*

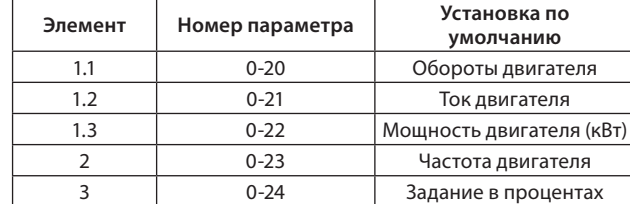

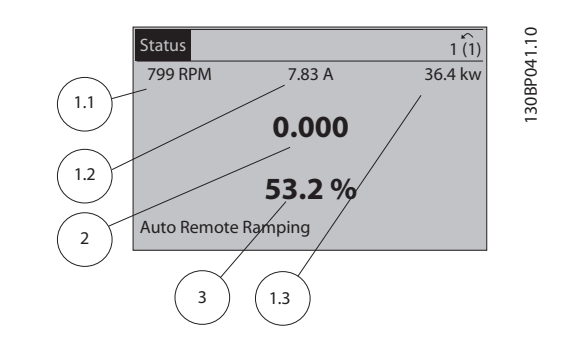

**Рисунок 5.2 Показания всех значений на дисплее**

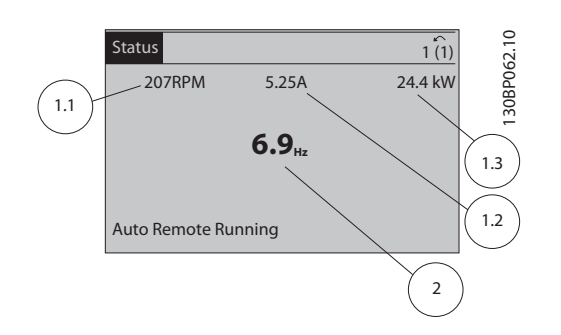

**Рисунок 5.3 Показания сокращенного числа значений на дисплее**

#### **5.3.3 Кнопки меню дисплея**

Кнопки меню обеспечивают доступ к меню для настройки параметров, переключения режимов отображения состояний во время нормальной работы и просмотра данных журнала отказов.

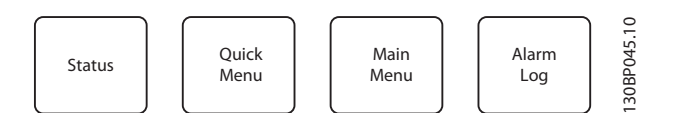

**Рисунок 5.4 Кнопки меню**

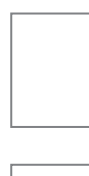

## *Таблица 5.2 Функции кнопок меню*

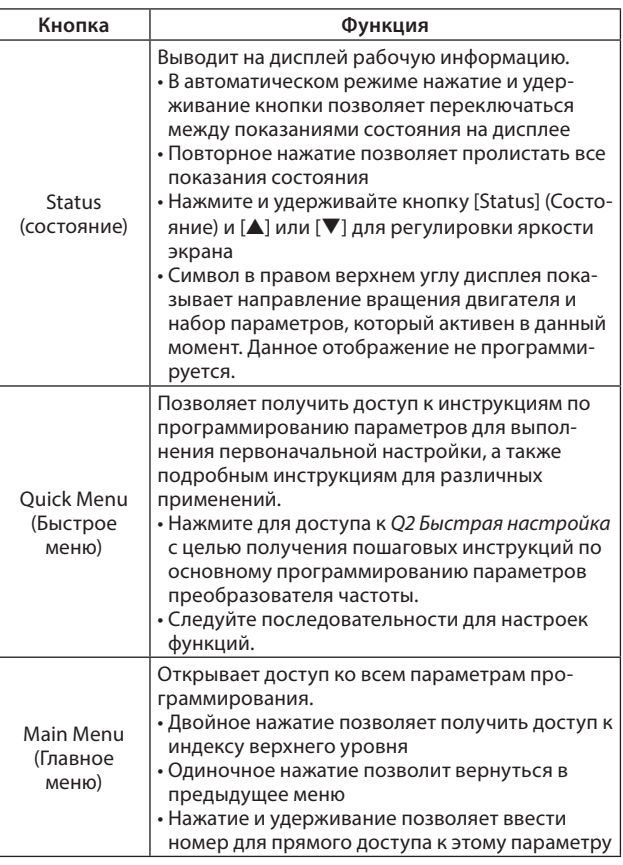

**VLT® Lift Drive LD 302**

#### *Таблица 5.3 Функции навигационных кнопок*

| Кнопка                                         | Функция                                                                                 |
|------------------------------------------------|-----------------------------------------------------------------------------------------|
| <b>Back</b><br>(Назад)                         | Позволяет возвратиться к предыдущему шагу<br>или списку в структуре меню.               |
| Cancel<br>(Отмена)                             | Аннулирует последнее внесенное изменение<br>или команду, пока режим дисплея не изменен. |
| lnfo<br>(Информация)                           | Нажмите для описания отображаемой функ-<br>ции.                                         |
| Navigation keys<br>(Навигацион-<br>ные кнопки) | Четыре навигационные кнопки позволяют<br>перемещаться по пунктам меню.                  |
| OK                                             | Используется для доступа к группам параме-<br>тров или для подтверждения выбора.        |

*Таблица 5.4 Функции световых индикаторов*

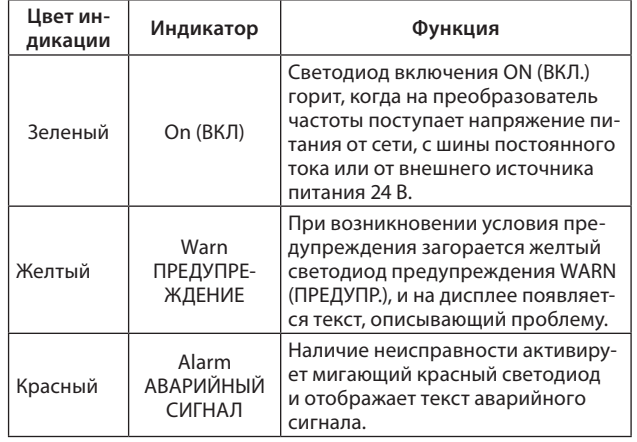

#### **5.3.4 Навигационные кнопки**

**5**

Навигационные кнопки используются для программирования функций и перемещения курсора дисплея. Навигационные кнопки также обеспечивают управлением скорости в режиме местного (ручного) управления. В этой же зоне расположены три световых индикатора состояния преобразователя частоты.

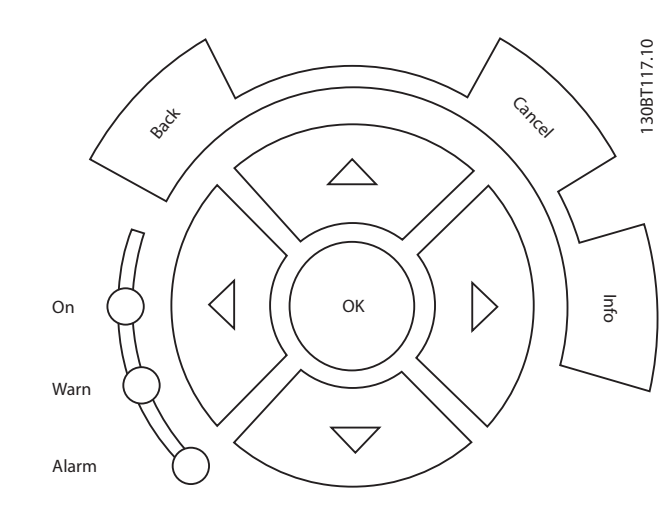

**Рисунок 5.5 Навигационные кнопки**

### **5.3.5 Кнопки управления**

Кнопки управления находятся в нижней части LCP.

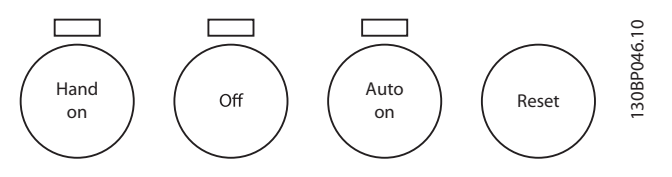

**Рисунок 5.6 Кнопки управления**

*Таблица 5.5 Функции кнопок управления*

| Кнопка                      | Функция                                                                                                    |
|-----------------------------|----------------------------------------------------------------------------------------------------|
| Hand on<br>(Ручной<br>пуск) | Запускает преобразователь частоты в режиме<br>местного управления.<br>• Воспользуйтесь навигационными кнопками<br>для управления скоростью преобразователя<br>частоты<br>• Внешний сигнал останова, подаваемый входом<br>управления или посредством последователь-<br>ной связи, блокирует включенный режим<br>местного управления. |
| Off (Выкл.)                 | Останавливает двигатель без отключения<br>питания преобразователя частоты.                                                                                                    |

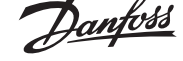

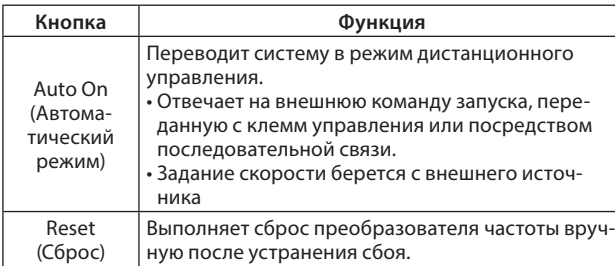

## **5.3.6 Резервирование и копирование настроек параметров.**

Данные программирования хранятся внутри преобразователя частоты.

- Данные можно загрузить в память LCP как резервную копию.
- После сохранения в LCP данные можно загрузить обратно в преобразователь частоты.
- Кроме того, данные можно загрузить в другие преобразователи частоты посредством подключения к ним LCP и загрузки сохраненных настроек. (Это быстрый способ программирования нескольких устройств с одинаковыми настройками.)
- Инициализация восстановления преобразователя частоты к настройкам по умолчанию не приводит к изменению данных, хранящихся в памяти LCP.

# **ПРЕДУПРЕЖДЕНИЕ**

### **НЕПРЕДНАМЕРЕННЫЙ ПУСК!**

**Если преобразователь частоты подключен к сети питания переменного тока, двигатель может включиться в любое время. Преобразователь частоты, двигатель и любое подключенное оборудование должны быть в состоянии эксплуатационной готовности. Несоблюдение данного требования может привести к летальному исходу, получению серьезных травм или к повреждению оборудования.**

# *ПРЕДОСТЕРЕЖЕНИЕ*

**Инициализация восстанавливает установки по умолчанию. Любые данные программирования, данные двигателя, местное задание и записи контроля будут утеряны. Загрузка данных в LCP обеспечивает резервное копирование перед инициализацией.**

Восстановление параметров преобразователя частоты на установки по умолчанию выполняются путем инициализации преобразователя частоты. Инициализация может выполняться посредством *14–22 Режим работы* или вручную.

- Инициализация с использованием *14–22 Режим работы* не изменяет данные преобразователя частоты, такие как часы работы, параметры последовательной связи, настройки персонального меню, журнал регистрации отказов, журнал учета неисправностей и прочие функции контроля.
- Рекомендуется использовать *14–22 Режим работы* в общих случаях.
- Инициализация вручную аннулирует все данные двигателя, программирования, местное задание, контроль и восстанавливает заводские настройки.

## **5.3.7 Рекомендуемая инициализация**

- 1. Дважды нажмите [Main Menu] (Главное меню) для доступа к параметрам.
- 2. Прокрутите до пункта *14–22 Режим работы*.
- 3. Нажмите [OK].
- 4. Выберите *Инициализация*.
- 5. Нажмите [OK].
- 6. Отключите электропитание устройства и подождите, пока не погаснет дисплей.
- 7. Подключите питание к устройству.

При запуске происходит восстановление заводских параметров. Это может занять немного больше времени, чем обычно.

- 8. На дисплее отображается Аварийный сигнал 80.
- 9. Нажмите [Reset] для возврата в рабочий режим.

# **5.3.8 Ручная инициализация**

- 1. Отключите электропитание преобразователя и подождите, пока не погаснет дисплей.
- 2. При подаче питания на устройство нажмите и удерживайте одновременно [Status] (Состояние), [Main Menu] (Главное меню) и [OK].

Во время запуска по умолчанию восстанавливаются заводские настройки.

После включения преобразователя частоты на LCP отображается *Режим работы*.

LCP отображает статус клемм Х.57 (0 bin=0 В, 1 bin=24 В пост. тока) и текущий ток двигателя в Амперах.

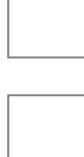

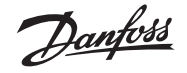

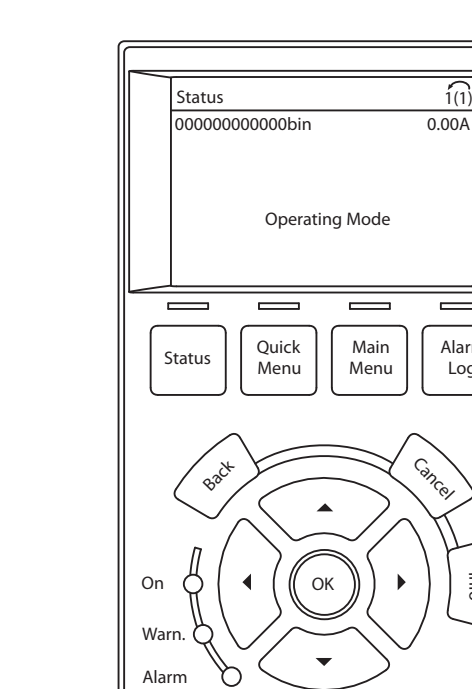

on

Auto on Reset Hand

130BD644.10 130BD644.10

Alarm Log

 $\equiv$ 

0.00A

Inf

Cancel

**Рисунок 5.7. Дисплей LCP**

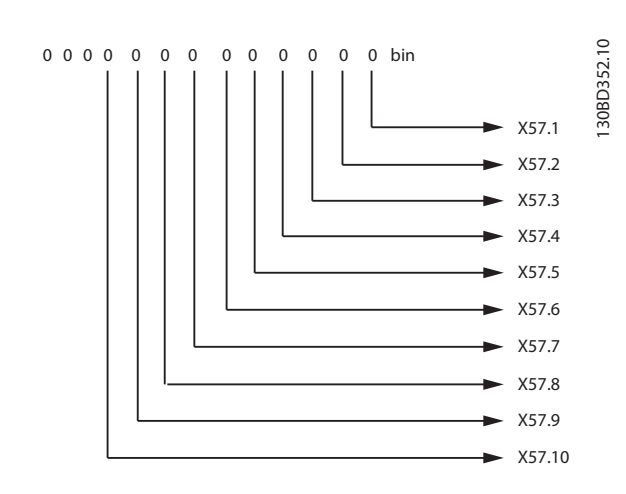

**Рисунок 5.8 Дисплей LCP, статус клемм X.57**

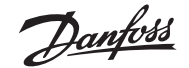

# **6 Программирование**

# **6.1 Основное программирование**

Для достижения оптимальных рабочих характеристик перед включением преобразователей частоты требуется выполнить основное программирование.

- 1. Для запуска работы двигателя необходимо ввести параметры, указанные в паспортной табличке двигателя.
- 2. Установите значения параметров в группе *19-\*\* Параметры* для лифтового применения.

# **6.2 Автоматическая адаптация двигателя**

Автоматическая адаптация двигателя (ААД) представляет собой процедуру, при выполнении которой измеряются электрические параметры двигателя для оптимизации его взаимодействия с преобразователем частоты.

- • Преобразователь частоты строит математическую модель электродвигателя для регулировки выходного тока. В ходе процедуры также выполняется проверка баланса входных фаз питания. При этом производится сравнение характеристик двигателя с данными, введенными в параметрах от *1–20 Мощность двигателя [кВт]* до *1–25 Номинальная скорость двигателя*.
- • При выполнении процедуры двигатель не вращается, и это не наносит повреждений двигателю.
- • Для некоторых двигателей полную проверку выполнить невозможно. В таком случае следует выбрать *Включ.упрощ. AАД*.
- • Если к двигателю подключен выходной фильтр, выберите *Включ.упрощ. AАД*.
- • Если активируются какие-либо сигнальные и предупреждающие индикаторы, см. *главу 10 Специальные условия*.
- • Для получения оптимальных результатов процедуру следует выполнять на холодном двигателе.

### **Для выполнения ААД**

- 1. Нажмите [Main Menu] (Главное меню) для доступа к параметрам.
- 2. Выберите группу параметров *19-\*\* Параметры приложения*.
- 3. Нажмите [OK].
- 4. Выберите параметр *19–63 Адаптация двигателя (ААД*).
- 5. Нажмите [OK].
- 6. Выберите [1] *Включ. полной ААД*.
- 7. Нажмите [OK].
- 8. Следуйте инструкциям на дисплее.
- 9. Тест будет выполнен автоматически; после его завершения на экран будет выведено соответствующее сообщение.
- 10. Нажмите одновременно [OK] и [Сancel] (Отмена) для сохранения измеренных значений.

# **6.3 Программирование для лифтового применения**

Для установки параметров для лифтового применения нажмите [Main Menu] (Главное меню) или [Quick Menu] (Быстрое меню).

# *ВНИМАНИЕ*

**Для сохранения измененных значений параметров одновременно нажмите [OK] и [Cancel] (Отмена).**

Ниже приведен список параметров для установки в порядке их очередности.

**Установка параметров для асинхронных двигателей**

- 1. 19–01 Номер двигателя.
- 2. 1–10 Конструкция двигателя.
- 3. 1–20 Мощность двигателя [кВт].
- 4. параметр 1–22 Напряжение двигателя.
- 5. параметр 1–23 Частота двигателя.
- 6. параметр 1–24 Ток двигателя.
- 7. параметр 1–25 Номинальная скорость двигателя.
- 8. 19–02 сosφ двигателя

# **Установка параметров для двигателей с постоянными магнитами**

- 1. 19–01 Номер двигателя.
- 2. 1–10 Конструкция двигателя.
- 3. параметр 1–24 Ток двигателя.
- 4. параметр 1–25 Номинальная скорость двигателя.
- 5. параметр 1–26 Длительный ном. момент двигателя.
- 6. параметр 1–30 Сопротивление статора (Rs).
- 7. параметр 1–37 Индуктивность по оси d (Ld).
- 8. параметр 1–39 Число полюсов двигателя.
- 9. параметр 1–40 Противо-ЭДС при 1000 об/мин.

### **Установка параметров инкрементального энкодера**

- 1. параметр 32–00 Тип инкрементального сигнала.
- 2. параметр 32–01 Инкрементное разрешение.

# **Адаптация двигателя для асинхронных двигателей**

1. 19–63 Адаптация двигателя (асинхронный двигатель).

#### **Установка параметров конструкции лифта**

- 1. 19–10 Канатоведущий шкив [мм].
- 2. 19–11 Передаточное число редуктора, умноженное на 100.
- 3. 19–12 Кратность полиспаста.

#### **Установка типа управления**

- 1. 19–86 Активировать режим управления.
- 2. 19–50 Режим работы

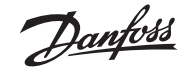

1. 19–64 Сохранить параметры. **Предпусковая проверка** 2 светодиода на клеммной колодке X55 показывают состояние каналов А и В инкрементного энкодера. Убедитесь, что светодиоды включены. В противном случае произошел обрыв провода или короткое замыкание. **Запуск преобразователя частоты в режиме проверки** 1. Установите сигнал скорости (vi) и сигнал выбора направления (32/33).

2. Установите разрешающий сигнал (X57.1 и 27).

Теперь двигатель намагничен, тормоз отпущен и выполняется запуск. Если двигатель не запускается, см. *главу 8.3.1 Поиск и устранение основных неисправностей*.

**Сохранение данных и вычисление внутренних настроек**

Преобразователь частоты может управлять лифтовым двигателем и двигатель может вращаться в обоих направлениях.

#### **Регулятор скорости на старте — асинхронный двигатель**

- 1. Установите *19–13 Задержка запуска* на значение в диапазоне от 300 до 800 мс.
- 2. Установите *19–14 Задержка отпускания тормоза* на значение в диапазоне от 30 до 500 мс.
- 3. Установите *19–40 KP Пропорциональный коэффициент усиления при запуске* на 100.
- 4. Установите 1*9–42 KI Интергральная составляющая при запуске* на 200 мс.
- 5. Установите *19–44 Время фильтра на старте* на 10 мс.
- 6. Установите *19–46 Коэффициент позиции на старте* на 0,1.

#### **Регулятора скорости на старте — двигатель с постоянными магнитами**

- 1. Установите *19–13 Задержка запуска* на 0 мс.
- 2. Установите *19–14 Задержка отпускания тормоза* на значение в диапазоне от 300 до 500 мс.
- 3. Установите *19–40 KP Пропорциональный коэффициент усиления при запуске* на значение в диапазоне от 100 до 500.
- 4. Установите *19–42 KI Интегральная составляющая при запуске* на значение в диапазоне от 12 до –50 мс.
- 5. Установите *19–44 Время фильтра на старте* на 1 мс.
- 6. Установите *19–46 Коэффициент позиции на старте* на значение между 0.2 и 0.5.

# **Регулятор скорости в работе — асинхронный двигатель**

1. Установите *19–41 KP Пропорциональный коэффициент усиления при работе* на 100.

- 2. Установите *19–43 KI Интегральная составляющая при работе* на 200 мс.
- 3. Установите *19–45 Время фильтра в работе* на 10 мс.

# **Регулятор скорости в работе — двигатель с постоянными магнитами**

- 1. Установите *19–41 KP Пропорциональный коэффициент усиления при работе* на значение в диапазоне от 10 до 70.
- 2. Установите *19–43 KI Интегральная составляющая при работе* на 200 мс.
- 3. Установите *19–45 Время фильтра в работе* на 10 мс.

#### **Остановка работы**

- 1. 19–15 Задержка наложения тормоза.
- 2. 19–58 Задержка после останова.
- 3. 19–59 Время снижения крутящего момента.

#### **Установки скоростей**

- 1. 19–20 Макс. скорость [м/с].
- 2. 19–21 V4 [м/с], Номинальная скорость.
- 3. 19–22 V0 [м/с], Скорость приближения.
- 4. 19–23 Vi [м/с], Скорость ревизии.
- 5. 19–24 V3 [м/с], Промежуточная скорость 1.
- 6. 19–25 V2 [м/с], Промежуточная скорость 2.
- 7. 19–26 Vn [м/с], Скорость выравнивания.
- 8. 19–28 V1 [м/с], Промежуточная скорость 3.

#### **Регулировка профиля движения**

- 1. 19–19 Дистанция останова [мм].
- 2. 19–21 Номинальная скорость [мм/с].
- 3. 19–22 Скорость приближения [мм/с].
- 4. 19–30 Ускорение [мм/с2].
- 5. 19–31 Замедление  $\text{[mm/c}^2$ ]
- 6. 19–32 Рывок в начале ускорения  $\text{[mm/c}^3$ ].
- 7. 19–33 Рывок в конце ускорения [мм/с<sup>3</sup>].
- 8. 19–34 Рывок в начале замедления  $\text{[mm/c}^3$ ].
- 9. 19–35 Рывок в конце замедления  $\text{[mm/c}^3$ ].
- 10. 19–55 Ускорение линейного старта [мм/с<sup>2</sup>].
- 11. 19–56 Линейная стартовая скорость [мм/с].
- 12. 19–57 Время работы линейного старта [мc].
- **6.3.1 Последовательность пуска и останова**

# *ВНИМАНИЕ*

**Последовательность пуска и останова в режиме работы лифта.**

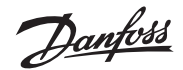

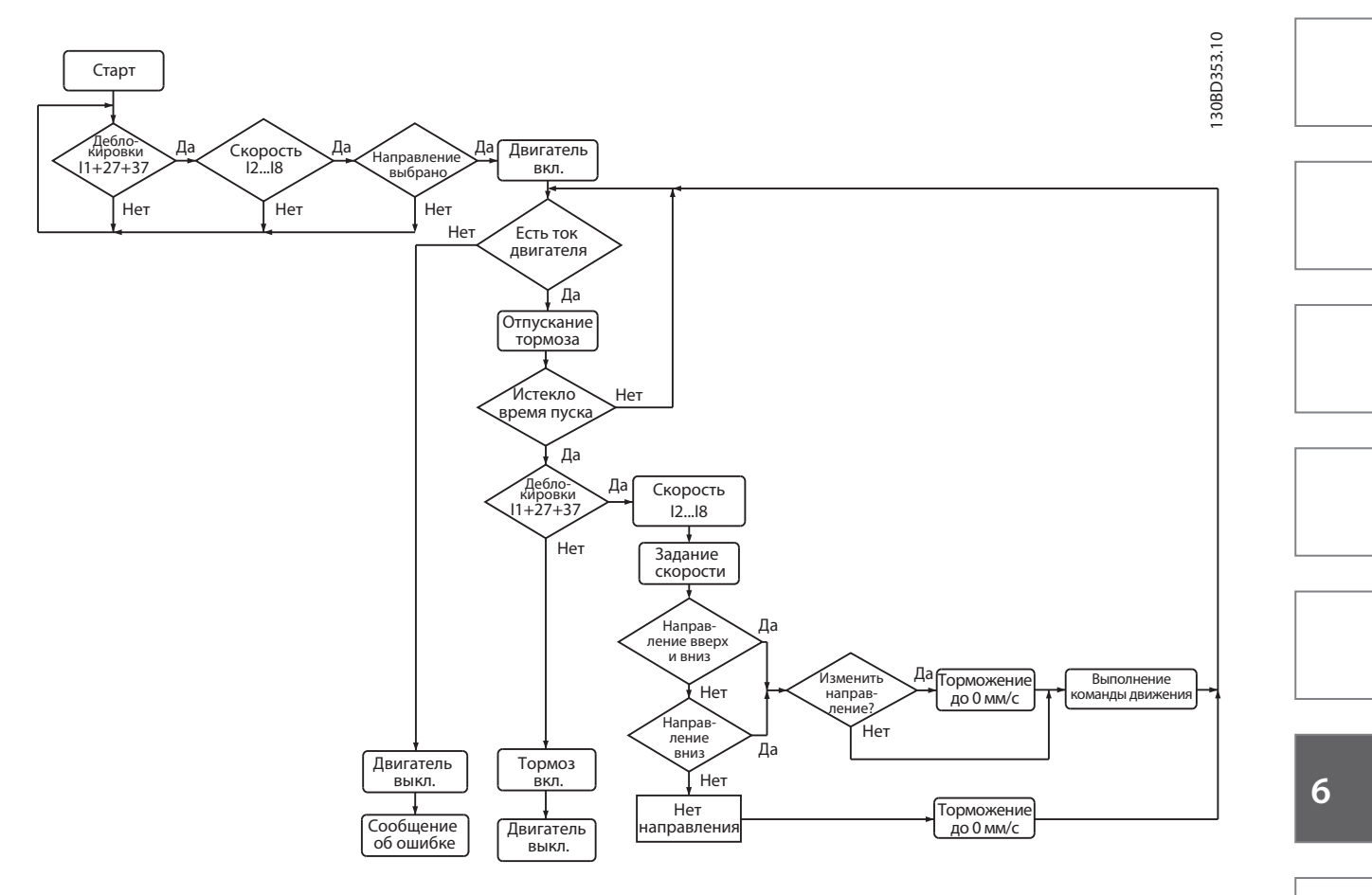

**Рисунок 6.1 Последовательность запуска лифтового управления**

anfoss **VLT® Lift Drive LD 302**

130BD354.10

130BD354.10

#### **Программирование**

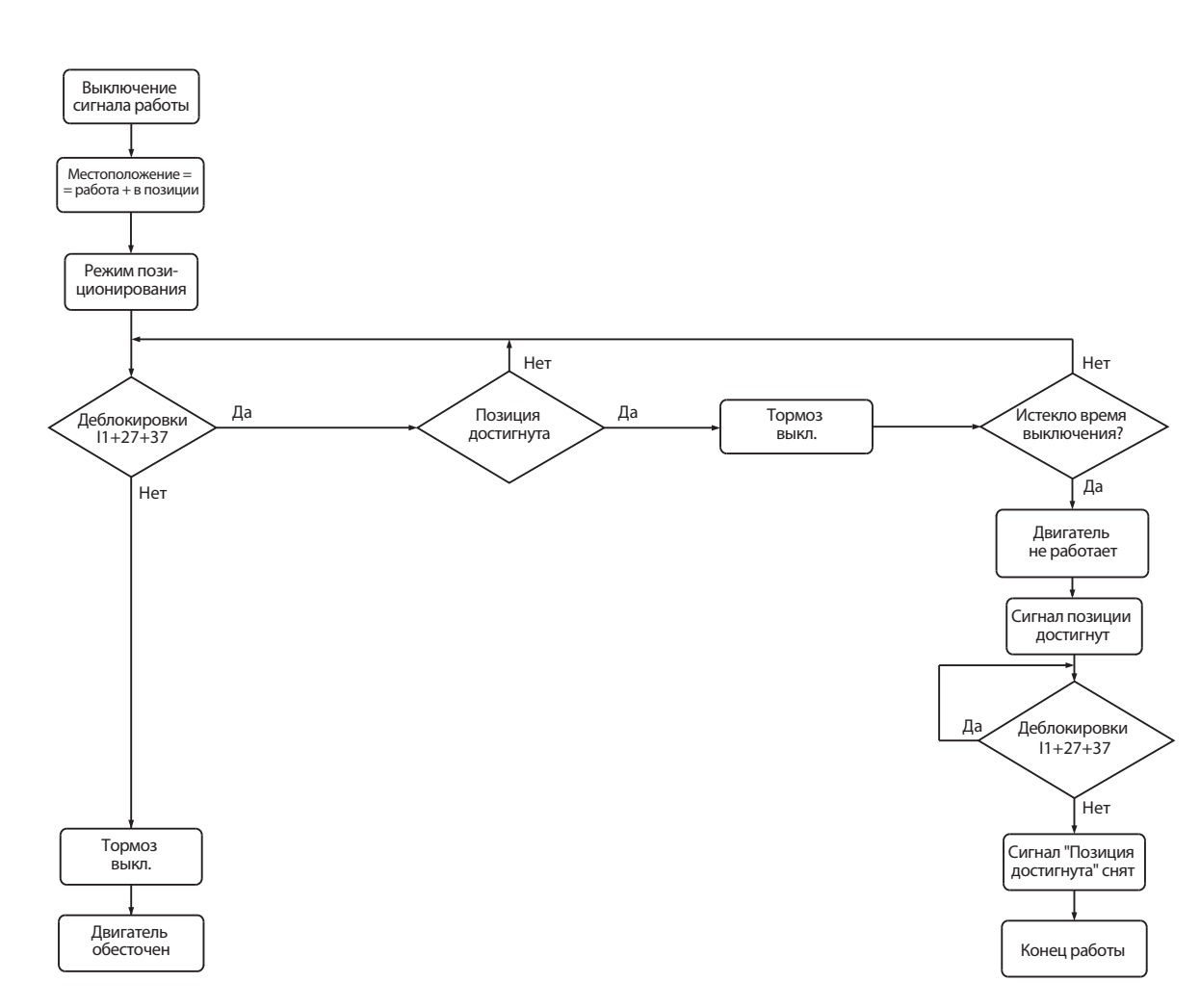

# **Рисунок 6.2 Последовательность останова лифтового управления**

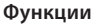

# **7 Функции**

# **7.1 Торможение**

# **7.1.1 Введение**

Функция тормоза применяется для торможения нагрузки на валу двигателя, в качестве динамического или статического тормоза.

### 7.1.1.1 Механический удерживающий тормоз

Механический тормоз, установленный непосредственно на валу двигателя, обычно выполняет статическое торможение. В некоторых применениях статический удерживающий момент выполняет статическое удержание вала двигателя (синхронные постоянные двигатели). ПЛК или цифровой выход из преобразователя частоты (реле или твердотельное реле) управляет удерживающим тормозом.

### *ВНИМАНИЕ*

**Когда тормоз включен в цепь безопасности, преобразователь частоты не может обеспечить безопасное управление механическим тормозом. Необходимо включить схему резервирования для управления тормозом во всей установке.**

#### 7.1.1.2 Динамическое торможение

Динамическое торможение основывается на использовании тормозного резистора. Тормозной модуль IGBT поддерживает перенапряжение ниже определенного порога, направляя тормозную энергию от двигателя к подключенному тормозному резистору.

### **7.1.2 Требования к тормозному резистору**

Тормозной резистор может осуществлять рекуперативное торможение и обеспечивает поглощение энергии в тормозном резисторе, а не в преобразователе частоты. Для получения дополнительной информации см. Руководство по проектированию тормозных резисторов.

Количество кинетической энергии, передаваемой в резистор в каждый период торможения, может быть рассчитано на основании времени цикла и времени торможения (прерывистый цикл работы).

Прерывистый режим работы резистора можно вычислить следующим образом:

Рабочий цикл = tb/T,

где T — время цикла в секундах

 $\bm{{\mathsf{t}}}_{\textsf{b}}$ — время торможения в секундах (от времени цикла)

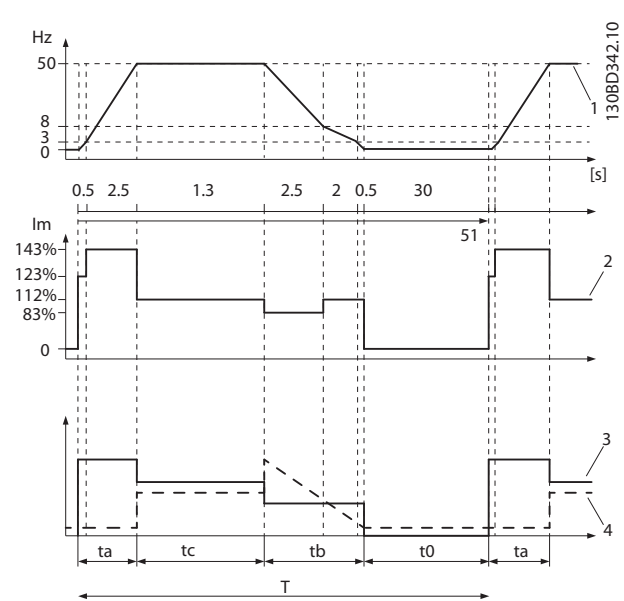

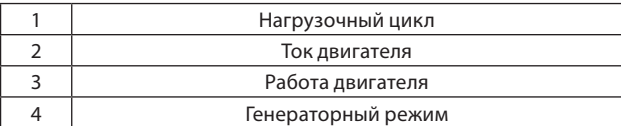

**Рисунок 7.1 Прерывистый рабочий цикл**

*Таблица 7.1 Торможение при высоком моменте*

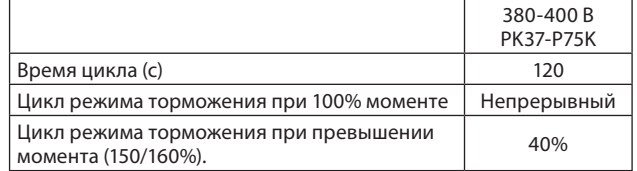

Если используется 10% рабочий цикл, тормозные резисторы поглощают мощность торможения в течение 10% времени цикла. Остающиеся 90% времени цикла используются для рассеяния избыточного тепла. Компания Danfoss предлагает тормозные резисторы с рабочим циклом 5%, 10% и 40%.

### *ВНИМАНИЕ*

**Убедитесь, что резистор предназначен для выбора требуемого времени торможения.**

Максимально допустимая нагрузка на тормозной резистор определяется пиковой мощностью при заданном прерывистом цикле и может быть вычислена следующим образом:

$$
R_{\text{br}}\left[\Omega\right] = \frac{U_{\text{dc}}^2}{P_{\text{peak}}}
$$

где

$$
P_{\text{peak}} = P_{\text{motor}} \times M_{\text{br}} \, [ \% ] \times \eta_{\text{motor}} \times \eta_{\text{VLT}} [B \tau]
$$

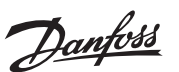

**VLT® Lift Drive LD 302**

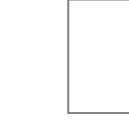
#### **Функции**

Как можно видеть, сопротивление тормозного резистора зависит от напряжения в промежуточной цепи  $(U_{dc})$ .

*Таблица 7.2 Напряжение в промежуточной цепи*

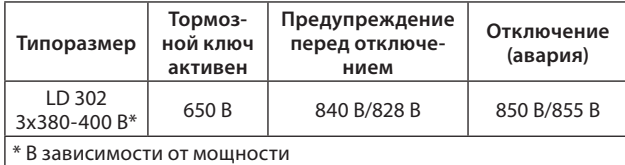

*ВНИМАНИЕ*

**Убедитесь, что тормозной резистор выдерживает напряжение 850 В.**

Danfoss рекомендует использовать значение сопротивления резистора Rrec, которое гарантирует способность преобразователя частоты к торможению с максимально высоким крутящим моментом торможения ( $M_{br(\%)}$ ) от 160%. Формула имеет следующий вид:

$$
R_{\text{rec}} \left[ \Omega \right] = \frac{U_{\text{dc}}^2 \times 100}{P_{\text{motor}} \times M_{\text{br}} [96] \times \eta_{\text{motor}} \times \eta_{\text{VLT}} [B\tau]}
$$

 $\eta_{\text{motor}}$  обычно около 0,90

 $\eta_{\text{VIT}}$  обычно около 0,98

Для преобразователей частоты на напряжение 480 В тормозное сопротивление  $R_{rec}$  при тормозном моменте, равном 160%, определяется выражением:

480 B: 
$$
R_{\text{rec}} = \frac{375\,300}{P_{\text{motor}}} [\Omega]^1
$$

480 B: 
$$
R_{\text{rec}} = \frac{428914}{P_{\text{motor}}} [\Omega]^2
$$

<sup>1</sup> Для преобразователей частоты ≤ 7,5 кВт выходной мощности на валу

2 Для преобразователей частоты 11–75 кВт выходной мощности на валу

#### *ВНИМАНИЕ*

**Сопротивление цепи выбранного тормозного резистора не должно превышать значения, рекомендуемого Danfoss. Если выбрать тормозной резистор с более высоким омическим сопротивлением, то тормозной момент может не достичь 160%, и возникнет вероятность отключения преобразователя частоты для обеспечения безопасности.**

#### *ВНИМАНИЕ*

**Если в выходном транзисторе схемы происходит короткое замыкание, то рассеяние мощности в тормозном резисторе может быть предотвращено только отключением преобразователя частоты от питающей сети с помощью сетевого выключателя или контактора. (Контактор может управляться преобразователем частоты).**

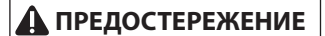

#### **Опасность возгорания!**

**Нельзя прикасаться к тормозному резистору, поскольку во время/после торможения он может сильно нагреваться. Во избежание возгорания выберите безопасное место для размещения тормозного резистора. Несоблюдение данных**  **требований может привести к получению травм или к повреждению оборудования.**

7.1.2.1 Управление механическим тормозом

Устройство VLT Lift Drive LD302 оснащено функцией управления механическим тормозом, разработанной специально для лифтовых применений. Выход 29 используется для управления тормозом.

LD302 автоматически осуществляет управление механическим тормозом и настройку параметров контроллера.

## **ПРЕДУПРЕЖДЕНИЕ**

**Существует риск неисправности механического тормоза. Не изменяйте настройки параметров функции механического торможения.**

Выключите электропитание с помощью двух последовательных независимых электрических устройств. Эти устройства могут быть такими же, как и для переключающего контакта 37 (Режим безопасного останова Safe Torque Off). Если переключающие элементы не открыли один из двух контактов при остановке лифта, предотвращается новый запуск до изменения команды направления.

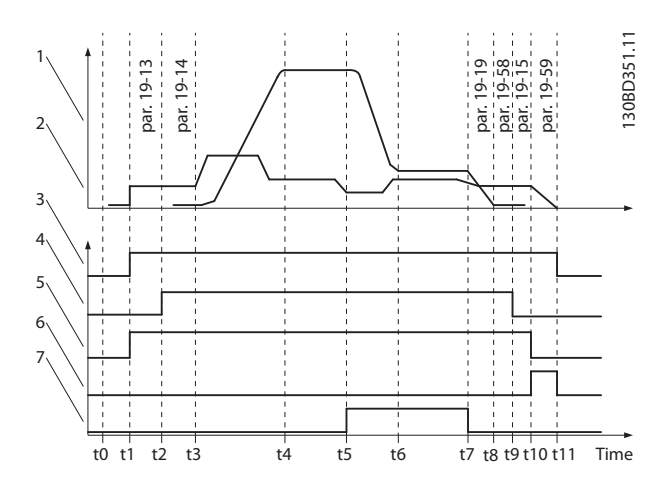

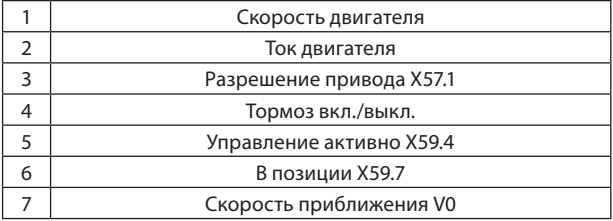

**Рисунок 7.2 Последовательность управления механическим торможением**

*Таблица 7.3 Последовательность управления механическим торможением*

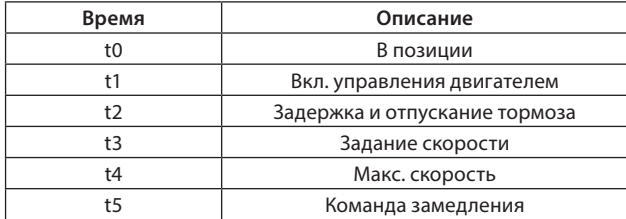

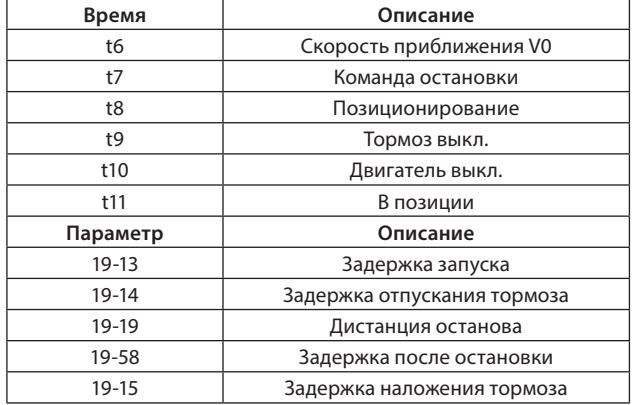

#### **7.1.3 Электрический монтаж тормозного резистора**

#### *ВНИМАНИЕ*

**Отвечают требованиям ЭМС (витые/экранированные) Для уменьшения электрических помех от проводов между тормозным резистором и преобразователем частоты провода должны быть свиты.**

Для улучшения характеристик ЭМС используйте металлический экран.

## **7.2 DCP-Связь**

Управление и позиционирование привода (протокол DCP) используется для связи между лифтовым контроллером и преобразователем частоты с помощью интерфейса RS-485.

Различают 3 режима протокола DCP:

#### **DCPComChan**

Этот режим обеспечивает только канал связи DCP без команды передвижения.

#### **DCP3**

Для лифтовых контроллеров без абсолютных энкодеров:

- Управление с помощью связи DCP вместо клеммной колодки.
- Сообщения о состоянии, например, о неисправности или превышении температуры, передаются по протоколу DCP, а не по реле.
- Мониторинг скорости (например, повторное выравнивание, замедление и превышение скорости)

#### **DCP4**

Для лифтовых контроллеров с абсолютными энкодерами

- Используется как DCP3, плюс следующие функции:
- Оптимизированное по времени выравнивания в зависимости от оставшегося расстояния
- Регулировка с точностью до миллиметра в зависимости от расстояния
- Контроль замедления на концах вала

#### **Физический режим**

- Двусторонняя линия
- Преобразователь частоты и лифтовой контроллер связываются на основе RS-485 интерфейса (полудуплексный режим).
	- Скорость передачи данных: 38,400 бод
	- Паритет: нет
	- Биты данных: 8
	- Стоп-биты: 1

#### **Ведущий/ведомый**

- Лифтовой контроллер является ведущим устройством
- Преобразователь частоты является ведомым устройством
- Сообщения передаются циклом длительностью 15 мс

LD302 поддерживает протоколы DCP 3 и DCP 4. Клемма 60 используется в качестве коммуникационного интерфейса с ведущим устройством.

Коды DCP-производителя для VLT Lift Drive LD302

- Производитель преобразователя частоты: Danfoss GmbH
- DCP-идентификация: DA

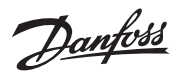

**VLT® Lift Drive LD 302**

## **8 Диагностика и устранение неисправностей**

#### **8.1 Сообщения о состоянии**

Преобразователь частоты автоматически генерирует сообщения о состоянии, высвечивающиеся в середине дисплея.

*Таблица 8.1 Сообщения о состоянии и их описание*

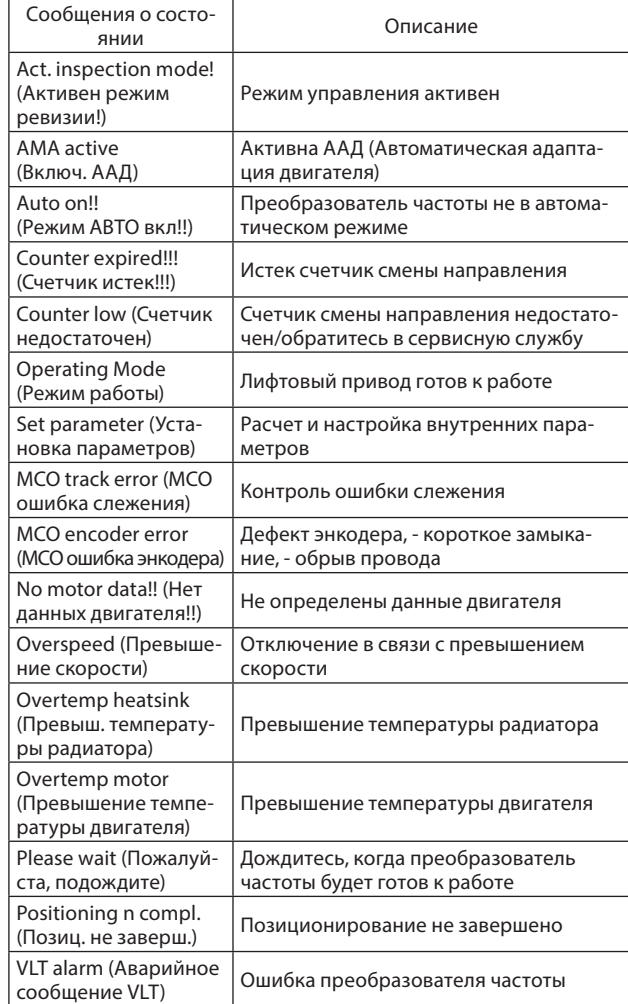

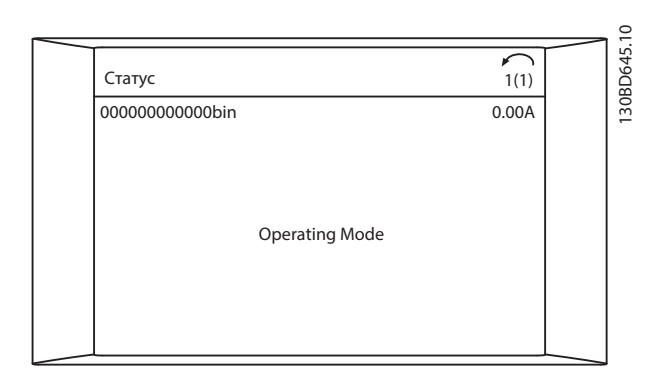

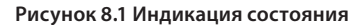

## **8.2 Предупреждения и аварийные сигналы**

Преобразователь частоты контролирует состояние

- входное питание
- выход
- характеристик двигателя
- других рабочих параметров системы.

Индикация предупреждения или аварии означают, что проблема внутри преобразователя частоты или внешние условия отказа, такие как:

- входное напряжение
- нагрузка или температура двигателя
- внешние сигналы
- другие параметры, контролируемые преобразователем частоты.

#### **Предупреждения**

Предупреждение выводится в том случае, если приближается аварийное состояние, или при ненормальной работе оборудования, вследствие которого преобразователь частоты может выдать аварийный сигнал. Предупреждение сбрасывается автоматически при устранении причины.

#### **Аварийные сигналы**

#### **Отключение**

Аварийный сигнал останавливает работу для предотвращения повреждения самого преобразователя или прочего оборудования. Двигатель останавливается выбегом. Преобразователь частоты продолжает контролировать статус преобразователя частоты. Устраните неисправность и сбросьте ошибку преобразователя частоты.

#### **Сбрасывание преобразователя частоты после аварии/ аварии с блокировкой**

Аварию можно сбросить четырьмя способами:

- Нажатие кнопки [Reset] (Сброс) на LCP
- Сброс цифровым входом
- Команда сброса по последовательной связи
- Автосброс

#### **Ошибка с блокировкой**

Выключите и включите питание. Двигатель останавливается выбегом. Преобразователь частоты продолжает контролировать свой статус.

- 1. Отключите подачу питания на преобразователь частоты.
- 2. Устраните причину неисправности.
- 3. Сбросьте настройки преобразователя частоты после подачи питания.

Предупреждение с номером отображается на дисплее LCP.

Авария с номером отображается на дисплее, аварийный красный светодиод мигает.

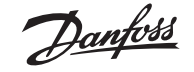

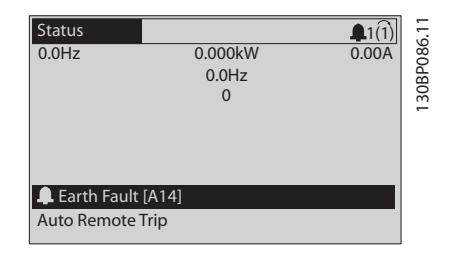

**Рисунок 8.2 Пример отображения аварийного сигнала**

Объяснение световых индикаторов состояния см. в *главе 5.3.4 Навигационные кнопки*.

Ниже приводится информация о предупреждениях/ аварийных сигналах, описывающая условия их возникновения, возможные причины и способ устранения либо процедуру поиска неисправностей.

#### **ПРЕДУПРЕЖДЕНИЕ 1,**

#### **Низкое напряжение источника 10 В**

Напряжение на плате управления ниже 10 В с клеммы 50. Снимите часть нагрузки с клеммы 50, поскольку источник питающего напряжения 10 В перегружен. Макс. 15 мА или мин. 590 Ω.

Это может быть вызвано коротким замыканием в подсоединенном потенциометре или неправильным подключением проводов потенциометра.

#### Устранение неисправностей

Отключите провод от клеммы 50. Если предупреждения не возникает, проблема связана с подключением проводов. Если предупреждение не исчезает, замените плату управления.

#### **ПРЕДУПРЕЖДЕНИЕ/АВАРИЙНЫЙ СИГНАЛ 2, Ошибка действующего нуля**

Это предупреждение или аварийный сигнал отображается только в том случае, если запрограммирована соответствующая функция в *6–01 Функция при таймауте нуля*. Сигнал на одном из аналоговых входов составляет менее 50% от минимального значения, запрограммированного для данного входа. Это условие может быть вызвано обрывом проводов или неисправностью устройства, посылающего сигнал.

Устранение неисправностей

Проверьте соединения на всех клеммах аналогового входа. Клеммы 53 и 54 платы управления для сигналов, клемма 55 — общая. Клеммы 11 и 12 MCB101 — для сигналов, клемма 10 — общая.

Убедитесь, что установки программирования преобразователя частоты и переключателя соответствуют типу аналогового сигнала.

Выполните тестирование сигнала входной клеммы.

## **ПРЕДУПРЕЖДЕНИЕ/АВАРИЙНЫЙ СИГНАЛ 3,**

#### **Нет двигателя**

К выходу преобразователя частоты не подключен двигатель.

#### **ПРЕДУПРЕЖДЕНИЕ/АВАРИЙНЫЙ СИГНАЛ 4, Обрыв фазы питания**

Отсутствует фаза со стороны источника питания, или слишком велика асимметрия сетевого напряжения.

Это сообщение появляется также при отказе входного выпрямителя в преобразователе частоты.

Дополнительно программируется в *14–12 Функция при асимметрии сети*.

Устранение неисправностей

Проверьте напряжение питания и токи в цепях питания преобразователя частоты.

#### **ПРЕДУПРЕЖДЕНИЕ 5,**

#### **Высокое напряжение в цепи пост. тока**

Напряжение промежуточной цепи (пост. тока) выше значения уровня предупреждения. Предел зависит от номинального значения напряжения преобразователя частоты. Устройство остается активным.

#### **ПРЕДУПРЕЖДЕНИЕ 6,**

**Пониженное напряжение в цепи пост. тока**

Напряжение промежуточной цепи (постоянного тока) ниже значения, при котором формируется предупреждение о пониженном напряжении. Предел зависит от номинального значения напряжения преобразователя частоты. Устройство не блокируется.

#### **ПРЕДУПРЕЖДЕНИЕ/АВАРИЙНЫЙ СИГНАЛ 7, Повышенное напряжение пост. тока**

Если напряжение в промежуточной цепи превышает предельно допустимое значение, преобразователь частоты через некоторое время отключается.

Устранение неисправностей

*Отказ питания*)

- Подключите тормозной резистор
- Увеличьте время изменения скорости
- Выберите тип изменения скорости
- Включите функции в *2–10 Функция торможения* Увеличьте значение *14–26 Зад. отк. при неисп. инв*. При появлении аварийного сигнала или предупреждения во время провала напряжения питания используйте функцию кинетического резерва (*14–10*

#### **ПРЕДУПРЕЖДЕНИЕ/АВАРИЙНЫЙ СИГНАЛ 8, Пониженное напряжение постоянного тока.**

Если напряжение промежуточной цепи (постоянного тока) падает ниже предела напряжения, преобразователь частоты проверяет, подключен ли резервный источник питания 24 В пост. тока. Если резервный источник питания 24 В пост. тока не подключен, преобразователь частоты отключается через заданное время. Время зависит от типоразмера устройства.

Устранение неисправностей

Убедитесь в том, что напряжение источника питания соответствует преобразователю частоты. Выполните проверку входного напряжения. Выполните проверку цепи мягкого заряда.

#### **ПРЕДУПРЕЖДЕНИЕ/АВАРИЙНЫЙ СИГНАЛ 9, Перегрузка инвертора**

Преобразователь частоты находится вблизи порога отключения ввиду перегрузки (слишком большой ток в течение слишком длительного времени). Счетчик электронной тепловой защиты инвертора выдает предупреждение при 98% и отключает преобразователь при 100%; отключение сопровождается аварийным сигналом. Преобразователь частоты не может выполнить сброс, пока сигнал счетчика не опустится ниже 90%.

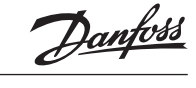

Неисправность заключается в том, что преобразователь частоты находится в состоянии перегрузки на уровне более 100% в течение длительного времени.

Устранение неисправностей

Сравните выходной ток, отображаемый на LCP, с номинальным током преобразователя частоты.

Сравните выходной ток, отображаемый на LCP, с измеренным током двигателя.

Отобразите термальную нагрузку привода на LCP и отслеживайте ее значение. При превышении номинальных значений тока преобразователя частоты значения счетчика увеличивается. При значениях ниже номинального тока преобразователя частоты значения счетчика уменьшается.

#### **ПРЕДУПРЕЖДЕНИЕ/АВАРИЙНЫЙ СИГНАЛ 10, Перегрев двигателя**

Электронная тепловая защита (ЭТР) сигнализирует о перегреве двигателя. Выберите, должен ли преобразователь частоты подавать сигнал предупреждения или аварийный сигнал при достижении счетчиком показания 100%, в *1–90 Тепловая защита двигателя*. Сбой возникает в том случае, когда двигатель находится в состоянии перегрузки на уровне более 100% в течение длительного времени.

Устранение неисправностей

Проверьте перегрев двигателя.

Проверьте механическую перегрузку двигателя.

Проверьте правильность установки тока двигателя в *1–24 Ток двигателя*.

Проверьте правильность данных двигателя в параметрах от 1–20 до 1–25.

Если используется внешний вентилятор, убедитесь в том, что он выбран в *1–91 Внешний вентилятор двигателя*.

Выполнение ААД в *19–63 Автоматическая адаптация двигателя (AАД)* может более точно согласовать преобразователь частоты с двигателем и снизить тепловую нагрузку.

#### **ПРЕДУПРЕЖДЕНИЕ/АВАРИЙНЫЙ СИГНАЛ 11, Перегрев термистора двигателя.**

Возможно, термистор отключен. Выберите в *1–90 Тепловая защита двигателя*, должен ли преобразователь частоты подавать сигнал предупреждения или аварийный сигнал.

Устранение неисправностей

Проверьте, не перегрелся ли двигатель.

Проверьте, нет ли механической перегрузки двигателя.

Убедитесь в правильном подключении термистора между клеммами 53 или 54 (аналоговые входа) и клеммой 50 (напряжение питания +10 В). А также в том, что переключатель для клемм 53 и 54 установлен на напряжение. Проверьте выбор клеммы 53 или 54 в *1–93 Источник термистора*.

При использовании цифровых входов 18 или 19 проверьте правильность подключения термистора к клемме 18 или 19 (только цифровой вход PNP) и клемме 50.

Если используется датчик KTY, проверьте правильность подключения между клеммами 54 и 55.

При использовании термоконтакта или термистора убедитесь, что значение в *1–93 Источник термистора* соответствует проводке датчика.

При использовании датчика KTY убедитесь, что параметры *1–95 Тип датчика KTY, 1–96 Источник термистора KTY* и *1–97 Пороговый уровень KTY* соответствуют проводке датчика.

#### **ПРЕДУПРЕЖДЕНИЕ/АВАРИЙНЫЙ СИГНАЛ 12, Предел момента**

Крутящий момент выше значения, установленного в *4–16 Двигательн. режим с огранич. момента* или в *4–17 Генераторн. режим с огранич. момента*. *14–25 Задержка отключ. при пред. моменте* может быть изменена для замены типа реакции: вместо предупреждения — предупреждение с последующим аварийным сигналом.

Устранение неисправностей

Если двигательный момент превышен при разгоне двигателя, следует увеличить время разгона. Если генераторный предел момента превышен при замедлении, следует увеличить время замедления. Если предел момента достигается во время работы, может потребоваться увеличение предела момента. Убедитесь в возможности безопасной работы системы при больших значениях момента.

Проверьте систему на предмет избыточного увеличения значения тока двигателя.

#### **ПРЕДУПРЕЖДЕНИЕ/АВАРИЙНЫЙ СИГНАЛ 13, Перегрузка по току**

Превышено пиковое значение тока инвертора (примерно 200% от номинального значения тока). Предупреждение будет подаваться в течение приблизительно 1,5 с, после чего преобразователь частоты будет отключен с подачей аварийного сигнала. Эта неисправность может быть вызвана ударной нагрузкой или быстрым ускорением с высокоинерционной нагрузкой. Она может также появляться после возврата кинетической энергии, если ускорение во время изменения скорости быстрое. Если выбран режим расширенного управления механическим тормозом, то сигнал отключения может быть сброшен извне.

Устранение неисправностей

- Отключите питание и проверьте, можно ли повернуть вал двигателя.
- Проверьте, соответствует ли мощность двигателя преобразователю частоты.
- Проверьте правильность данных двигателя в параметрах от 1–20 до 1–25.

#### **АВАРИЙНЫЙ СИГНАЛ 14, Пробой на землю**

Происходит разряд тока с выходных фаз на землю либо в кабеле между преобразователем частоты и двигателем, либо в самом двигателе.

Устранение неисправностей

Выключите питание преобразователя частоты и устраните пробой на землю.

Измерьте сопротивление к земле проводки двигателя и самого двигателя с помощью мегаомметра. Выполните тестирование датчика тока.

#### **АВАРИЙНЫЙ СИГНАЛ 15,**

**Несовместимость аппаратных средств**

Установленное дополнительное устройство не работает с существующей платой управления (аппаратно или программно).

#### **Диагностика и устранение неисправностей**

**VLT® Lift Drive LD 302**

Зафиксируйте значения следующих параметров и свяжитесь с поставщиком Danfoss:

#### *15–40 Тип ПЧ*

*15–41 Силовая часть 15–42 Напряжение*

*15–43 Версия ПО*

*15–45 Текущее обозначение тип-кода*

*15–49 № версии ПО платы управления*

*15–50 № версии ПО силовой платы*

*15–60 Доп. устройство установлено*

*15–61 Версия прогр. обеспеч. доп. устр. (для каждого гнезда дополнительного устройства)*

## **АВАРИЙНЫЙ СИГНАЛ 16,**

## **Короткое замыкание**

В двигателе или в проводах двигателя обнаружено короткое замыкание.

Отключите питание преобразователя частоты и устраните короткое замыкание.

#### **ПРЕДУПРЕЖДЕНИЕ/АВАРИЙНЫЙ СИГНАЛ 22,**

**Механический тормоз подъемного механизма**

Значение в сообщении показывает его тип.

0 = Задание крутящего момента не достигнуто до истечения тайм-аута.

1 = До истечения тайм-аута отсутствовал сигнал обратной связи тормоза.

## **ПРЕДУПРЕЖДЕНИЕ 23,**

#### **Отказ внутреннего вентилятора**

Функция предупреждения об отказе вентилятора является дополнительной защитной функцией, которая проверяет, что вентилятор работает/правильно ли он установлен.

#### Устранение неисправностей

Проверьте сопротивление вентилятора. Проверьте предохранители мягкого заряда.

#### **ПРЕДУПРЕЖДЕНИЕ 24, Отказ внешнего вентилятора**

Функция предупреждения об отказе вентилятора — это дополнительная функция защиты, которая контролирует, работает ли вентилятор и правильно ли он установлен.

#### Устранение неисправностей

Проверьте сопротивление вентилятора. Проверьте предохранители мягкого заряда.

#### **ПРЕДУПРЕЖДЕНИЕ 25,**

#### **Короткое замыкание тормозного резистора**

Во время работы осуществляется контроль состояния тормозного резистора. Если происходит короткое замыкание, функция торможения отключается и подается предупреждение. Преобразователь частоты еще работает, но уже без функции торможения. Отключите питание преобразователя частоты и замените тормозной резистор.

#### **ПРЕДУПРЕЖДЕНИЕ/АВАРИЙНЫЙ СИГНАЛ 26, Предельная мощность на тормозном резисторе**

Мощность, передаваемая на тормозной резистор, рассчитывается как среднее значение за 120 с работы. Расчет основывается на напряжении промежуточной цепи и значении сопротивления тормозного резистора. Предупреждение включается, когда рассеиваемая тормозная мощность превышает 90%.

#### *ВНИМАНИЕ!*

**В случае короткого замыкания тормозного транзистора существует опасность передачи на тормозной резистор значительной мощности.**

#### **ПРЕДУПРЕЖДЕНИЕ/АВАРИЙНЫЙ СИГНАЛ 27, Отказ разрядного ключа**

В процессе работы контролируется транзистор, и если происходит его короткое замыкание, функция торможения отключается и появляется предупреждение. Преобразователь частоты может продолжать работать, но поскольку тормозной транзистор замкнут накоротко, на тормозной резистор передается значительная мощность, даже если он не включен.

Отключите питание преобразователя частоты и снимите тормозной резистор.

Этот аварийный сигнал/предупреждение может также появляться в случае перегрева тормозного резистора.

#### **ПРЕДУПРЕЖДЕНИЕ/АВАРИЙНЫЙ СИГНАЛ 28, Тормоз не прошел проверку**

Тормозной резистор не подключен или не работает.

#### **АВАРИЙНЫЙ СИГНАЛ 29, Температура радиатора**

Превышение максимальной температуры радиатора. Отказ по температуре не может быть сброшен до тех пор, пока температура не окажется ниже заданного значения. Точки отключения и сброса различаются и зависят от мощности преобразователя частоты.

Устранение неисправностей

- Убедитесь в отсутствии следующих условий.
- Слишком высокая температура окружающей среды.
- Слишком длинный кабель двигателя.
- Неправильный зазор над преобразователем частоты и под ним.
- Блокировка циркуляции воздуха вокруг преобразователя частоты.
- Поврежден вентилятор радиатора.
- Загрязненный радиатор.

Устранение неисправностей

- Проверьте сопротивление вентилятора.
- Проверьте предохранители мягкого заряда. Термодатчик IGBT.

#### **АВАРИЙНЫЙ СИГНАЛ 30, Отсутствует фаза U двигателя**

Обрыв фазы U между преобразователем частоты и двигателем.

Отключите питание преобразователя частоты и проверьте фазу U двигателя.

#### **АВАРИЙНЫЙ СИГНАЛ 31, Отсутствует фаза V двигателя**

Обрыв фазы V между преобразователем частоты и двигателем.

Отключите питание преобразователя частоты и проверьте напряжение фазы двигателя.

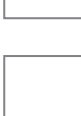

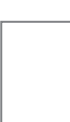

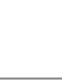

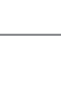

## **АВАРИЙНЫЙ СИГНАЛ 32,**

## **Отсутствует фаза W двигателя**

Обрыв фазы W между преобразователем частоты и двигателем.

Отключите питание преобразователя частоты и проверьте фазу W двигателя.

## **АВАРИЙНЫЙ СИГНАЛ 33,**

#### **Отказ из-за броска тока**

Слишком много включений питания за короткое время. Охладите устройство до рабочей температуры.

#### **ПРЕДУПРЕЖДЕНИЕ/АВАРИЙНЫЙ СИГНАЛ 36, Неисправность сети питания**

Это предупреждение/аварийный сигнал активизируется только в случае пропадания напряжения питания на преобразователе частоты, если для 1*4–10 Отказ питания* НЕ установлено значение [0] Не используется. Проверьте предохранители преобразователя частоты и сетевое питание устройства.

#### **АВАРИЙНЫЙ СИГНАЛ 38, Внутренний отказ**

При возникновении внутренней ошибки в Таблице 8.2 отображается кодовый номер.

Устранение неисправностей

- Отключите и включите питание
- Убедитесь в правильности установки дополнительных устройств
- Убедитесь в надежности и наличии соединений

Возможно, потребуется связаться с вашим поставщиком Danfoss или с отделом технического обслуживания. Для дальнейшей работы с целью устранения неисправности следует запомнить ее кодовый номер.

*Таблица 8.2 Коды внутренних неисправностей*

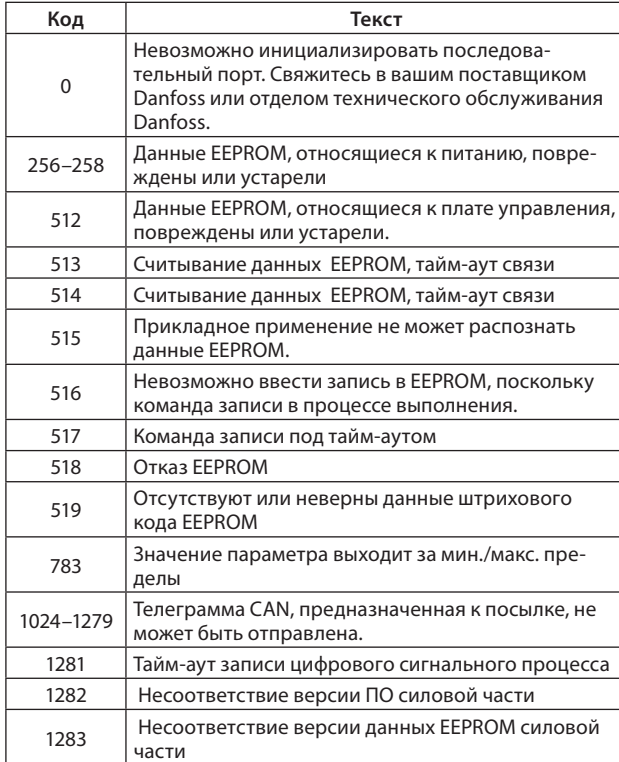

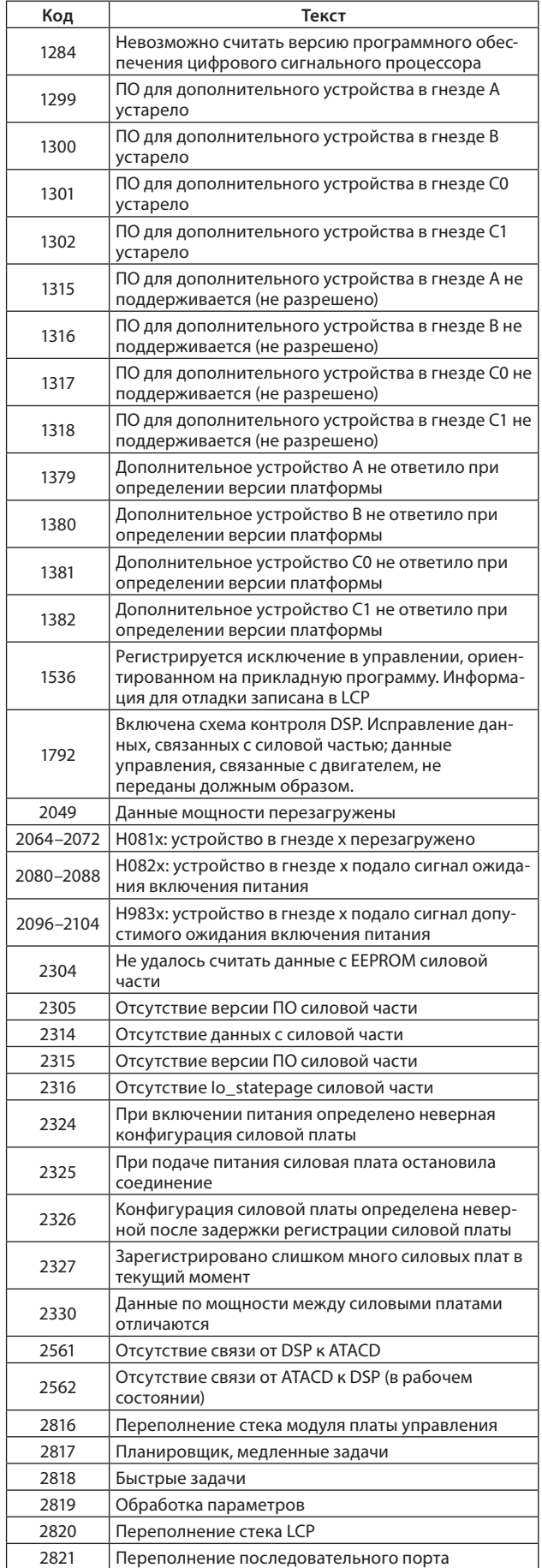

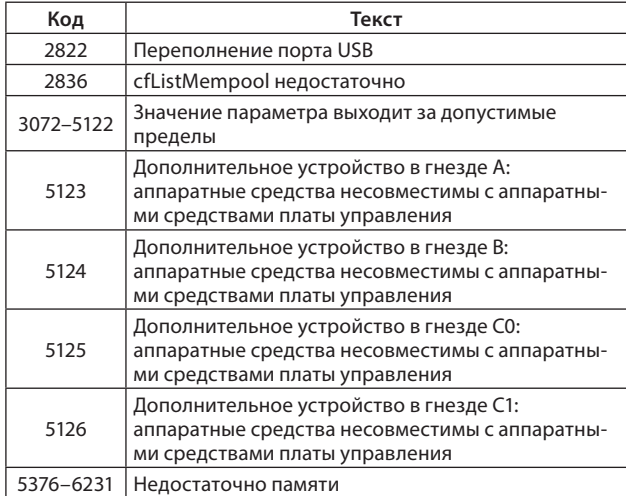

#### **АВАРИЙНЫЙ СИГНАЛ 39, Датчик радиатора**

Обратная связь от температурного датчика радиатора отсутствует.

Сигнал с термального датчика IGBT не поступает на силовую плату питания. Проблема может возникнуть на силовой плате питания, на плате драйверов или ленточном кабеле между силовой платой питания и платой драйверов.

#### **ПРЕДУПРЕЖДЕНИЕ 40, Перегрузка цифрового выхода, клемма 27**

Проверьте нагрузку, подключенную к клемме 27, или устраните короткое замыкание. Проверьте *5–00 Режим цифрового ввода/вывода* и *5–01 Клемма 27, режим*.

#### **ПРЕДУПРЕЖДЕНИЕ 41, Перегрузка цифрового выхода, клемма 29**

Проверьте нагрузку, подключенную к клемме 29, или устраните короткое замыкание. Проверьте *5–00 Режим цифрового ввода/вывода* и *5–02 Клемма 29, режим*.

#### **ПРЕДУПРЕЖДЕНИЕ 47,**

#### **Низкое напряжение питания 24 В**

Питание от источника 24 В пост. тока измеряется на плате управления. Возможно, перегружен внешний резервный источник питания 24 В пост. тока; в случае иной причины следует обратиться к поставщику оборудования Danfoss.

#### **ПРЕДУПРЕЖДЕНИЕ 48,**

#### **Низкое напряжение питания 1,8 В**

Питание от источника 1,8 В пост. тока, использующееся на плате управления, выходит за допустимые пределы. Питание измеряется на плате управления. Убедитесь в исправности платы управления. Если установлена дополнительная плата, убедитесь в отсутствии перенапряжения.

#### **ПРЕДУПРЕЖДЕНИЕ 49, Предел скорости**

Если значение скорости находится вне диапазона, установленного в *4–11 Нижн.предел скор.двигателя [об/ мин]* и *4–13 Верхн.предел скор.двигателя [об/мин]*, преобразователь частоты выводит предупреждение.

#### **АВАРИЙНЫЙ СИГНАЛ 50,**

#### **ошибка калибровки ААД.**

Свяжитесь в вашим поставщиком Danfoss или сервисным отделом Danfoss.

## **АВАРИЙНЫЙ СИГНАЛ 51,**

**ААД: проверить Unom и Inom**

Неправильно установлены значения напряжения, тока и мощности двигателя. Проверьте значения параметров от 1–20 до 1–25.

#### **АВАРИЙНЫЙ СИГНАЛ 52,**

ААД: мал. I<sub>ном</sub>

Слишком мал ток двигателя. Проверьте настройки.

## **АВАРИЙНЫЙ СИГНАЛ 53,**

**ААД: слишком мощный двигатель**

Слишком мощный двигатель для выполнения ААД.

#### **АВАРИЙНЫЙ СИГНАЛ 54, ААД: слишком маломощный двигатель**

Электродвигатели имеют слишком малую мощность для проведения ААД.

#### **AВАРИЙНЫЙ СИГНАЛ 55, Диапаз.пар ААД**

Значения параметров двигателя находятся вне допустимых пределов. Невозможно выполнить ААД.

#### **АВАРИЙНЫЙ СИГНАЛ 56,**

**ААД прервана пользователем**

ААД была прервана пользователем.

#### **АВАРИЙНЫЙ СИГНАЛ 57, ААД: внутренний отказ**

Повторяйте перезапуск ААД до тех пор, пока она не будет завершена.

#### *ВНИМАНИЕ*

**Повторные запуски могут привести к нагреву двигателя до уровня, при котором увеличиваются сопротивления Rs и Rr, однако в большинстве случаев это несущественно.**

#### **АВАРИЙНЫЙ СИГНАЛ 58, ААД: внутр**

Обратитесь к своему поставщику Danfoss.

#### **ПРЕДУПРЕЖДЕНИЕ 59, Предел по току**

Ток двигателя больше значения, установленного в *4–18 Предел по току*. Проверьте правильность данных двигателя в параметрах от 1–20 до 1–25. Возможно, требуется увеличить значение предела по току. Убедитесь в безопасности эксплуатации системы с более высоким пределом по току.

#### **ПРЕДУПРЕЖДЕНИЕ 64, Предел напряжения**

Сочетание значений нагрузки и скорости требует такого напряжения двигателя, которое превышает текущее напряжение в цепи постоянного тока.

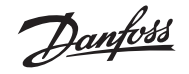

#### **ПРЕДУПРЕЖДЕНИЕ/АВАРИЙНЫЙ СИГНАЛ 65, Перегрев платы управления**

Температура платы управления, при которой происходит ее отключение, равна 80 °C.

Устранение неисправностей

- Убедитесь в том, что температура окружающей среды находится в допустимых пределах
- Удостоверьтесь в отсутствии засорения фильтров
- Проверьте работу вентилятора
- Проверьте плату управления

#### **ПРЕДУПРЕЖДЕНИЕ 66, Низкая температура радиатора**

Преобразователь частоты слишком холодный для работы. Данное предупреждение основывается на показаниях датчика температуры модуля IGBT.

Устранение неисправностей

Измеренное значение температуры радиатора, равное 0 °C, может указывать на дефект датчика температуры, что вызывает повышение скорости вентилятора до максимума. Если провод датчика между IGBT и платой драйвера отсоединен, появится предупреждение. Также проверьте термодатчик IGBT.

## **АВАРИЙНЫЙ СИГНАЛ 67,**

## **Изменена конфигурация дополнительных устройств**

После последнего выключения питания добавлено или удалено одно или несколько дополнительных устройств. Убедитесь в том, что изменение конфигурации было намеренным, и выполните сброс.

## **АВАРИЙНЫЙ СИГНАЛ 68,**

## **Включен безопасный останов**

Был активирован безопасный останов. Чтобы возобновить нормальную работу, подайте 24 В пост. тока на клемму 37 и сигнал сброса (по шине, в режиме цифрового входа/выхода или нажатием кнопки сброса).

#### **АВАРИЙНЫЙ СИГНАЛ 69, Темп. сил. пл.**

Температура датчика силовой платы питания либо слишком высокая, либо слишком низкая.

Устранение неисправностей

Убедитесь, что не заблокированы фильтры для дверных вентиляторов.

#### **АВАРИЙНЫЙ СИГНАЛ 70, Недоп. конф. FC**

Плата управления и плата питания несовместимы. Обратитесь к своему поставщику и сообщите код типа блока, указанный на паспортной табличке, и номера позиций плат для проверки совместимости.

## **ПРЕДУПРЕЖДЕНИЕ 76,**

## **Настройка модуля мощности**

Требуемое количество модулей мощности не соответствует обнаруженному количеству активных модулей мощности.

#### **ПРЕДУПРЕЖДЕНИЕ 77, Режим пониженной мощности**

Преобразователь частоты работает в режиме пониженной мощности (т.е. число секций инвертора меньше допустимого). Это предупреждение формируется при выключении и включении питания, когда преобразователь частоты настроен на работу с меньшим количеством инверторов и остается включенным.

## **АВАРИЙНЫЙ СИГНАЛ 79, Недопустимая конфигурация отсека питания**

Плата масштабирования имеет неверный номер или не установлена. Разъем МК102 на силовой плате не может быть установлен.

## **АВАРИЙНЫЙ СИГНАЛ 80,**

#### **Привод приведен к значениям по умолчанию**

Значения параметров возвращаются к заводским настройкам. Для устранения аварийного сигнала выполните сброс.

#### **АВАРИЙНЫЙ СИГНАЛ 81,**

## **Файл настроек параметров привода (CSIV) поврежден**

В файле CSIV выявлены ошибки синтаксиса.

Все сообщения лифтового контроллера приведены вкратце в LCP. Для получения дополнительной информации см. Таблицу 8.3.

#### **АВАРИЙНЫЙ СИГНАЛ 82,**

**Ошибка параметра в файле настроек параметров привода**

Ошибка инициализации параметра CSIV.

#### **АВАРИЙНЫЙ СИГНАЛ 85, Опасная неисправность PВ**

Ошибка модуля Profibus/Profisafe.

#### **ПРЕДУПРЕЖДЕНИЕ/АВАРИЙНЫЙ СИГНАЛ 104, Неисправность смешивающего вентилятора**

Вентилятор не работает. Монитор вентилятора проверяет, вращается ли вентилятор при подаче питания или включении вентилятора смешивания.

Устранение неисправностей

Выключите и включите питание преобразователя частоты для того, чтобы определить, появляется ли снова аварийный сигнал.

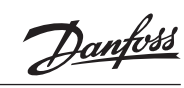

### *Таблица 8.3 Обзор сообщений об ошибке*

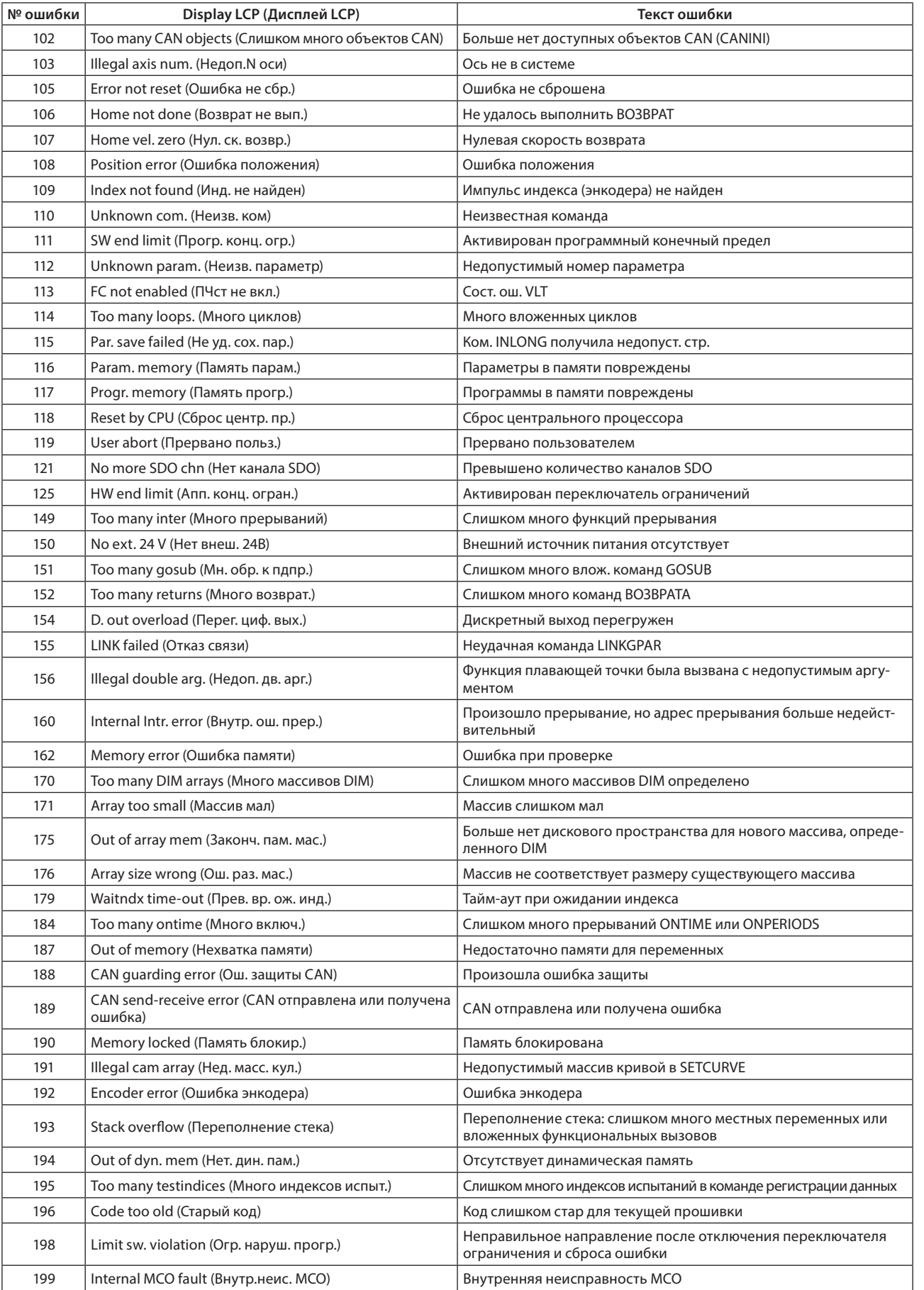

## **8.3 Поиск и устранение основных неисправностей**

#### *ВНИМАНИЕ*

#### **Для сохранения измененных значений параметров одновременно нажмите [OK] и [Cancel] (Отмена).**

*Таблица 8.4 Поиск и устранение неисправностей*

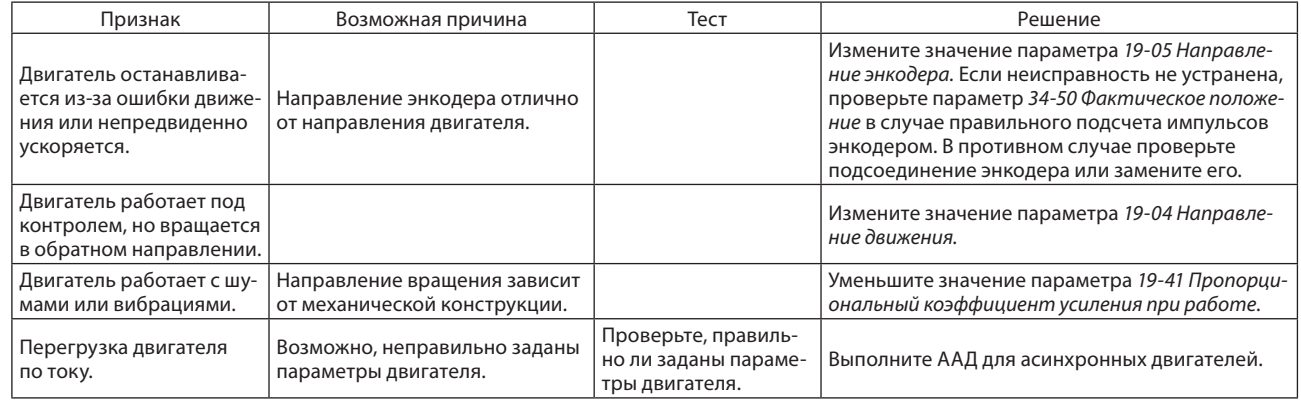

## **9 Примеры применения**

#### **9.1 Контакторы двигателя**

Срок службы основных контакторов можно продлить, выключая их в случае отсутствия подачи питания на двигатель лифта (нет токовой нагрузки). Для переключения основных контакторов без нагрузки управление лифтом должно происходить согласно Рисункам 9.1 и 9.2.

130BD364.10

30BD364.10

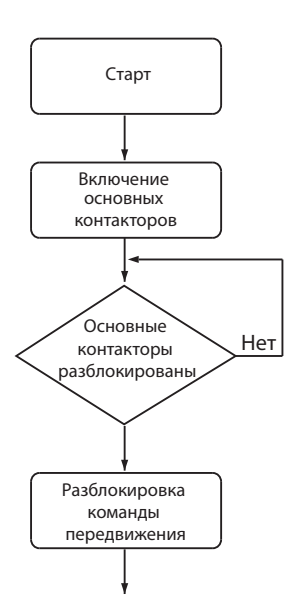

**Рисунок 9.1 Запуск основных контакторов**

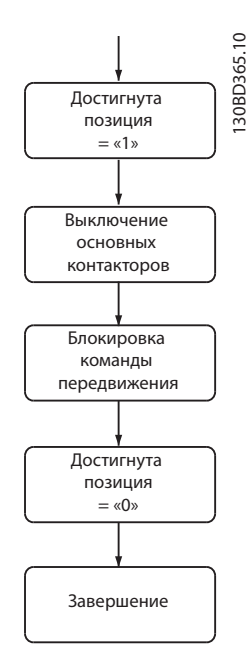

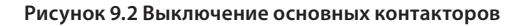

## **9.2 Работа с абсолютным энкодером (SSI/ EnDat)**

Для запуска двигателей с постоянными магнитами с преобразователями частоты необходимо знать точное положение ротора. Как правило, положение ротора определяется с помощью однооборотного абсолютного энкодера, установленного на валу ротора. Устройство LD302 не нуждается в абсолютном энкодере для запуска двигателей с постоянными магнитами. Оно определяет положение ротора путем создания тестового сигнала перед первым запуском двигателя. Тем не менее, возможно также исползование и однооборотного абсолютного энкодера. Перейдите к параметру Тип абсолютного энкодера после завершения стандартного ввода в эксплуатацию.

- 1. 19–08 Тип абс. энкодера.
- 2. 19–09 Абс. энкодер смещение.
- 3. 19–98 Полож. абс. энкодера.

## **9.3 Проверка вращения энкодера**

Если используется обратный сигнал от энкодера, проверьте направление его вращения.

Датчик подключается к клеммной колодке MCO 361 X55.

Входной импульс к преобразователю частоты определяет направление энкодера. Направление по часовой стрелке на конце вала означает, что канал В запаздывает относительно канала А на 90 градусов. Направление против часовой стрелки означает, что канал В опережает канал А на 90 градусов.

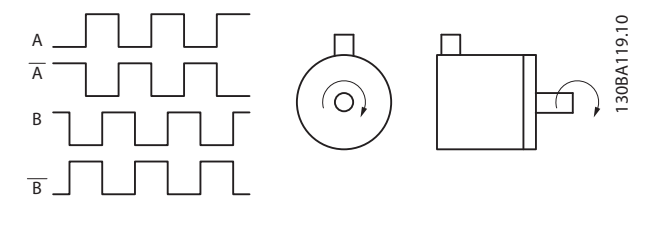

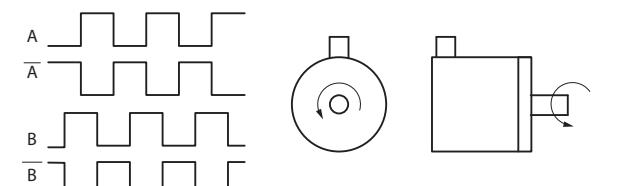

**Рисунок 9.3 Направление энкодера**

#### *ВНИМАНИЕ*

**Если обратная связь является отрицательной, то подключение энкодера выполнено неправильно!**

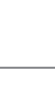

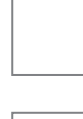

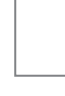

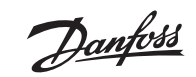

**VLT® Lift Drive LD 302**

#### **9.3.1 Примеры подключения энкодера**

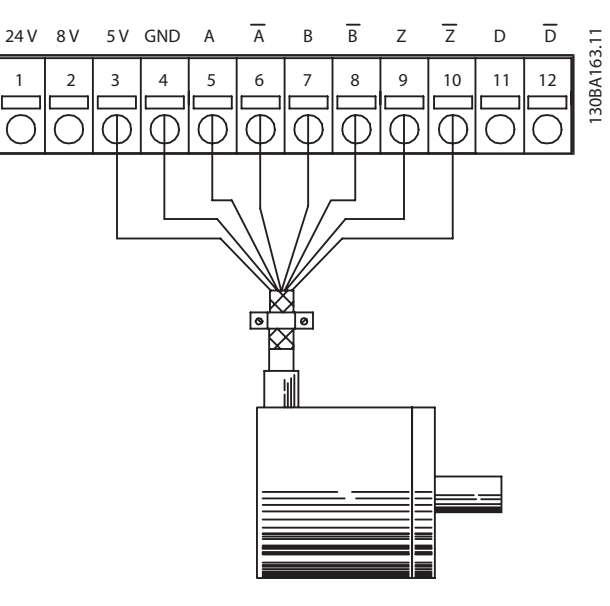

**Рисунок 9.4 Инкрементальный энкодер 5 В (RS-422), с питанием от MCO 361**

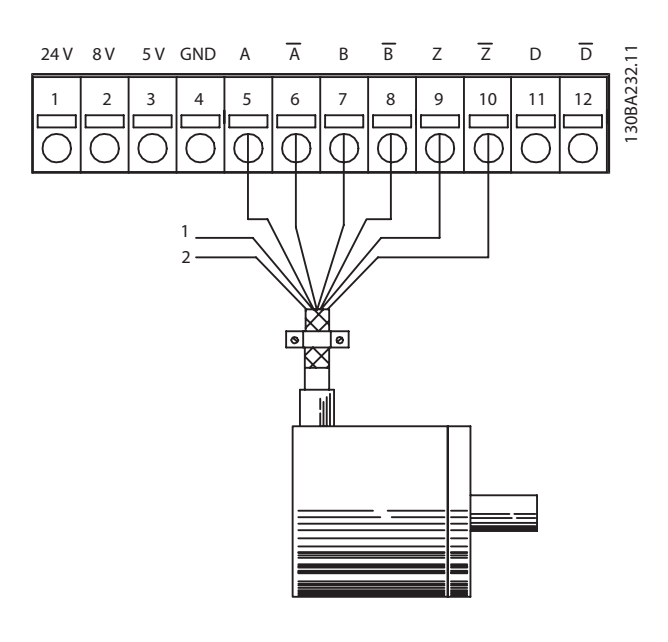

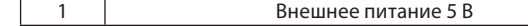

**Рисунок 9.5 Инкрементальный энкодер 5 В (RS-422), с питанием от внешнего источника**

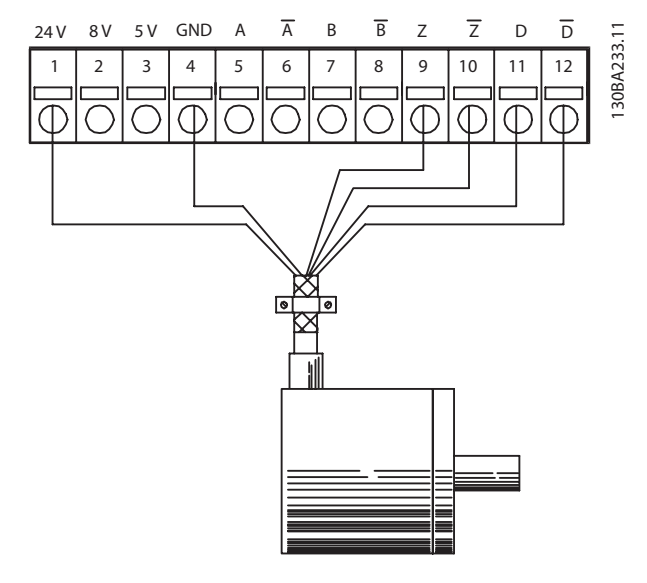

**Рисунок 9.6 Абсолютный энкодер 24 В (SSI), с питанием от МСО 361**

#### *ВНИМАНИЕ*

**Общие помехи. Когда используется внешний источник питания, обеспечьте одинаковый потенциал между GND на внешнем источнике и подключениях энкодера (4) для того, чтобы избежать общих помех.**

## **9.4 Аварийный режим ИБП (источник бесперебойного питания)**

Для работы в аварийном режиме в случае сетевого сбоя питания можно использовать ИБП 230 В. Эксплуатация с ИБП требует подключения платы управления ИБП к преобразователю частоты. Для каждого движения лифта преобразователь частоты определяет и сохраняет направление приложения нагрузки. Если во время движения лифта происходит сбой сети питания, то после подачи напряжения ИБП лифтовой контроллер начинает подъем с уменьшенной скоростью (Скорость Эвакуации VEVA) в нужном направлении к следующему этажу.

Для получения более подробной информации обратитесь к специалистам компании Danfoss.

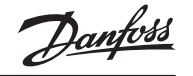

## **10 Особые условия**

## **10.1 Особые условия**

#### **10.1.1 Экстремальные условия эксплуатации**

#### **Короткое замыкание (фаза-фаза двигателя)**

Преобразователь частоты имеет защиту от короткого замыкания. Короткое замыкание между двумя выходными фазами приводит к перегрузке инвертора по току. Инвертор отключится, когда ток короткого замыкания превысит допустимое значение (аварийный сигнал 16 — отключение с блокировкой).

О защите преобразователя частоты от короткого замыкания на выходах разделения нагрузки и тормозного резистора см. соответствующие указания в руководстве по проектированию.

#### **Коммутация на выходе**

Коммутация цепей на выходе между двигателем и преобразователем частоты может привести к появлению сообщения о неисправности, однако преобразователь частоты не будет поврежден.

#### **Перенапряжение, создаваемое двигателем в генераторном режиме**

Напряжение в промежуточной цепи увеличивается, когда двигатель переходит в генераторный режим. Это происходит в следующих случаях:

- Нагрузка раскручивает двигатель (при постоянной выходной частоте от преобразователя частоты), т.е. нагрузка отдает энергию двигателю.
- В процессе замедления при большом моменте инерции, низкие потери и слишком мало времени для замедления, что недостаточно для рассеивания энергии в виде потерь в преобразователе частоты, двигателе и установке.
- Неверная настройка компенсации скольжения может привести к повышению напряжения в цепи постоянного тока.
- Противо-ЭДС от работы двигателя с постоянными магнитами. При вращении по инерции на высоких оборотах, противо-ЭДС двигателя с постоянными магнитами потенциально может превысить максимальное допустимое отклонение напряжения преобразователя частоты, что может привести к его повреждению.

## **А ПРЕДУПРЕЖДЕНИЕ**

**Преобразователь частоты должен быть оснащен разрядным ключом и подключенным к тормозному резистору.**

#### **Отключение напряжения сети**

При отключении напряжения сети преобразователь частоты продолжает работать, пока напряжение промежуточной цепи не снизится до минимального уровня, при котором происходит выключение преобразователя; обычно напряжение отключения на 15% ниже минимально допустимого напряжения питания, на которое рассчитан преобразователь. Продолжительность работы инвертора при выбеге определяется напряжением сети перед пропаданием питания и нагрузкой двигателя.

#### **10.1.2 Тепловая защита двигателя**

Преобразователь частоты поддерживает функцию тепловой защиты двигателя от перегрева с помощью термистора, измеряющего температуру обмоток двигателя (датчик РТС), или механического теплового выключателя (тип Klixon). Вход термистора, клеммы 50 и 53, используется для подключения датчика PTC или выключателя Klixon.

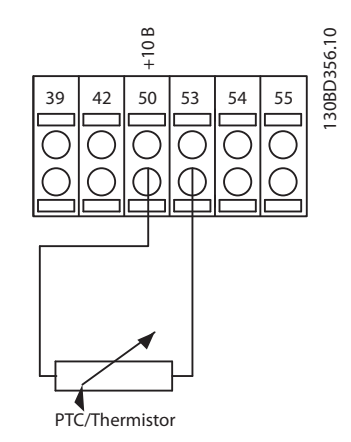

**Рисунок 10.1 Подключение термистора**

В режиме эксплуатации лифт работает до тех пор, пока вход термистора ниже 3 кОм. Если вход термистора более 3 кОм, высвечивается предупреждение «Перегрев». При появлении данного сообщения лифт не может быть запущен или доезжает до ближайшего этажа при движении. Дальнейшая эксплуатация возможна только в том случае, если температура двигателя опускается ниже критической температуры.

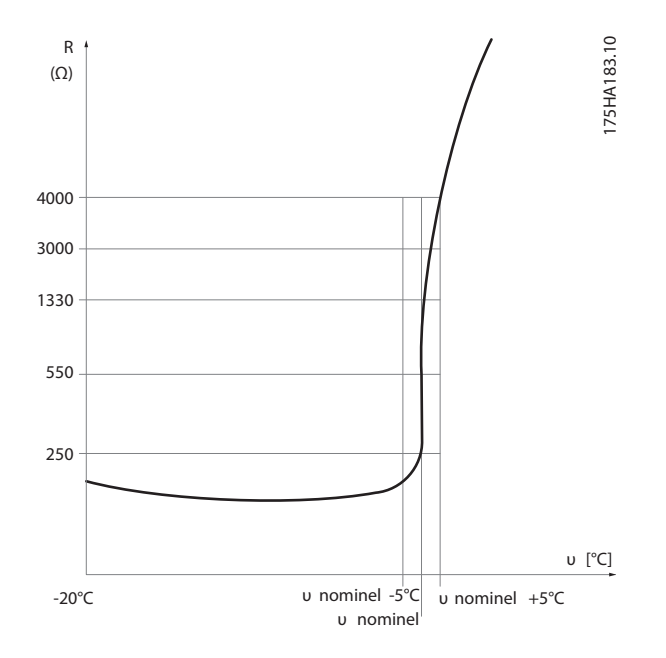

**Рисунок 10.2 Термистор двигателя**

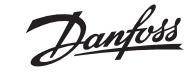

#### **10.1.3 Снижение номинальных характеристик**

В некоторых применениях необходимо ручное и/или автоматическое снижение номинальных характеристик.

#### **Ручное снижение номинальных характеристик**

Необходимо рассмотреть возможность ручного снижения номинальных характеристик в следующих случаях:

- Установка на высоте над уровнем моря свыше 1000 м [3300 футов]
- Длительная работа в применениях с постоянным крутящим моментом при низких оборотах
- Температура окружающей среды выше 45 °С [113°F]

#### **Автоматическое снижение номинальных характеристик**

Преобразователь частоты постоянно контролирует критические значения следующих параметров:

- Критическая высокая температура на плате управления или радиаторе
- Высокая нагрузка двигателя
- Высокое напряжение цепи постоянного тока
- Низкая скорость двигателя

В качестве реакции на критическое значение данных параметров преобразователь регулирует частоту. Для критически высоких внутренних температур и низкой скорости двигателя преобразователь частоты может также переключать метод коммутации ШИМ к SFAVM.

## **11.1 xx-\*\* Активные параметры**

В Таблице 11.1 приведены активные параметры для преобразователя частоты VLT Lift Drive LD302.

#### *ВНИМАНИЕ*

**Графический LCP (LCP 102) отображает все доступные параметры в [Quick Menu] (Быстрое меню) и [Main Menu] (Главное меню). Изменения в неактивных параметрах не имеют влияния.**

Для сохранения измененных значений параметров одновременно нажмите [OK] и [Cancel] (Отмена).

*Таблица 11.1 Параметры для лифтового применения*

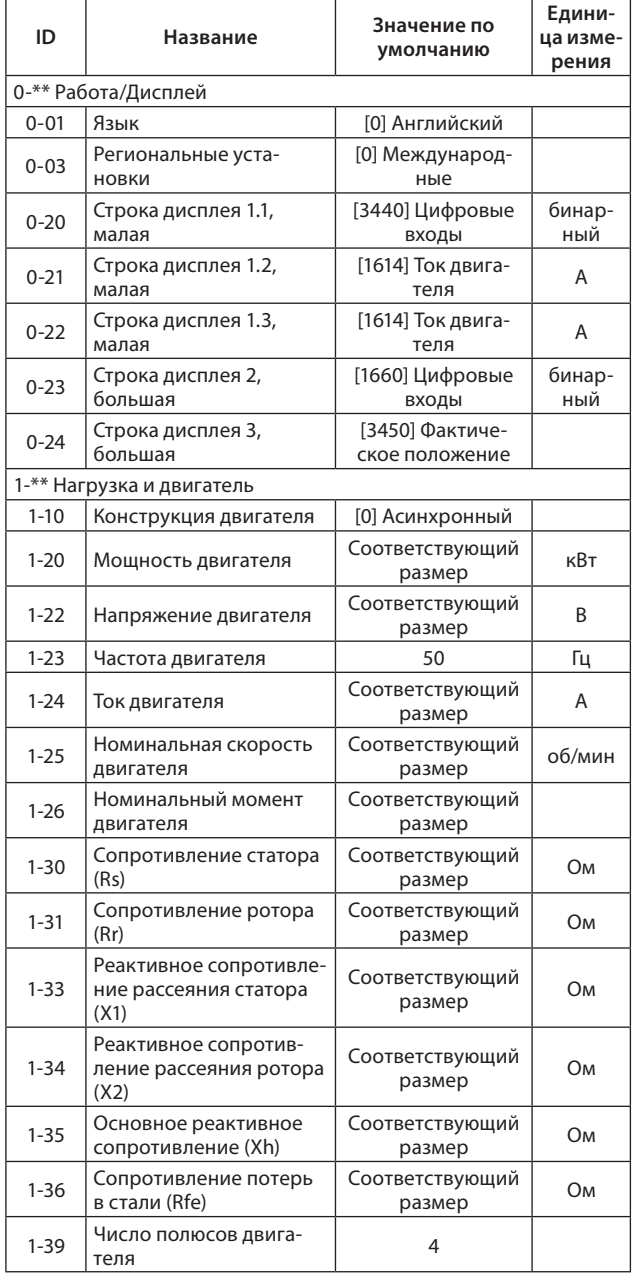

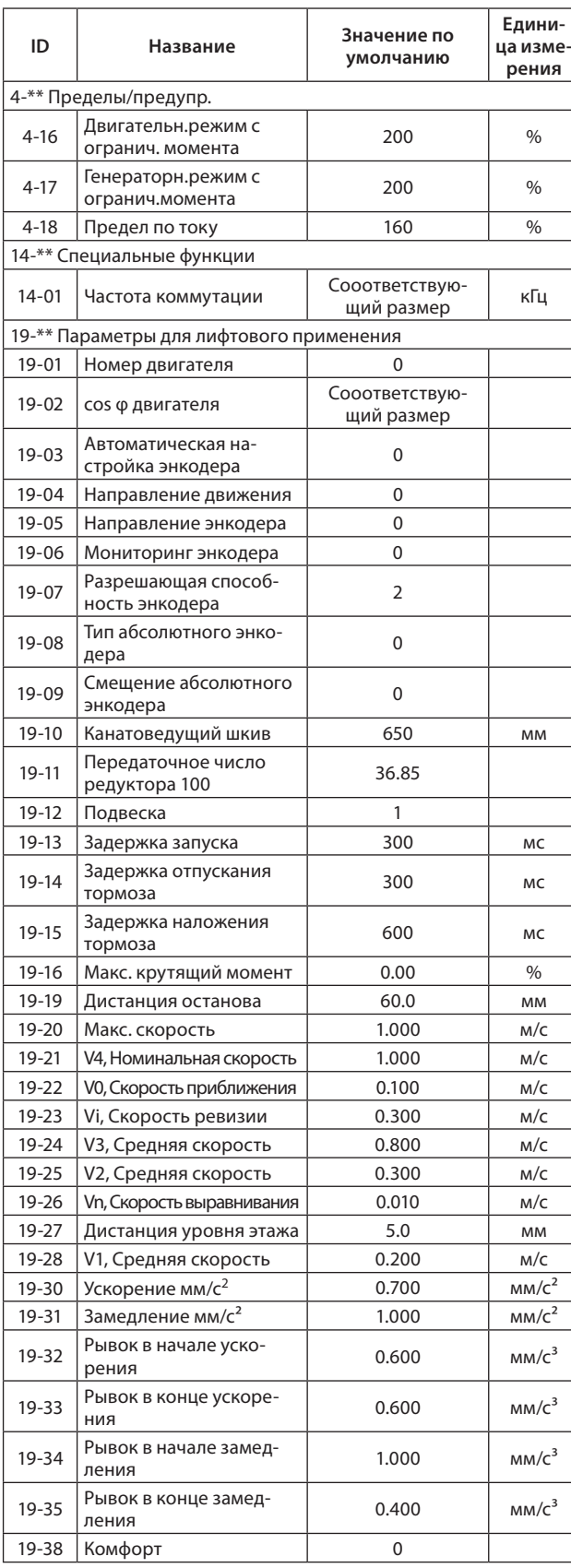

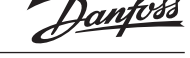

**VLT® Lift Drive LD 302**

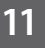

## <u> Danfoss</u>

**VLT® Lift Drive LD 302**

#### **Обзор параметров**

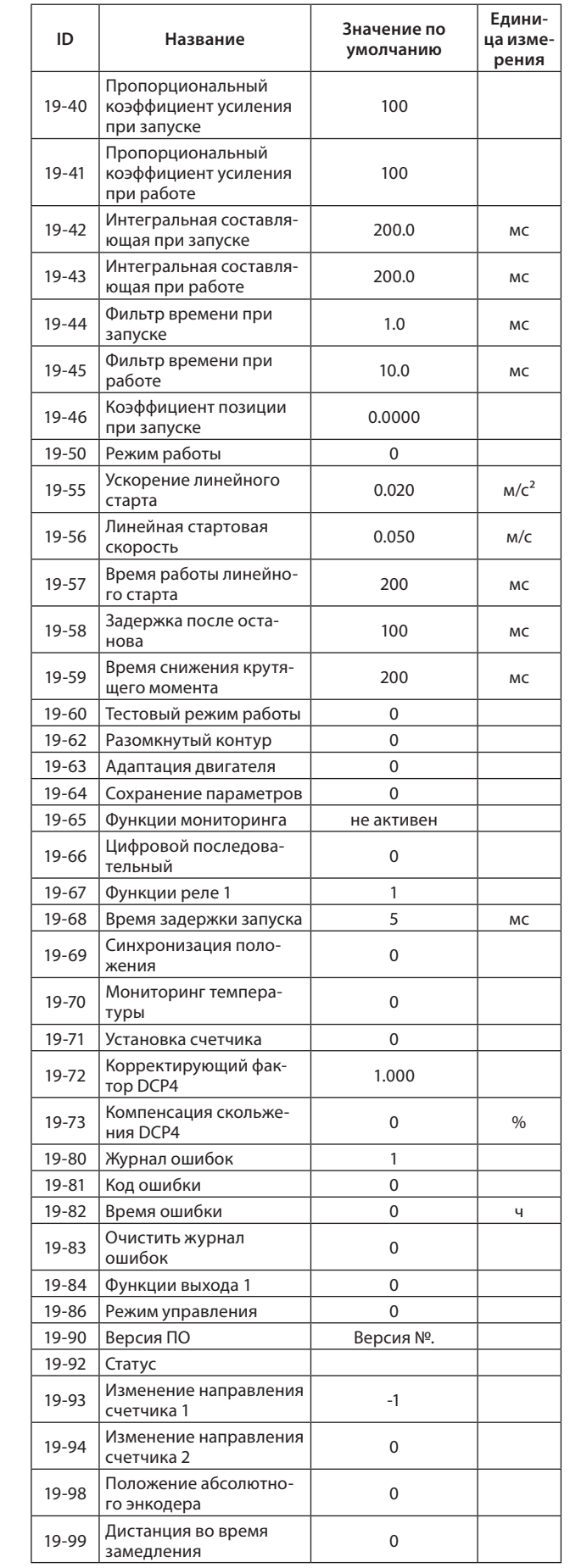

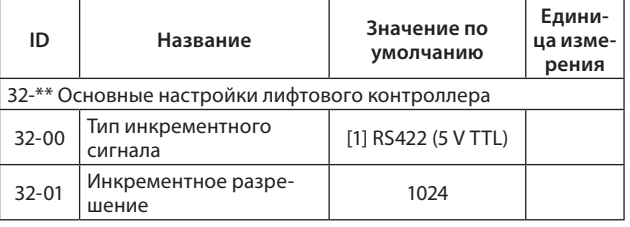

## **11.2 Параметры 0-\*\* Работа и дисплей**

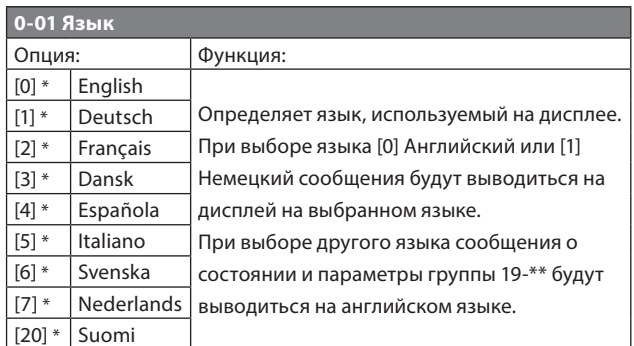

### **0-03 Региональные установки**

## *ВНИМАНИЕ*

Невозможно изменение данного параметра при вращении двигателя.

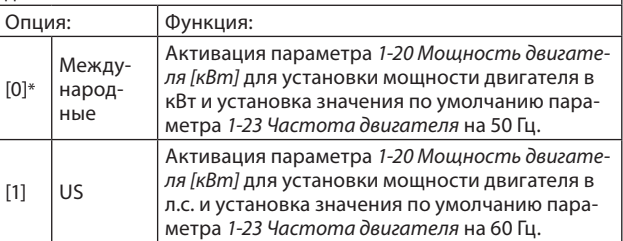

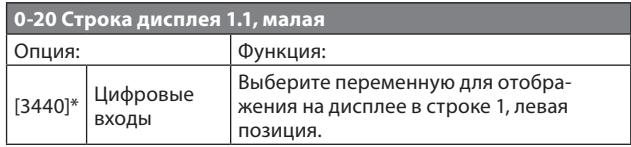

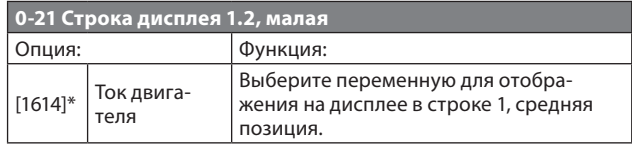

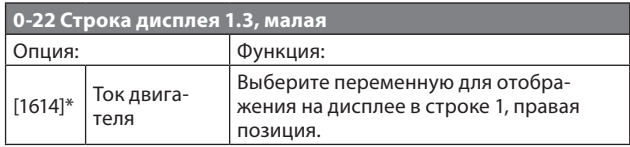

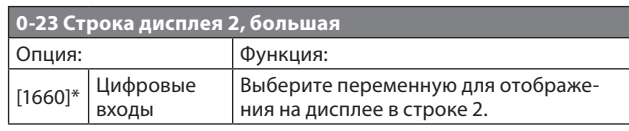

anfoss

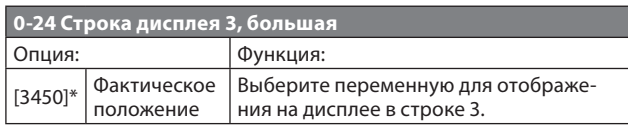

## **11.3 Параметры 1-\*\* Нагрузка и двигатель**

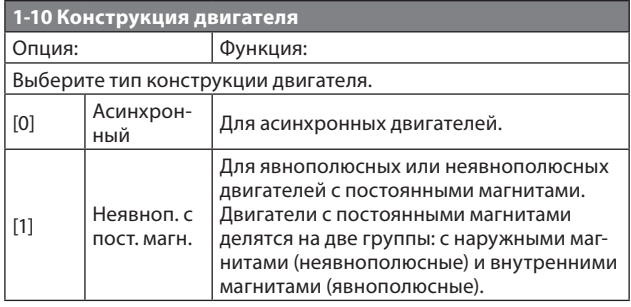

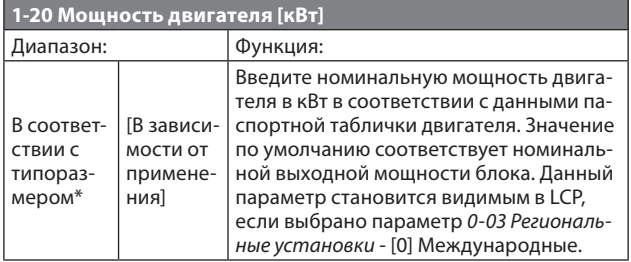

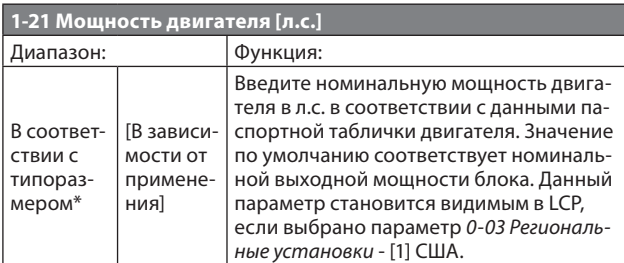

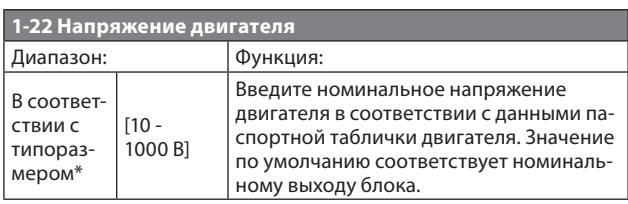

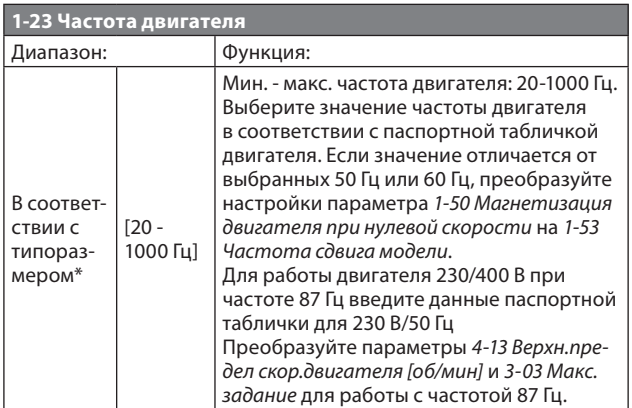

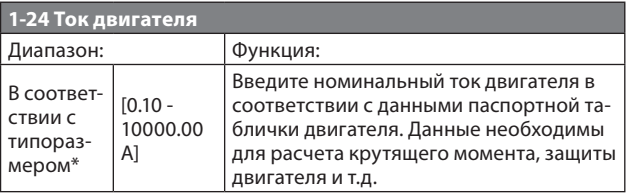

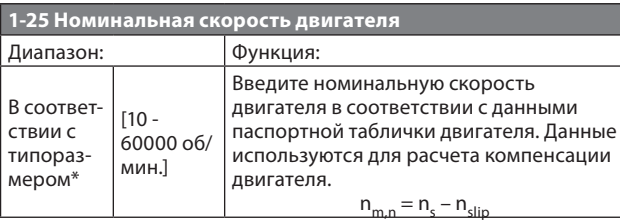

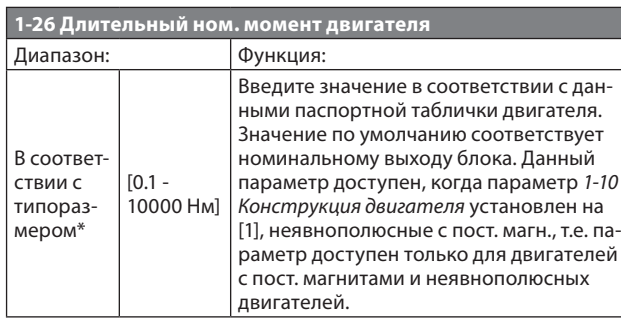

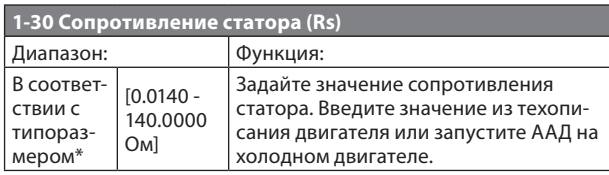

#### *ВНИМАНИЕ*

**Параметры с 1–31 до 1–35 недействительны, когда значение пар.** *1–10 Конструкция двигателя* **установлено на [1] с пост. магн., неявнополюсн.**

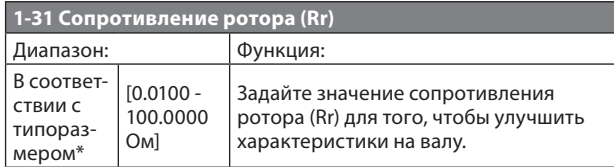

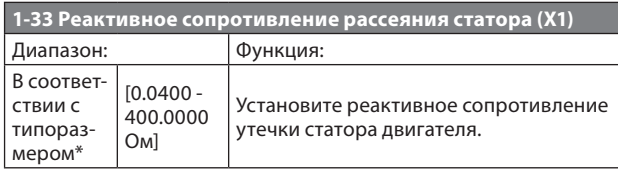

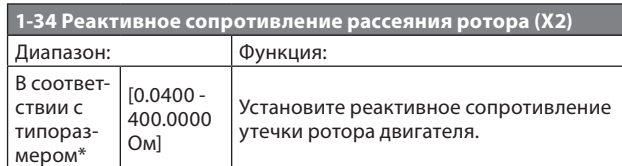

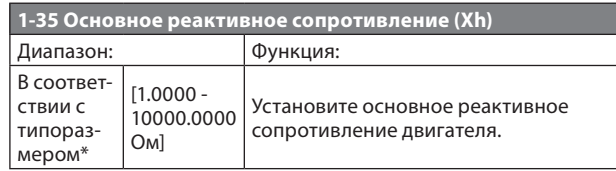

#### *ВНИМАНИЕ*

**1. Запустите ААД на холодном двигателе. Преобразователь частоты измеряет значения на двигателе.**

**2. Введите значения X1, Х2 и Хh вручную. Это значения нужно получить у поставщика двигателя.**

**3. Воспользуйтесь значениями X1, Х2 и Хh по умолчанию. Преобразователь частоты определяет значение на основе данных паспортной таблички двигателя.**

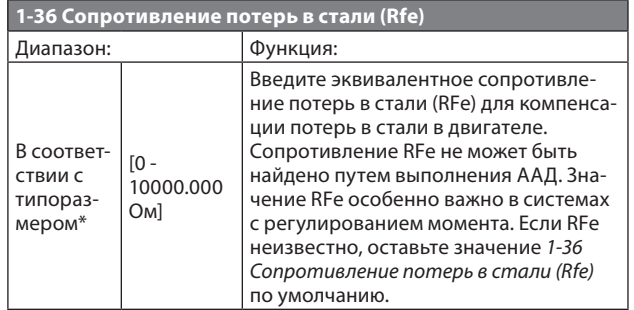

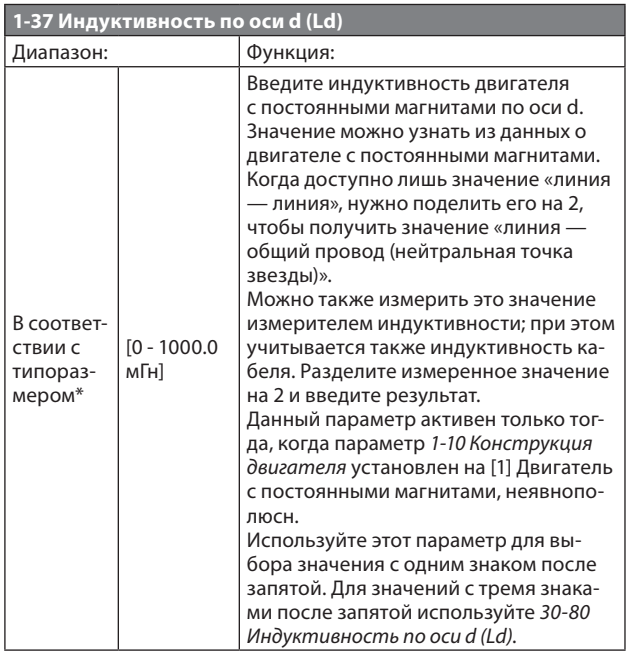

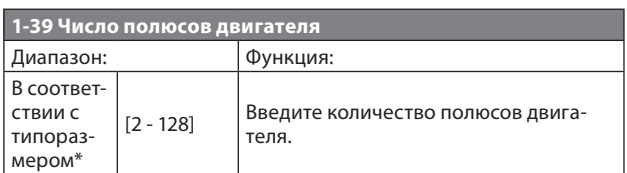

#### *Таблица 11.2 Число полюсов двигателя*

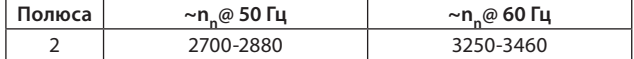

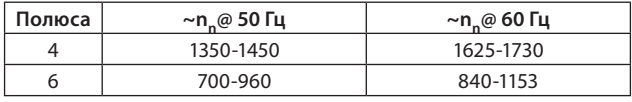

В таблице 11.2 приведено число полюсов для нормальных диапазонов скорости двигателей различных типов. Двигатели, рассчитанные на другие частоты, определяются отдельно. Число полюсов двигателя всегда четное, поскольку оно представляет собой общее число полюсов, а не число их пар. В преобразователе частоты исходное значение *1–39 Число полюсов двигателя* задается на основании *1–23 Частота двигателя* и *1–25 Номинальная скорость двигателя*.

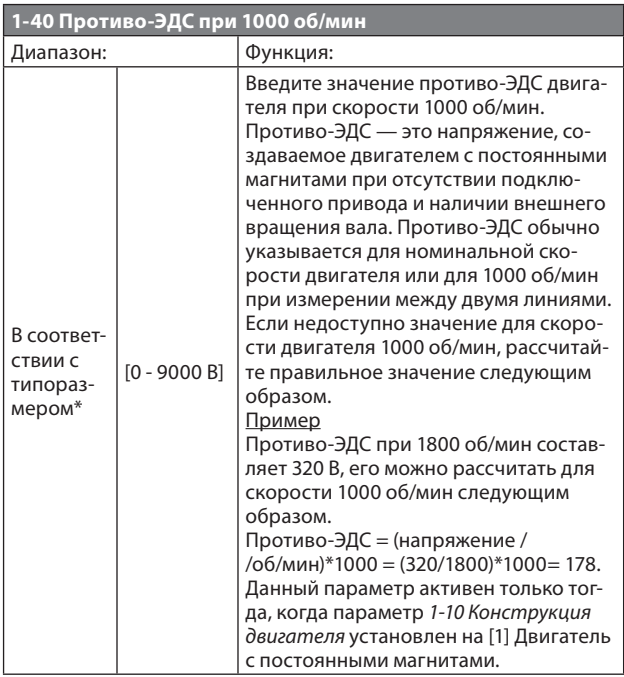

## **11.4 Параметры 4-\*\* Пределы/предупр.**

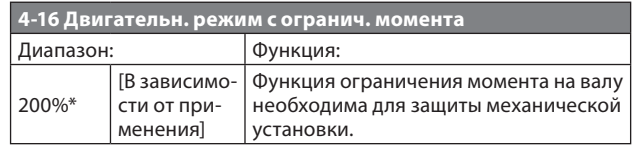

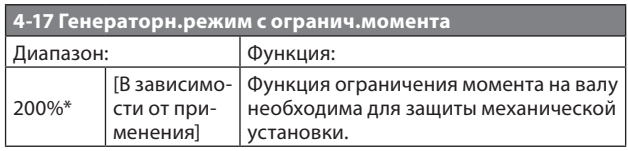

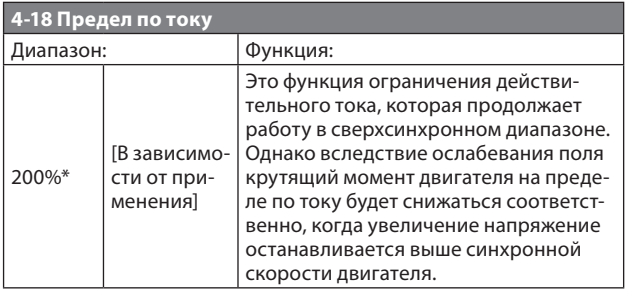

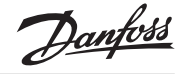

## **11.5 Параметры 14-\*\* Специальные функции**

## **14-01 Частота коммутации**

Выберите частоту коммутации инвертора. Изменение частоты коммутации может способствовать снижению акустического шума двигателя. Значения по умолчанию зависят от типоразмера.

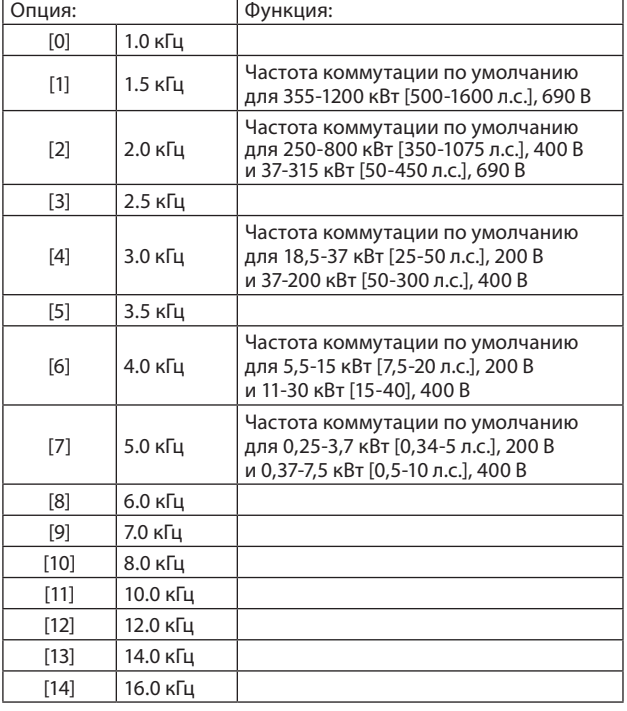

#### *ВНИМАНИЕ*

**Выходная частота преобразователя частоты никогда не должна превышать 1/10 частоты коммутации. При вращении двигателя регулируйте частоту коммутации в параметре**  *14–01 Частота коммутации***, пока не достигнете минимально возможного шума двигателя.**

#### *ВНИМАНИЕ*

**Во избежание отключения преобразователь частоты может автоматически регулировать частоту коммутации.**

## **11.6 Параметры 19-\*\* Параметры применений**

#### **19-01 Номер двигателя**

Выберите тип двигателя асинхр. или с пост. магнитами в базе данных LD 302. После выбора определенного типа двигателя все необходимые данные двигателя устанавливаются автоматически в LD 302. См. Таблицы 12.21 и 12.22 для типа двигателя и его соответствующего номера.

- 1. Введите номер типа двигателя.
- 2. Сохраните выбранный тип двигателя.

3. Для сохранения настроек нажмите [OK] и [Cancel] (Отмена). При выборе [0] введите следующие параметры для асинхронных двигателей или двигателей с пост. магнитами. **Асинхронные двигатели** 

- *1-10 Конструкция двигателя.*
- *1-20 Мощность двигателя [кВт].*
- параметр *1-22 Напряжение двигателя.*
- параметр *1-23 Частота двигателя.*
- параметр *1-24 Ток двигателя.*
- параметр *1-25 Номинальная скорость двигателя.*
- *19-02 сos φ двигателя*
- *19-63 Адаптация двигателя*
- **Двигатели с пост. магнитами**
- *1-10 Конструкция двигателя.*
- параметр *1-23 Частота двигателя.*
- параметр *1-24 Ток двигателя.*
- параметр *1-26 Длительный ном. момент двигателя*.
- параметр *1-30 Сопротивление статора (Rs).*
- параметр *1-37 Индуктивность по оси d (Ld).*
- параметр *1-39 Число полюсов двигателя.*
- параметр *1-40 Противо-ЭДС при 1000 об/мин.*

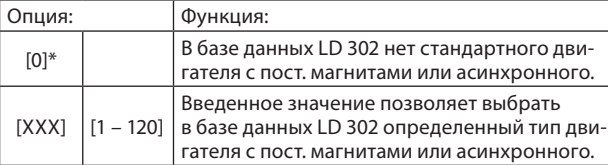

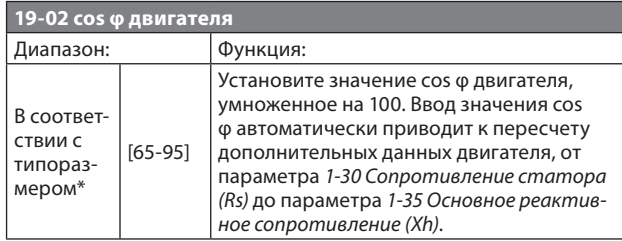

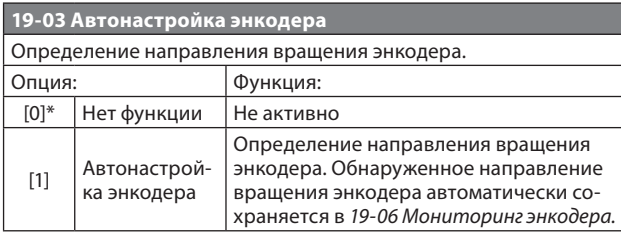

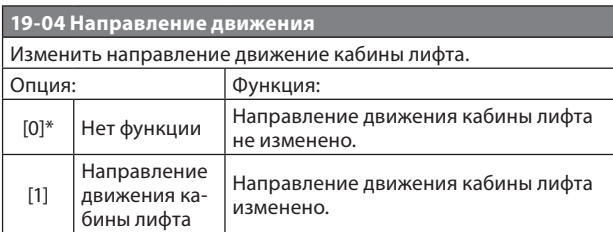

#### **19-05 Направление энкодера**

Измените направление энкодера без замены 2 фаз в кабеле двигателя.

Перед тем, как переключиться в рабочий режим, установите *19-62 Разомкнутый контур* на [0] Управление c замкнутым контуром.

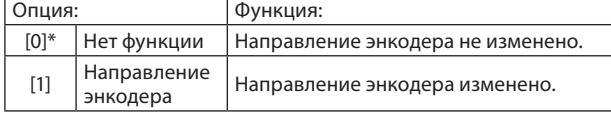

#### *ВНИМАНИЕ*

**Для того, чтобы движение кабины лифта было направлено вверх, вращение вала двигателя должно происходить по часовой стрелке.**

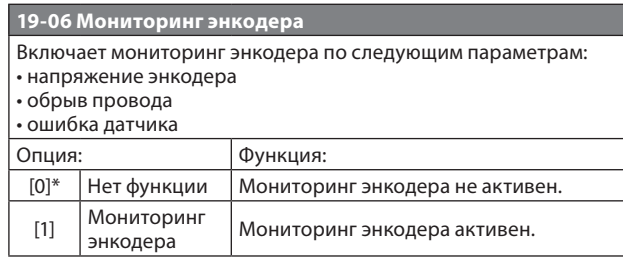

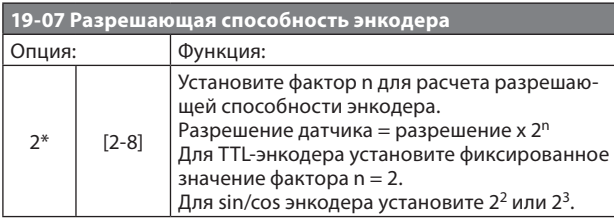

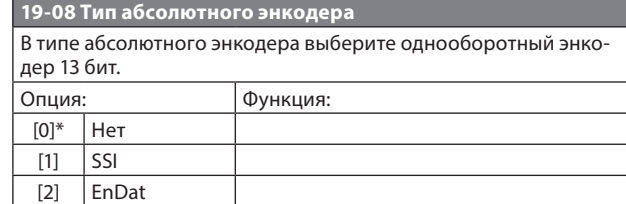

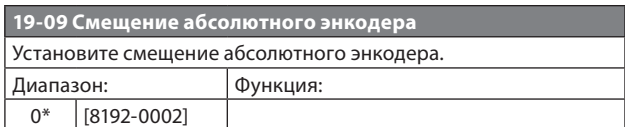

#### *ВНИМАНИЕ*

**Перед настройкой параметров 19–10 до 19–12:**

- **1 Введите данные двигателя.**
- **2 Установите параметры.**
- **3 Нажмите [OK] + [Cancel] (Отмена), чтобы сохранить настройки параметров.**

**Преобразователь частоты использует значения для расчета максимальной скорости.**

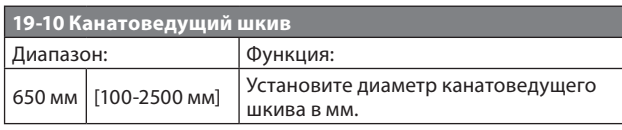

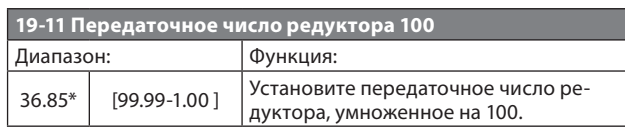

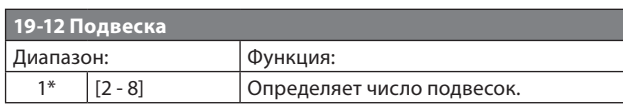

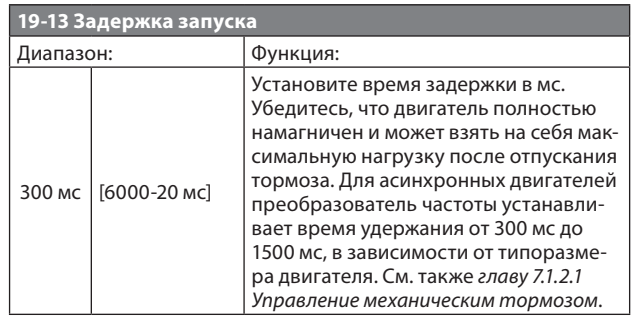

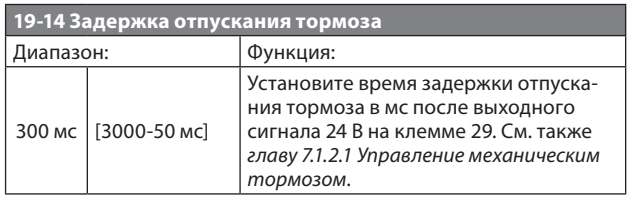

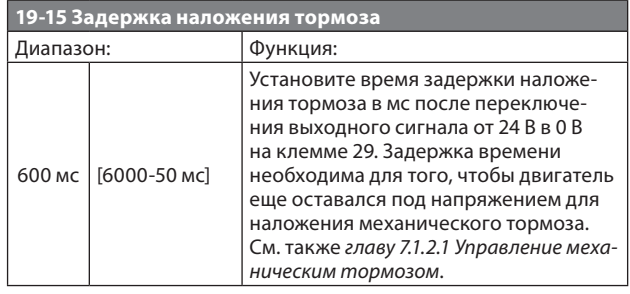

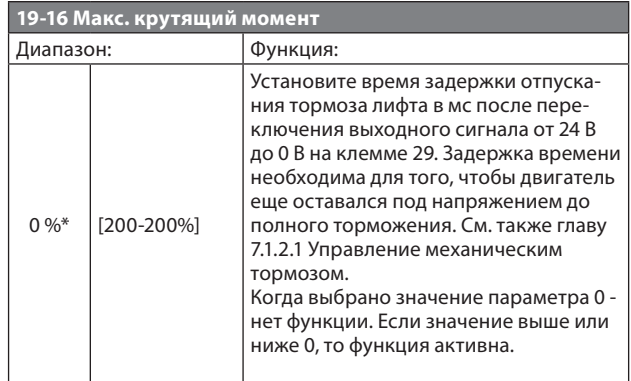

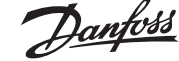

### **VLT® Lift Drive LD 302**

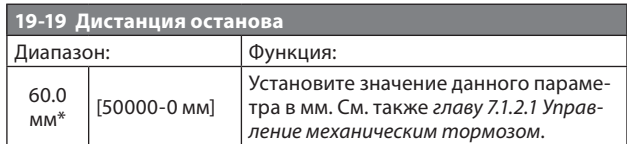

#### *Таблица 11.3 Параметры скорости лифта*

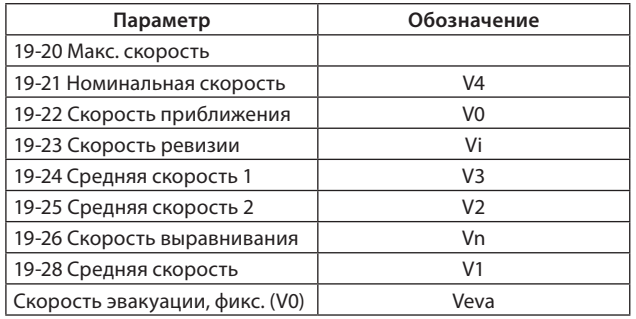

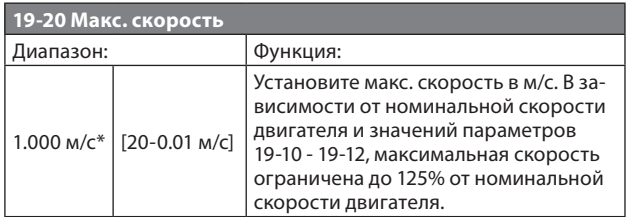

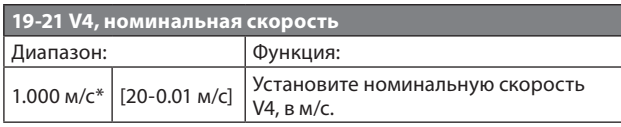

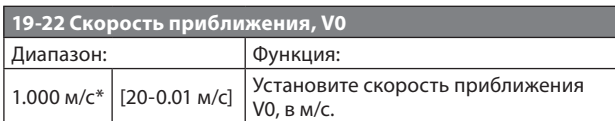

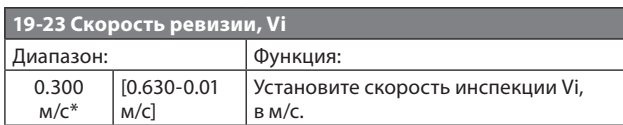

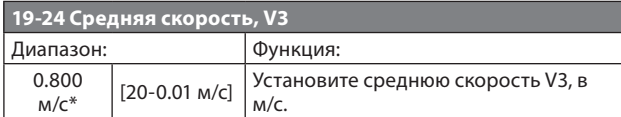

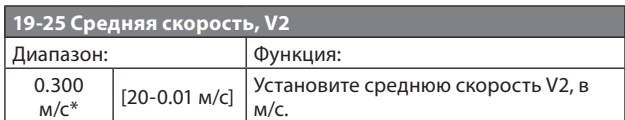

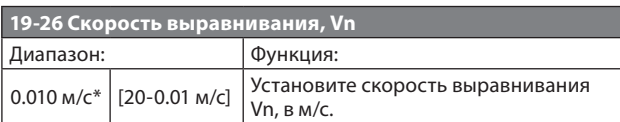

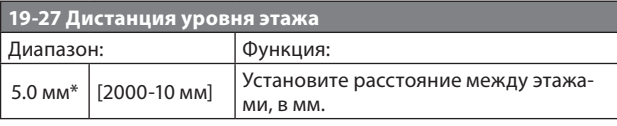

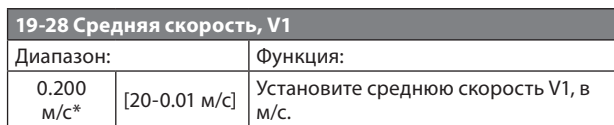

#### *ВНИМАНИЕ*

**Изменение настроек параметров** *19–38 Комфорт* **ведет к изменению настроек параметров в** *19–30 Ускорение мм/с2***, 1***9–31 Замедление мм/с2***,** *19–32 Рывок в начале ускорения***,** *19–33 Рывок в конце ускорения***,** *19–34 Рывок в начале замедления* **и** *19–35 Рывок в конце замедления***.**

#### *ВНИМАНИЕ*

**Изменение настроек параметров** *19–31 Замедление мм/с2***,**  *19–34 Рывок в начале замедления* **и** *19–35 Рывок в конце замедления* **приводит к изменению дистанции замедления.**

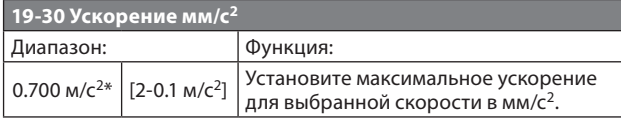

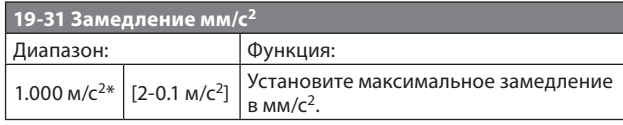

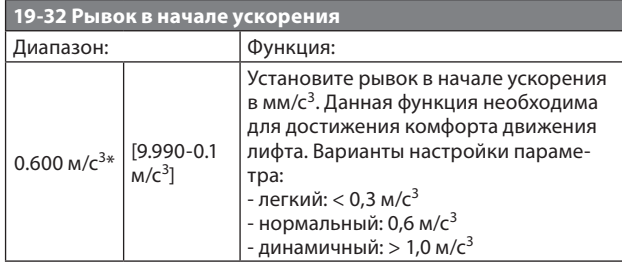

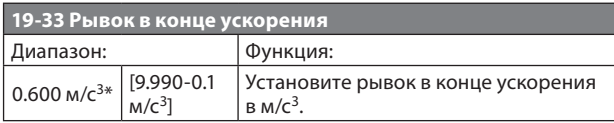

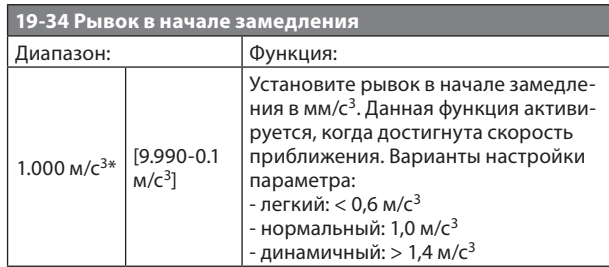

**VLT® Lift Drive LD 302**

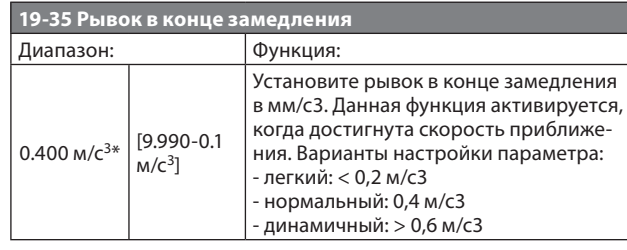

### *ВНИМАНИЕ*

**Изменение настроек параметров** *19–38 Комфорт* **ведет к изменению настроек параметров в** *19–30 Ускорение мм/с2***,** *19–31 Замедление мм/с2***,** *19–32 Рывок в начале ускорения, 19–33 Рывок в конце ускорения, 19–34 Рывок в начале замедления* **и** *19–35 Рывок в конце замедления***.**

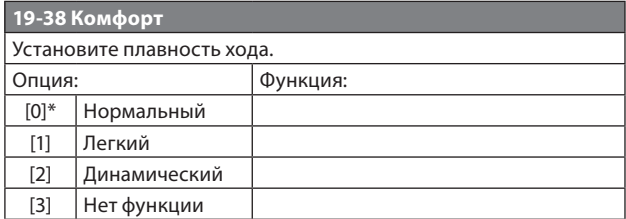

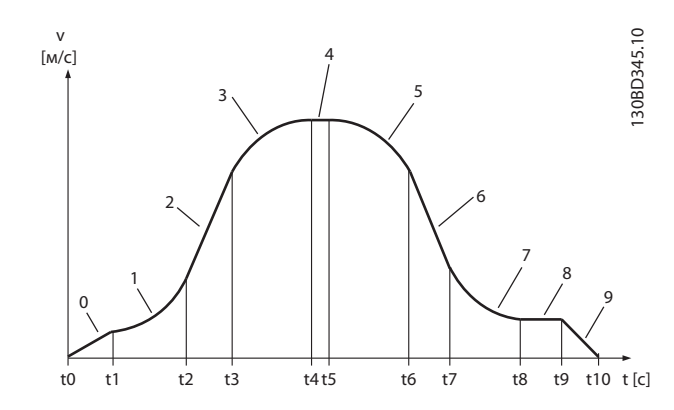

#### **Рисунок 11.1 Параметры ускорения, замедления и рывков.**

*Таблица 11.4 Обозначения к Рисунку 11.1*

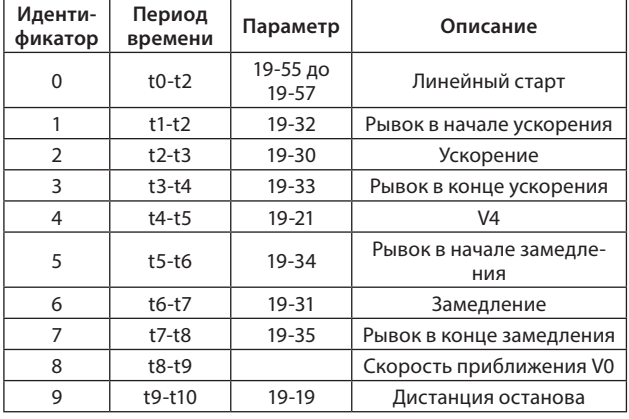

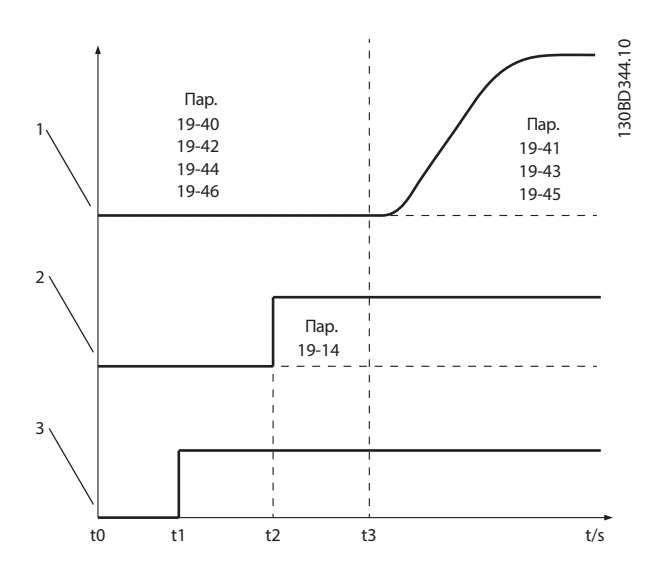

**Рисунок 11.2 Параметры управления запуском/ работой**

#### *Таблица 11.5 Обозначения к Рисунку 11.2*

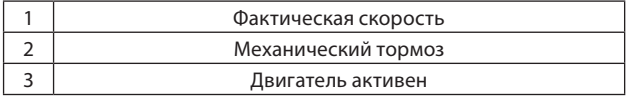

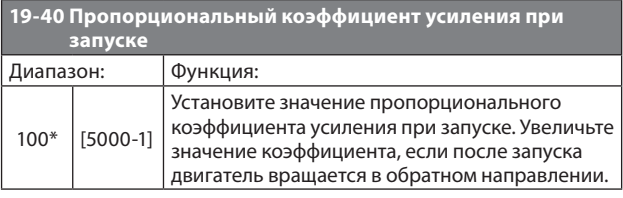

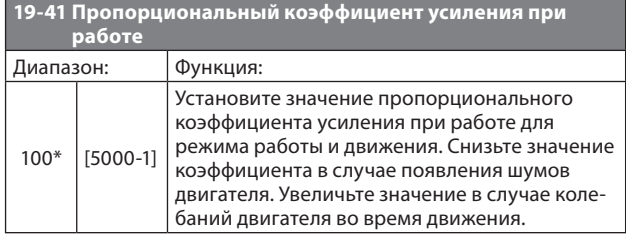

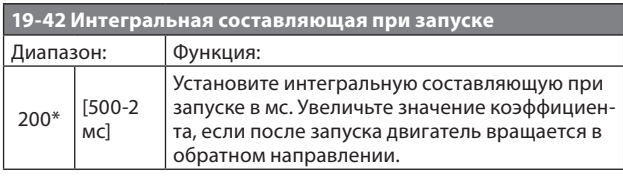

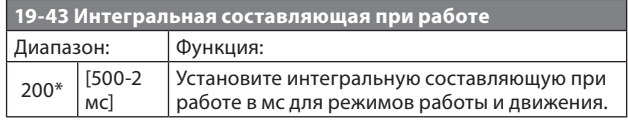

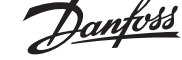

#### **VLT® Lift Drive LD 302**

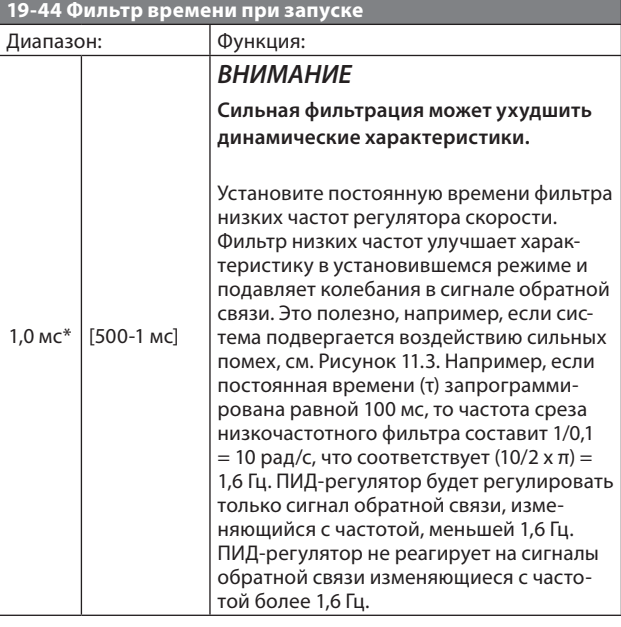

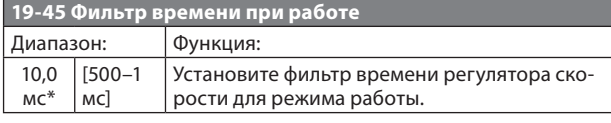

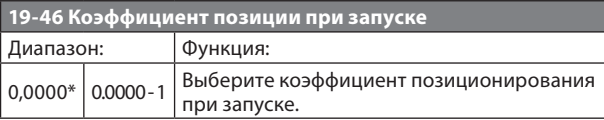

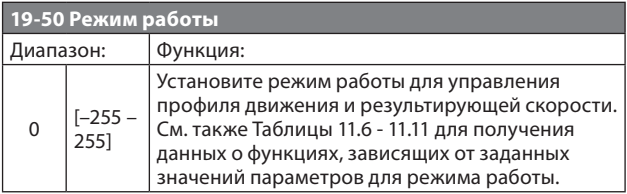

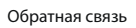

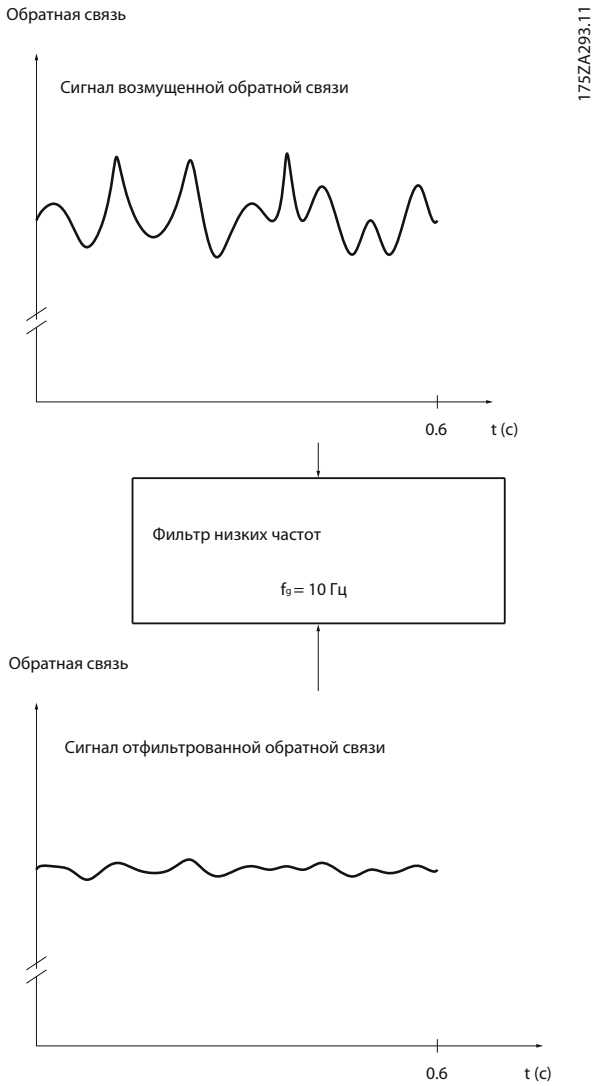

**Рисунок 11.3 Фильтрация сигнала обратной связи посредством фильтра низких частот.**

*Таблица 11.6 Управление профилем движения*

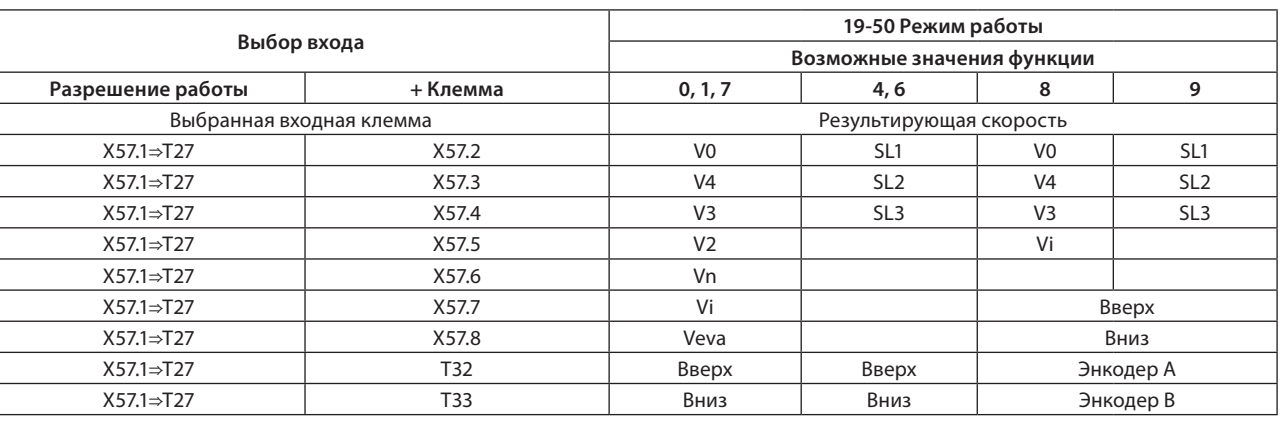

#### *Таблица 11.7 Направление движения*

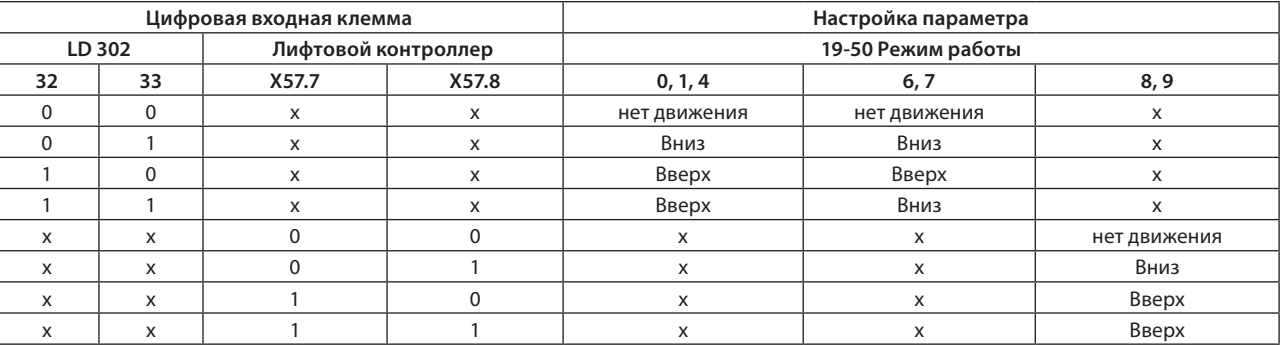

*Таблица 11.8 Приоритет результирующих скоростей в соответствии с сигналами на цифровых входах разъема X57 для пар. 19–50 режим работы, значение 0*

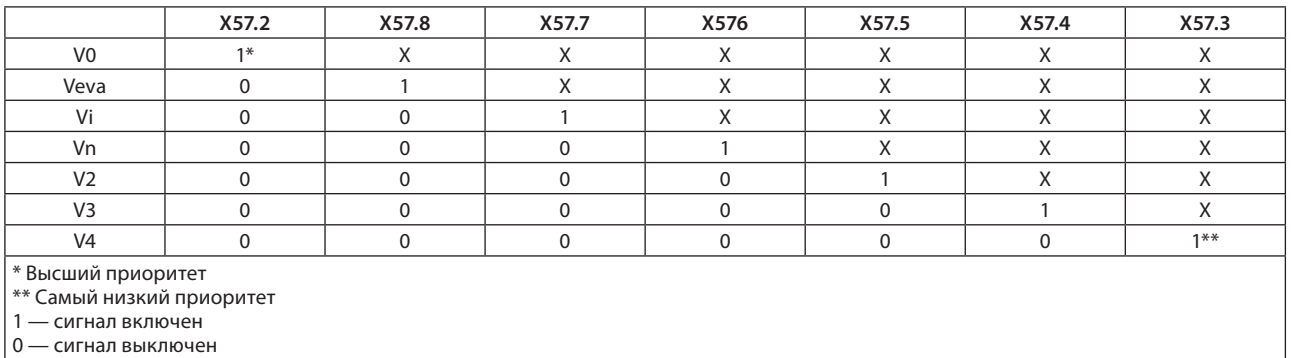

х — любое состояние

При выборе в пар. 19–50 режим работы значения 0 или 1 выключение сигнала на входе X57.2 Скорость приближения устанавливает позиционирование уровня этажа (*19–19 Дистанция останова*) независимо от выбранной скорости.

#### **Обзор параметров**

#### *Таблица 11.9 Приоритет результирующих скоростей в соответствии с сигналами на цифровых входах разъема X57 для пар. 19–50 режим работы, значение 1*

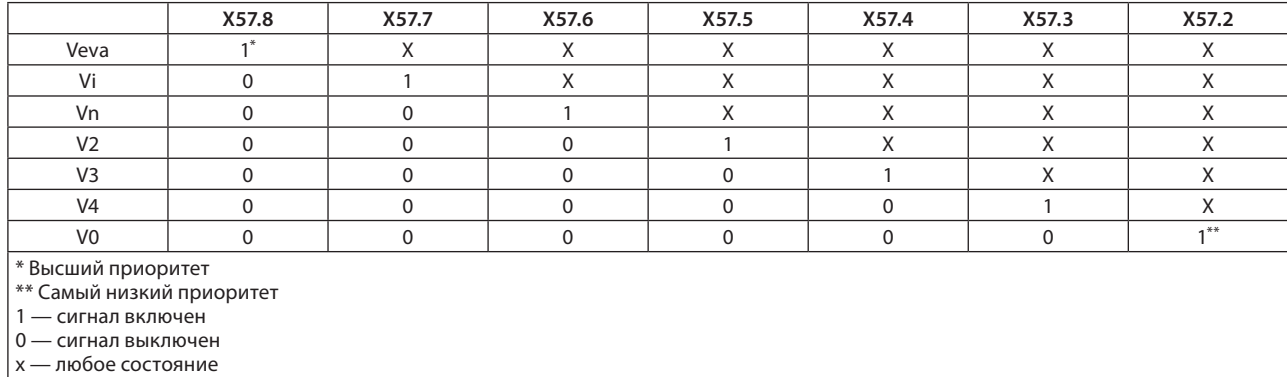

*Таблица 11.10 Приоритет результирующих скоростей в соответствии с сигналами на цифровых входах разъема X57 для пар. 19–50 режим работы, значение 4*

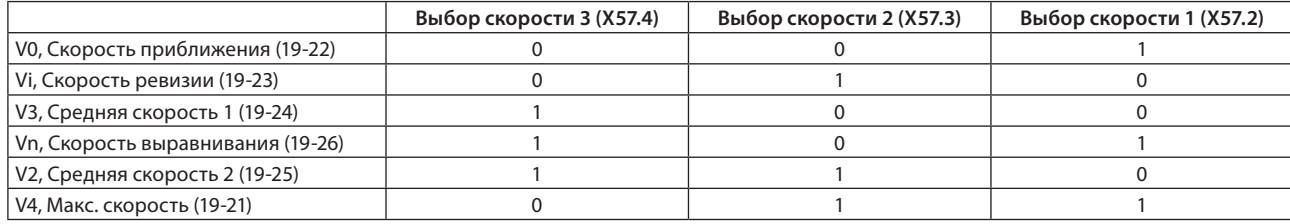

*Таблица 11.11 Приоритет результирующих скоростей в соответствии с сигналами на цифровых входах разъема X57 для пар. 19–50 режим работы, значение 6*

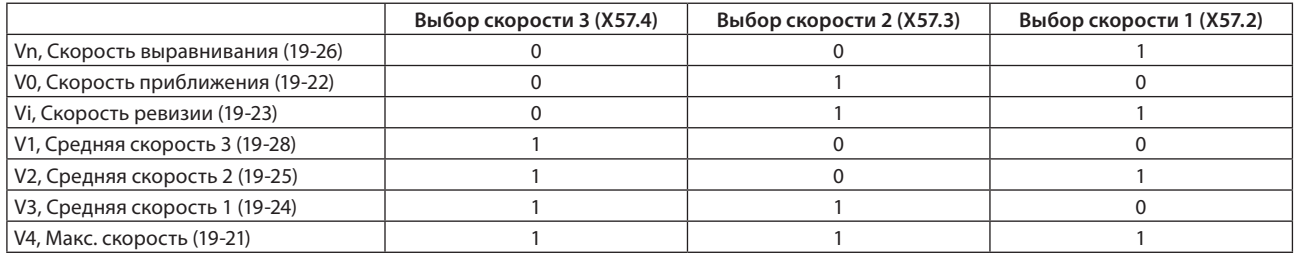

*Таблица 11.12 Приоритет результирующих скоростей в соответствии с сигналами на цифровых входах разъема X57 для пар. 19–50 режим работы, значение 8*

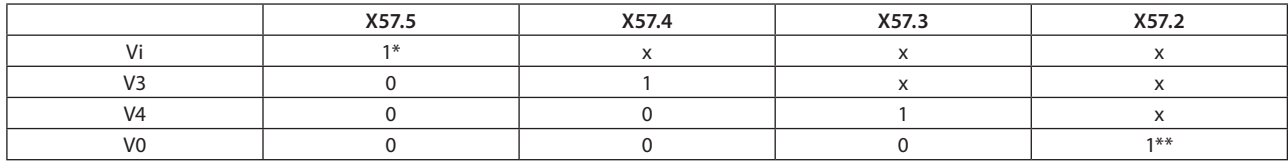

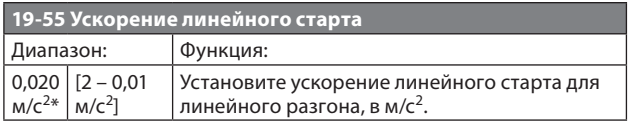

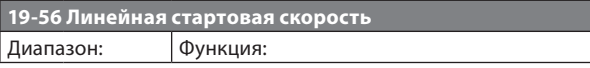

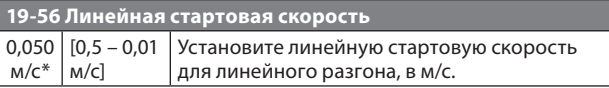

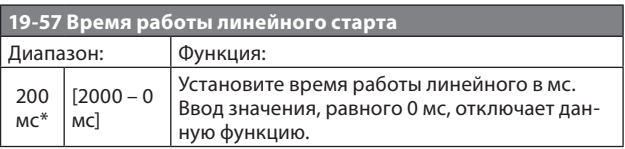

# anfoss

## **VLT® Lift Drive LD 302**

#### **Обзор параметров**

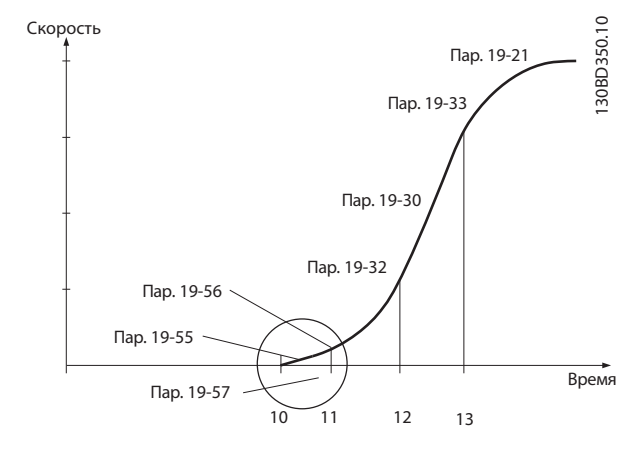

#### **Рисунок 11.4 Линейный старт**

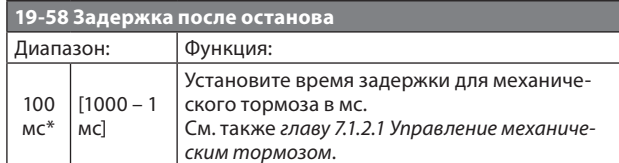

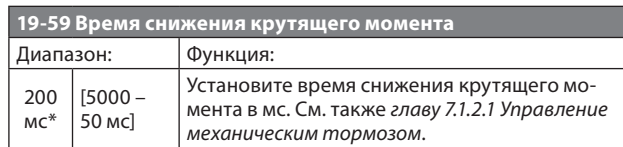

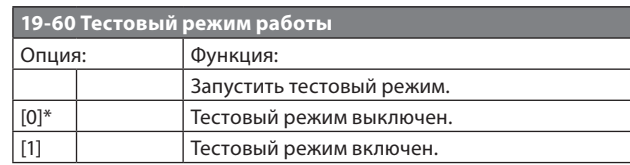

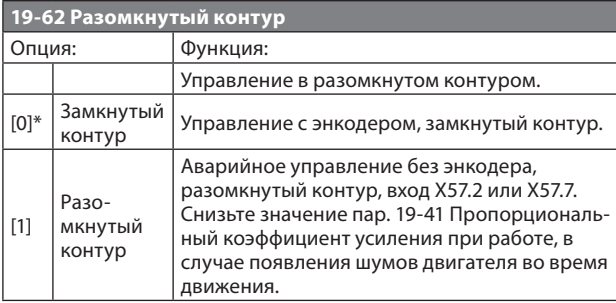

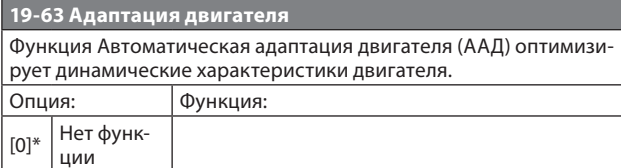

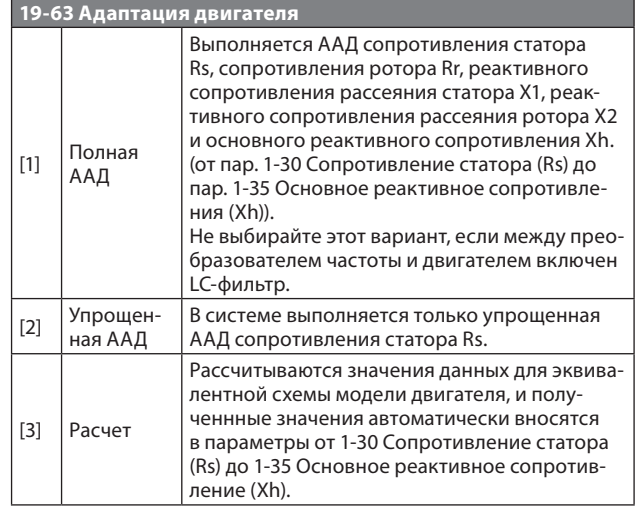

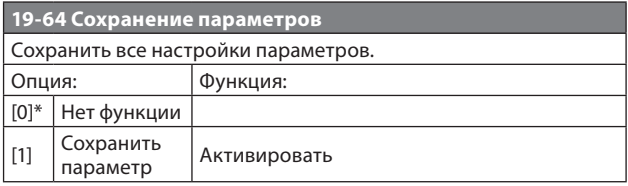

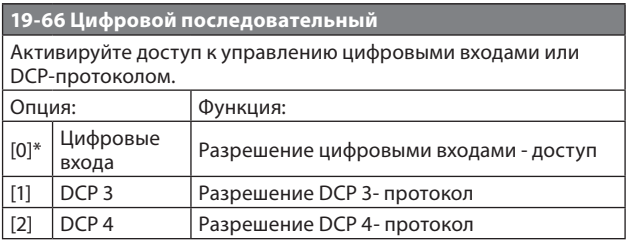

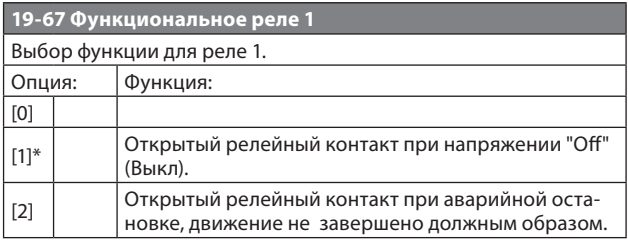

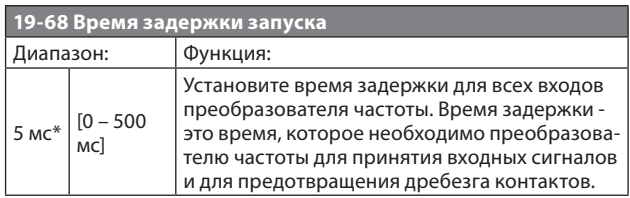

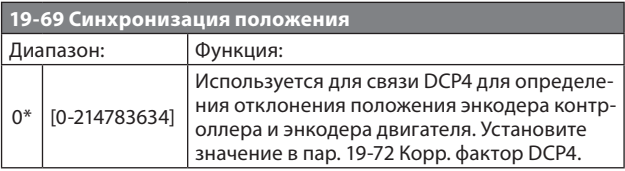

**19-70 Мониторинг температуры** Выбор функции мониторинга температуры.

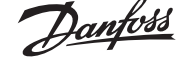

#### **VLT® Lift Drive LD 302**

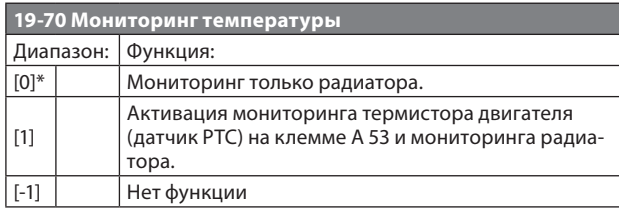

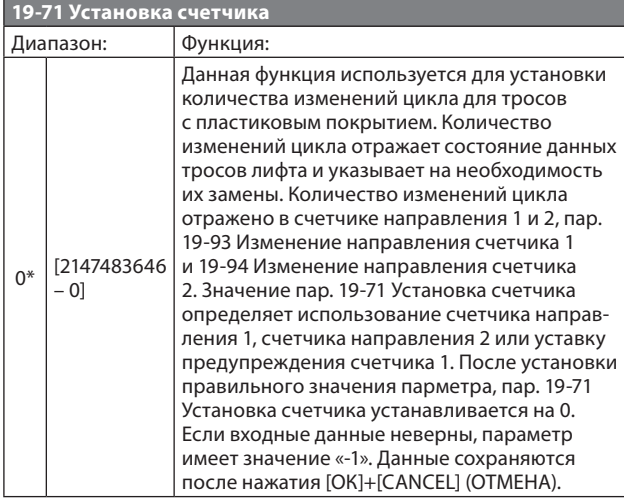

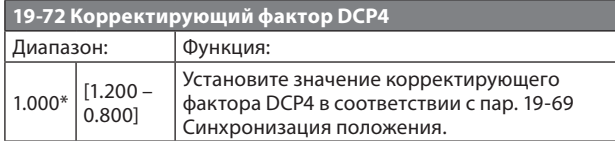

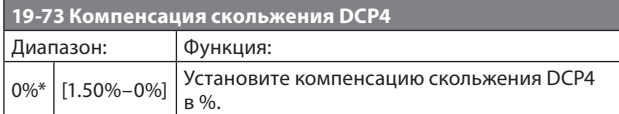

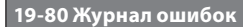

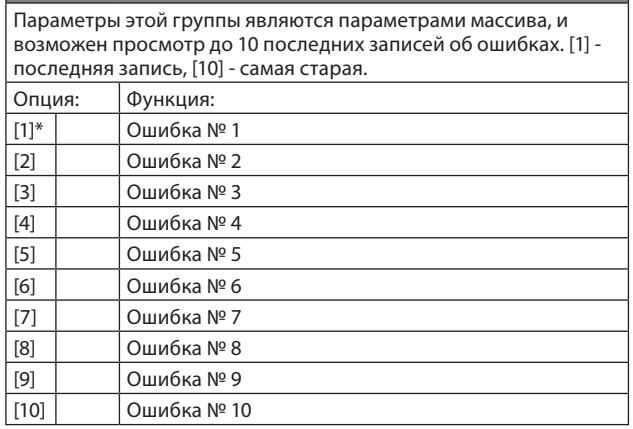

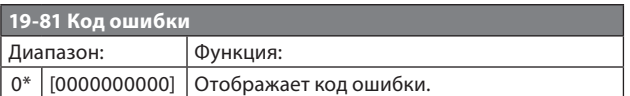

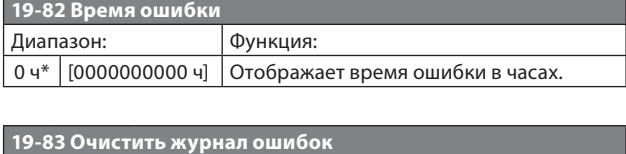

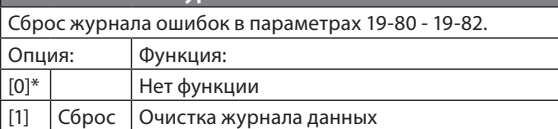

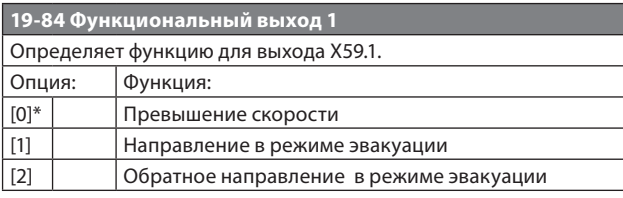

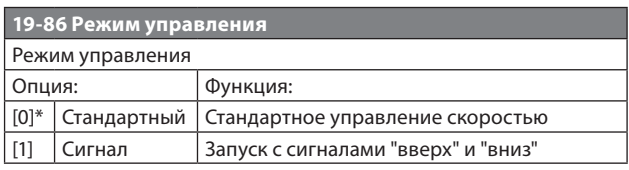

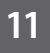

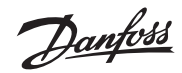

#### **Обзор параметров**

LD 302 12 27  $\bullet$  X57.1  $\bullet$  32 Направление – Вв 33 Направление – Вниз ПЛК K1  $K<sub>2</sub>$ X59.4 K12 K1 K2 K12 Раз Цепь безопасности

130BD346.11

130BD346.11

N

**Рисунок 11.519–86 Режим управления =[0]**

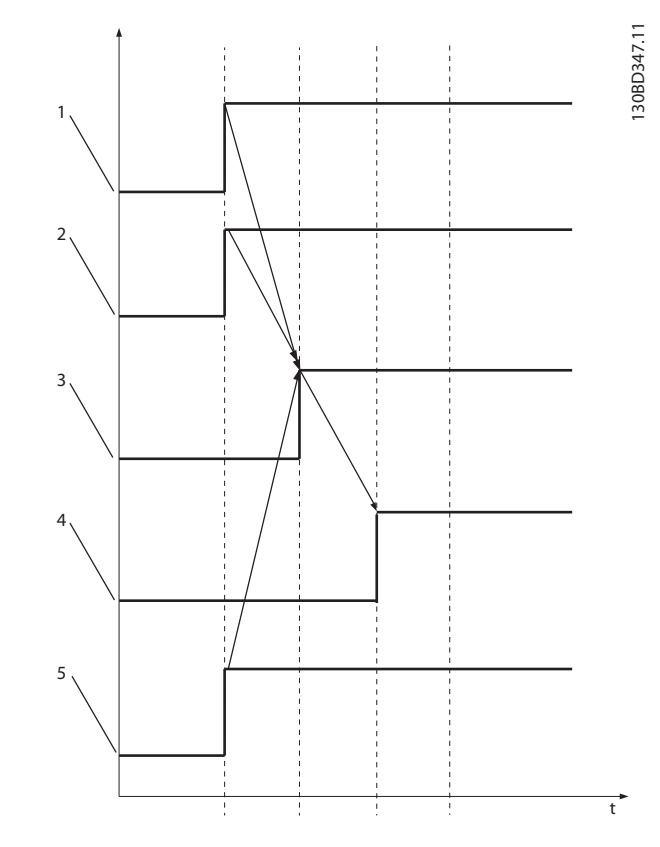

#### **Рисунок 11.619–86 Режим управления=[0]**

*Таблица 11.13 Обозначения к Рисунку 11.6*

| Выбранная скорость<br>Выход Х59.4<br>Работа<br>5<br>Разрешение работы | Направление |
|-----------------------------------------------------------------------|-------------|
|                                                                       |             |
|                                                                       |             |
|                                                                       |             |
|                                                                       |             |

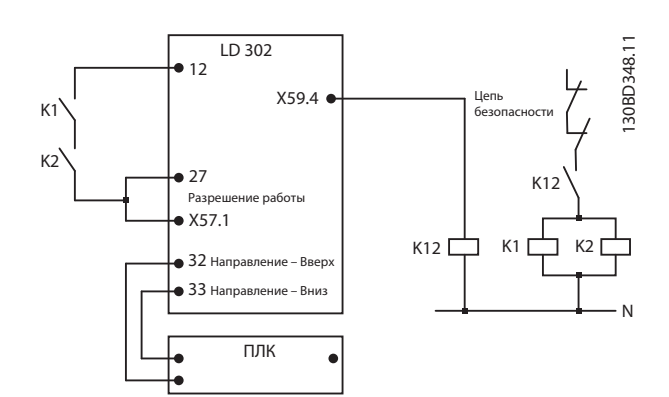

**Рисунок 11.719–86 Режим управления=[1]**

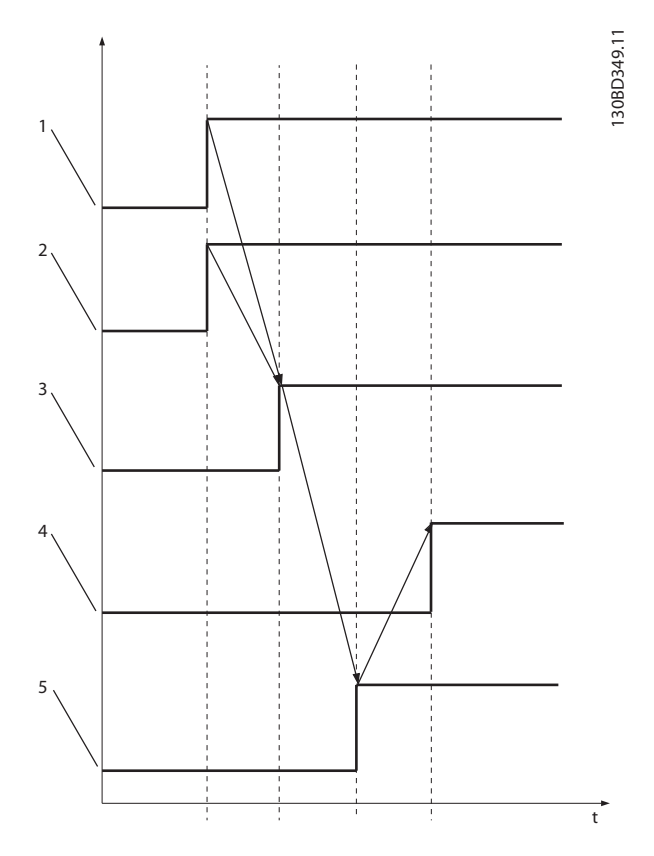

**Рисунок 11.819–86 Режим управления=[1]**

*Таблица 11.14 Обозначения к Рисунку 11.8*

| Направление        |
|--------------------|
| Выбранная скорость |
| Выход Х59.4        |
| Работа             |
| Разрешение работы  |

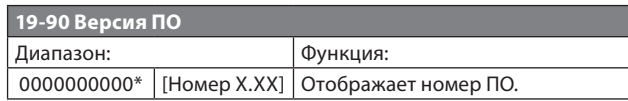

#### **Технические характеристики**

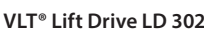

Danfoss

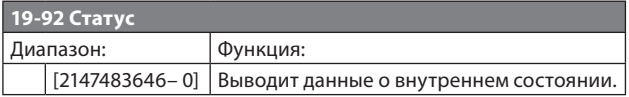

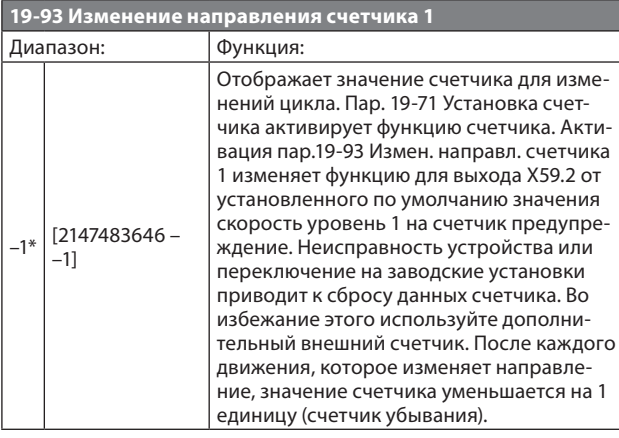

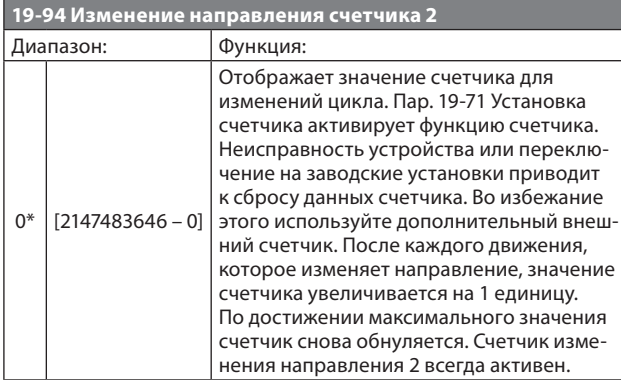

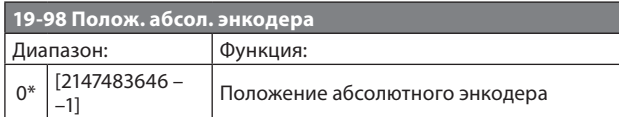

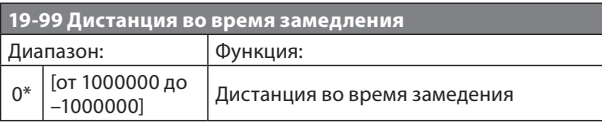

## **11.7 Параметры 32-\*\* Энкодер**

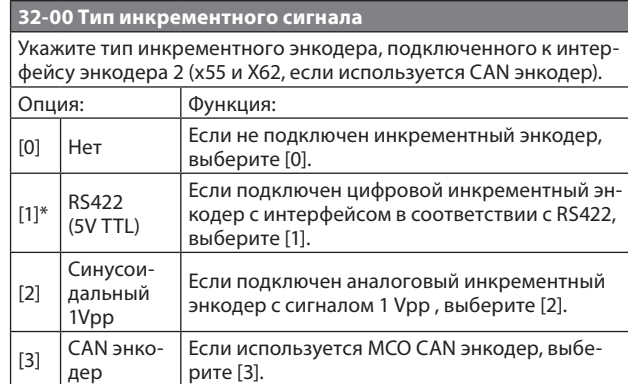

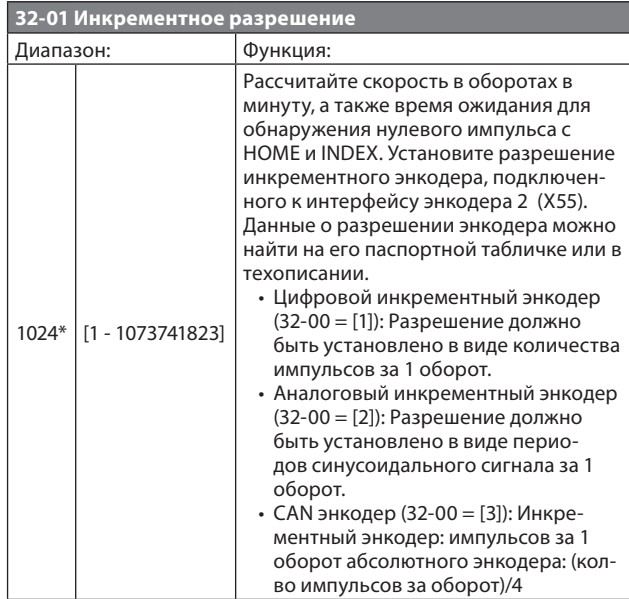

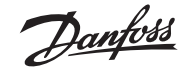

## **12 Технические характеристики**

## **12.1 Электрические данные**

*Таблица 12.1 Питающая сеть 3x380-400 В перем. тока*

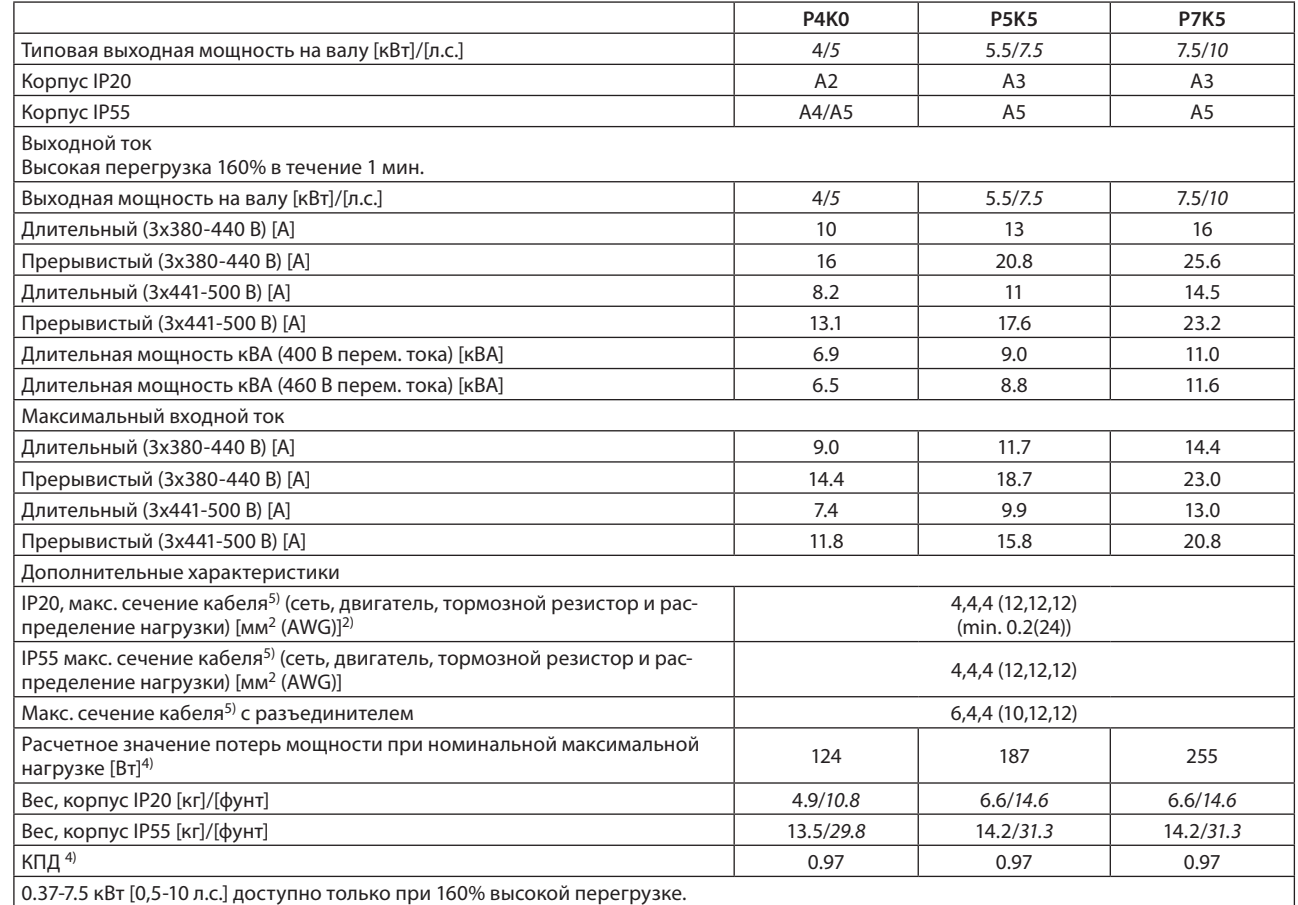

### *Таблица 12.2 Питающая сеть 3x380-400 В перем. тока*

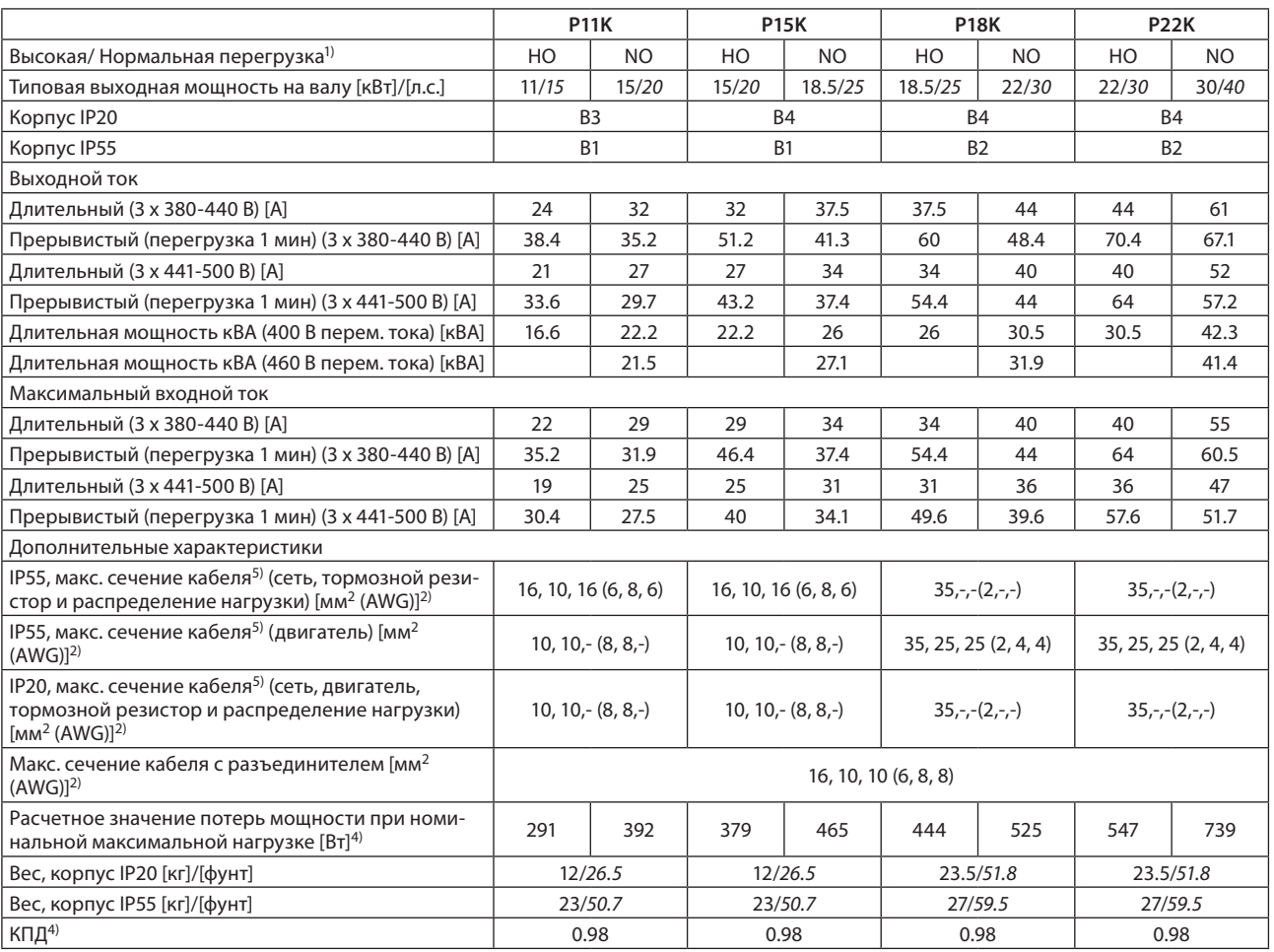

*Таблица 12.3 Питающая сеть 3x380-400 В перем. тока*

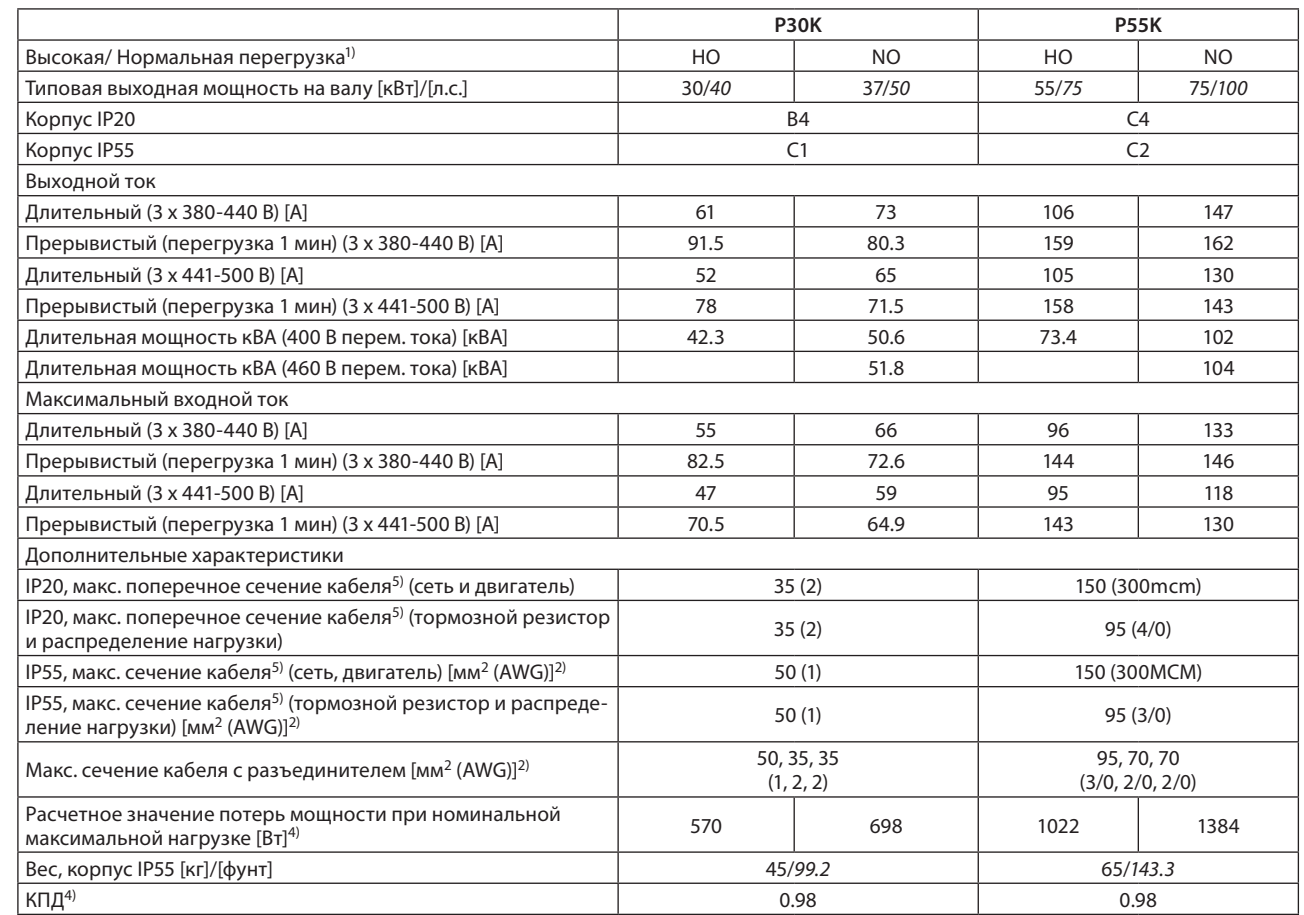

 $1)$  Высокая перегрузка = 160% крутящего момента в течение 60 с, Нормальная перегрузка = 110% крутящего момента в течение 60 с 2) Американский стандарт калибра проводов.

<sup>3)</sup> Измеряется с использованием экранированных кабелей двигателя 5 м [16,4 фут] при номинальной нагрузке и номинальной частоте. 4) Типовые потери мощности при номинальной нагрузке, ожидаемый диапазон ±15% (погрешность зависит от разницы в напряжении или кабеле).

Значения получены, исходя из КПД типового двигателя (граница eff2/eff3). Для двигателей с более низким КПД потери в преобразователе возрастают, и наоборот.

Если частота коммутации повышается до значения, сравнимого с установкой по умолчанию, возможен существенный рост потерь. Приведенные данные учитывают мощность, потребляемую LCP и типовыми платами управления. Дополнительные устройства и нагрузка пользователя могут увеличить потери на 30 Вт. (Обычно при полной нагрузке платы управления и при установке дополнительных плат в гнездах А или В увеличение потерь составляет всего 4 Вт для каждой платы).

Несмотря на то, что измерения выполняются с помощью самого современного оборудования, погрешность некоторых измерений может составлять (±5 %).

5) Три значения макс. сечения приводятся соответственно для одножильного кабеля, гибкого провода и гибкого провода с концевыми кабельными муфтами.

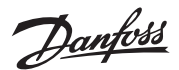

## **12.2 Условия окружающей среды**

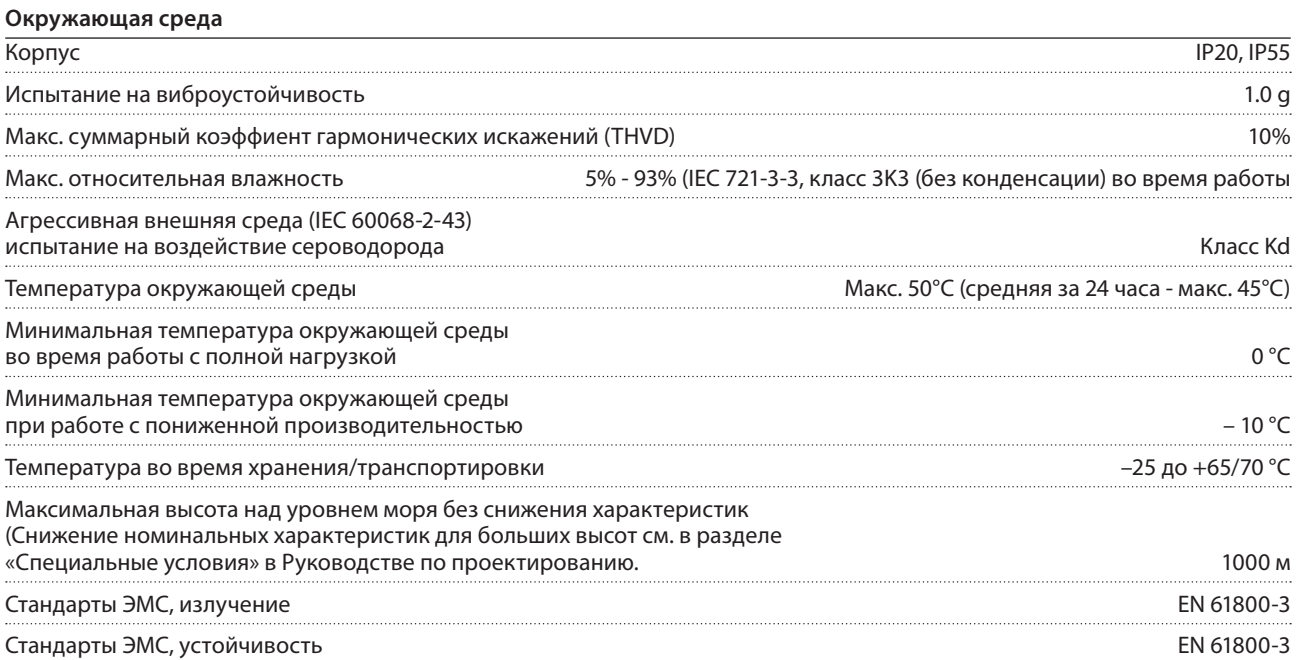

## **12.3 Номинальная мощность, вес и габаритные размеры**

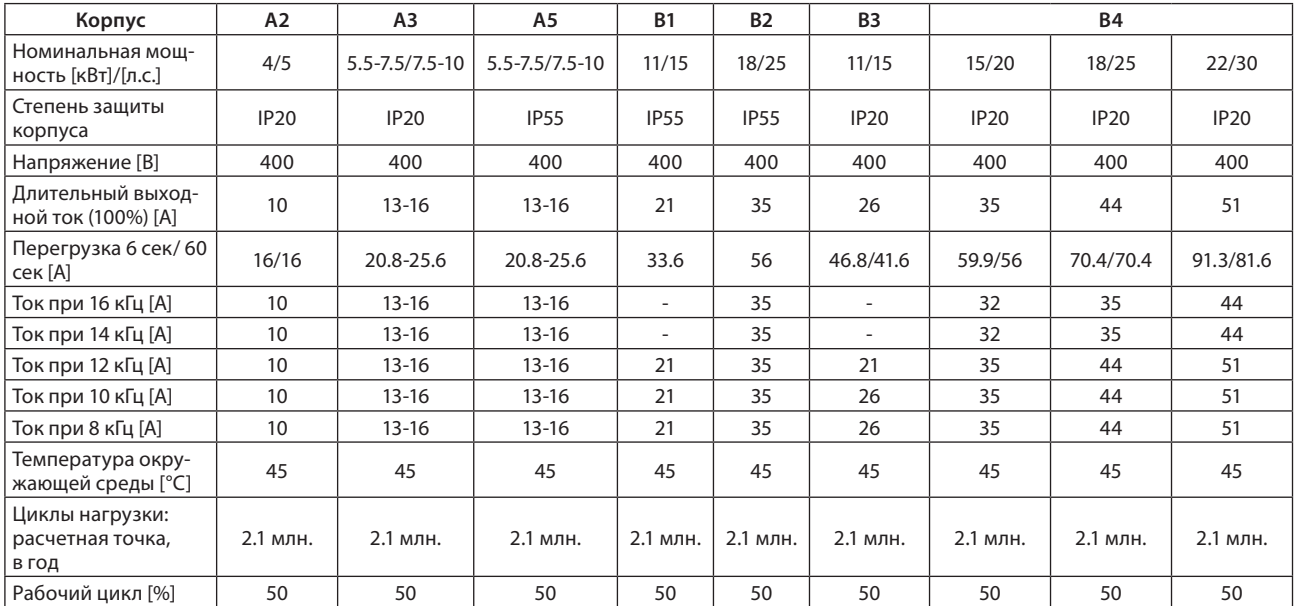

*Таблица 12.4 Типы корпусов и номинальные мощности, А2-А5, В1-В4* 

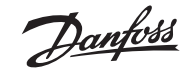

*Таблица 12.5 Типы корпусов и номинальные мощности, С1-С4* 

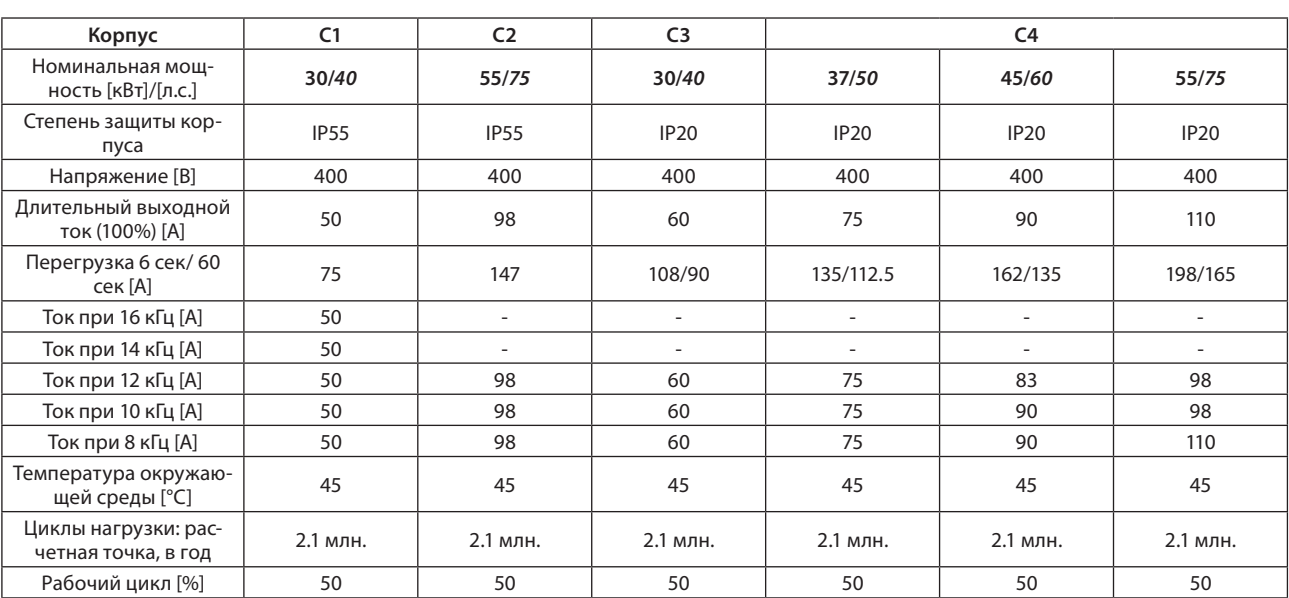

В комплект поставки также входят следующие необходимые запчасти:

• монтажные элементы

• винты

• разъемы

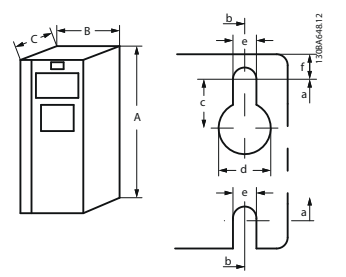

**Рисунок 12.1 Верхние и нижние монтажные отверстия** a

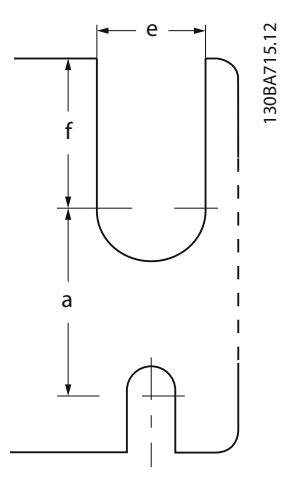

**Рисунок 12.2 Верхние и нижние монтажные отверстия (только В4)**

#### Тип корпуса **A1 A2 A3 A4 A5 B1 B2 B3 B4**

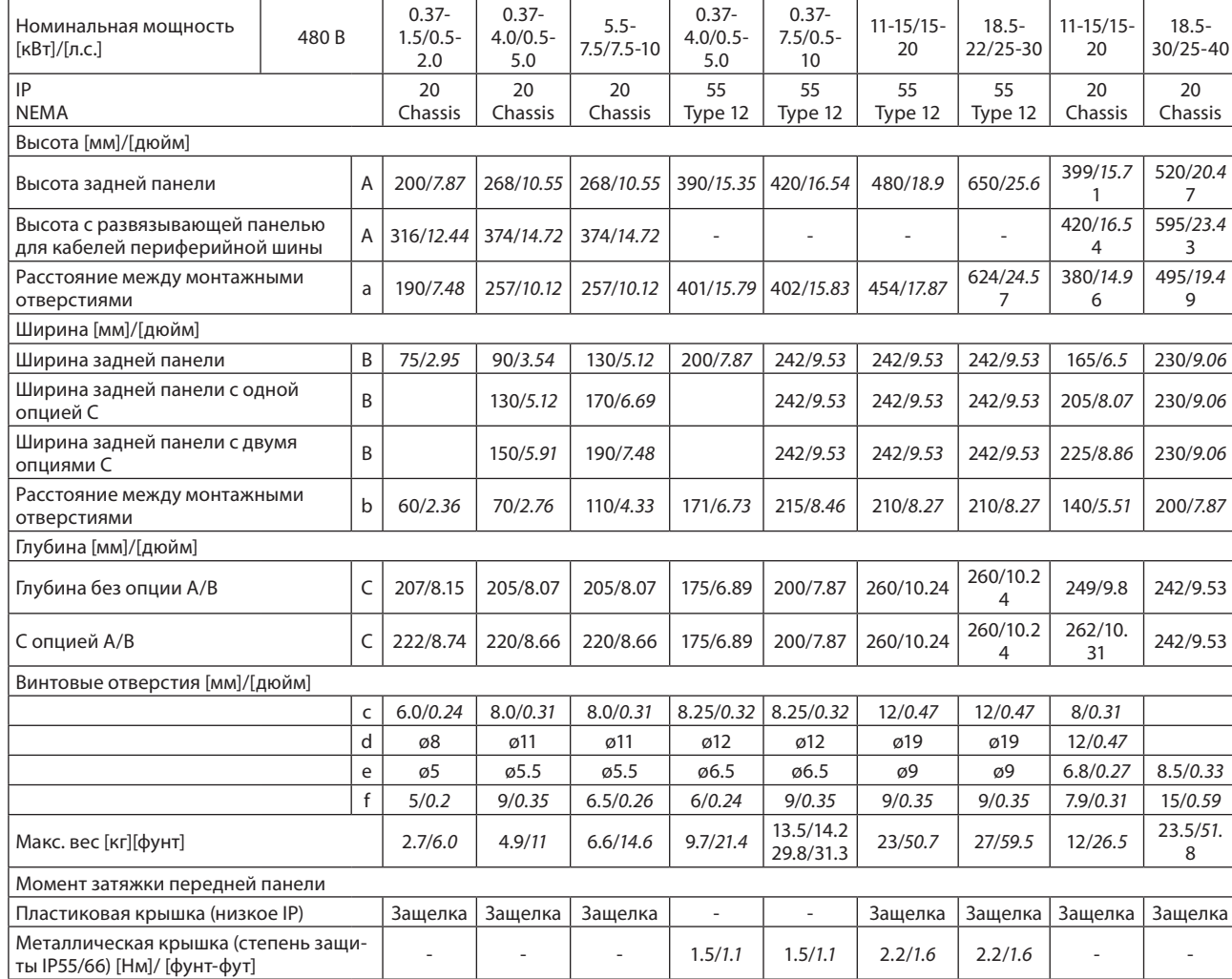

0.37- 0.37-

*Таблица 12.6 Размеры и номинальные мощности, типы корпусов А1-А5 и В1-В4.*

 $0.37 -$ 

 $\boxed{0.37-}$ 

 $\mathbf{I}$ 

**Технические характеристики**

**VLT® Lift Drive LD 302**
### Таблица 12.7 Размеры и номинальные мощности, типы корпусов С1-С4

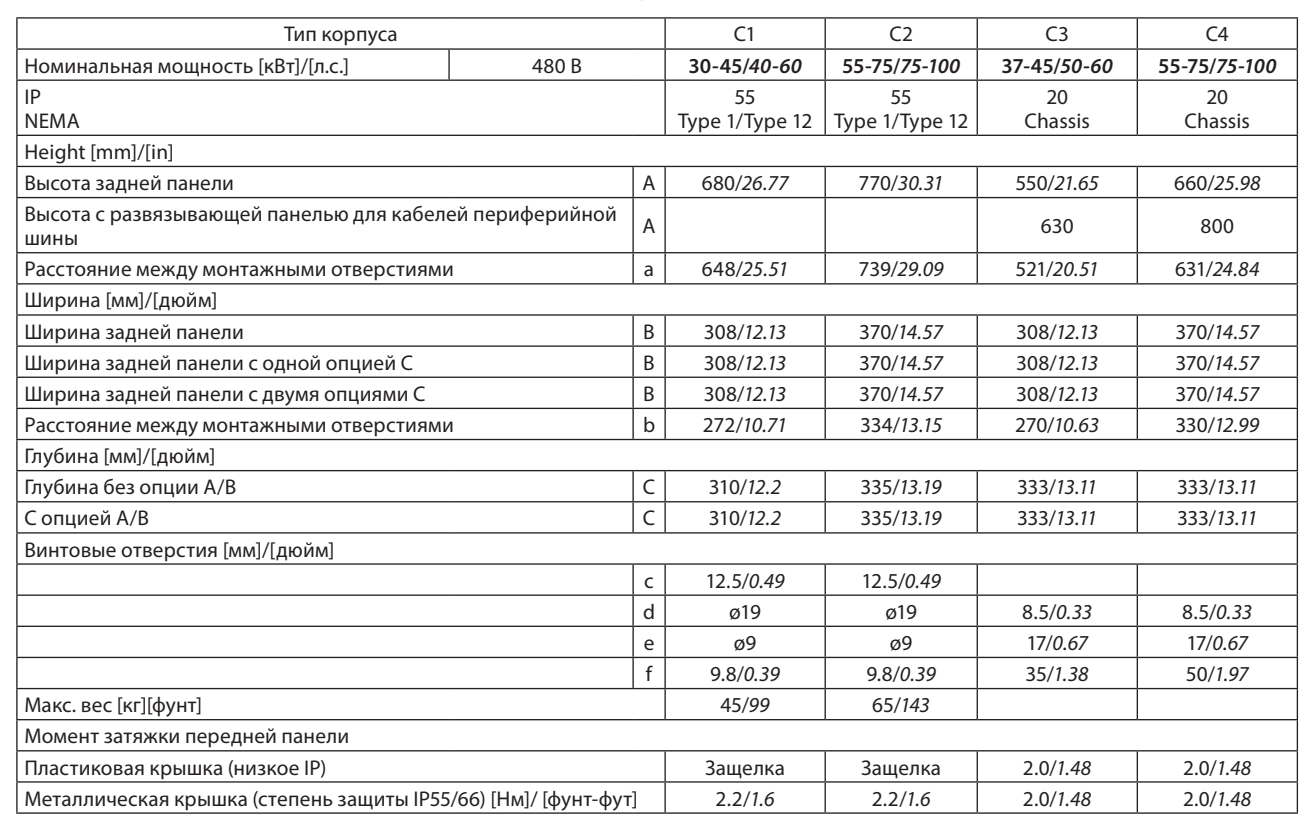

## 12.4 Моменты затяжки соединений

Таблица 12.8 Усилие затяжки соединений

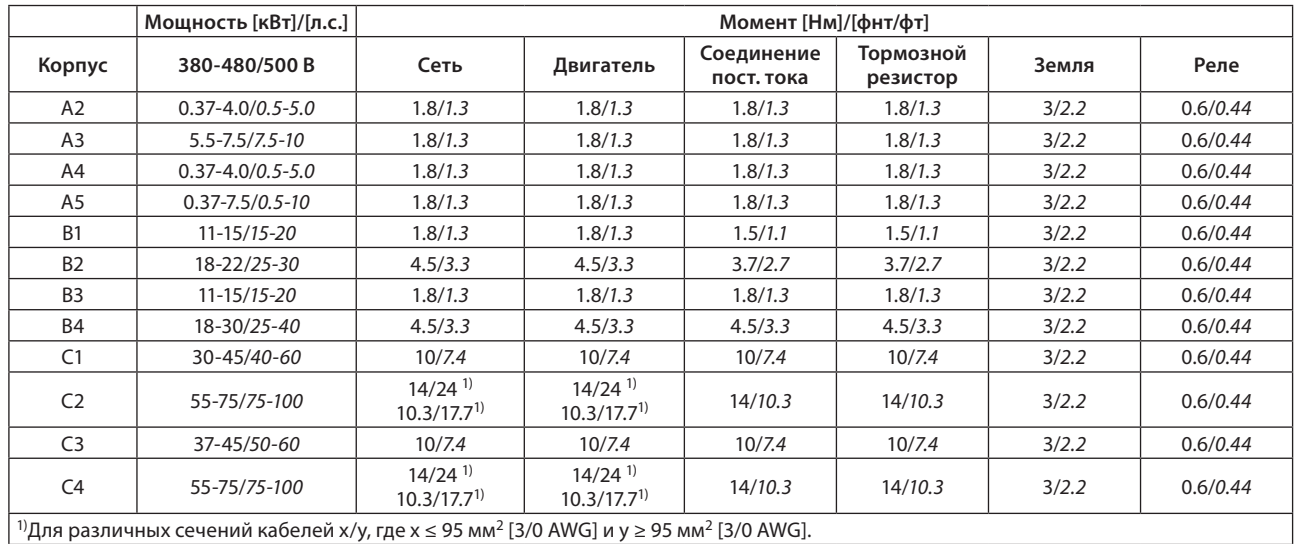

# **12.5 Технические характеристики лифтового контроллера MCO 361**

#### **12.5.1 Защита и свойства**

- Все входы, выходы и источники питания защищены от короткого замыкания.
- Все входы, выходы и источники питания изолированы гальванически от высоких напряжений, таких как питание от сети и напряжение двигателя (PELV).
- Сигналы энкодера контролируются во время работы и останова.
- Все прикладные программы могут быть защищены от копирования.
- Все параметры MCO 361, включая определяемые пользователем, доступны через LCP.
- Все цифровые входы и выходы изолированы гальванически от внутренних сигналов и может быть подсоединены к внешнему источнику питания 24 В.

#### **12.5.2 Входа/выхода и данные управления**

*Таблица 12.9 Клеммы разъемов*

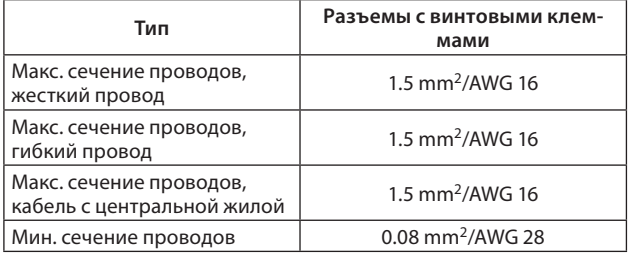

### *Таблица 12.10 Цифровые входы*

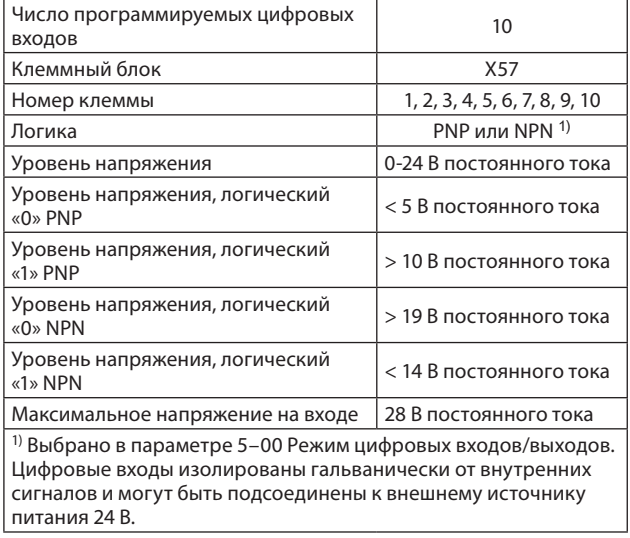

#### *Таблица 12.11 Цифровые выходы*

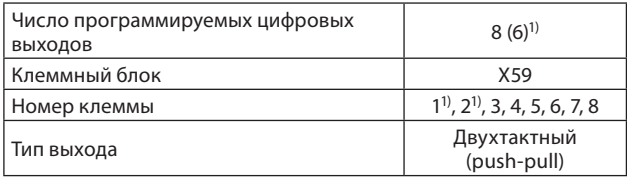

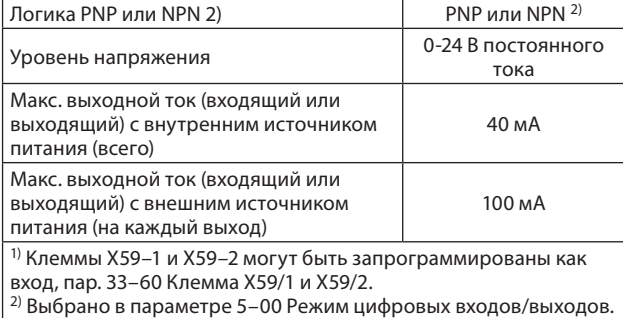

*Таблица 12.12 Комбинированные цифровые входы/ выходы*

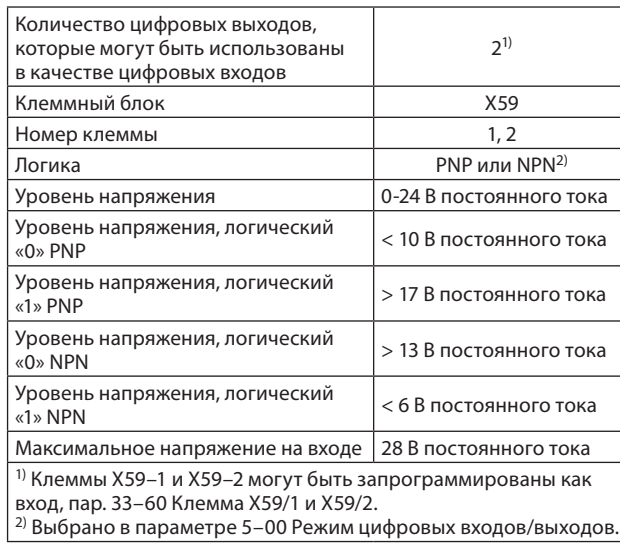

#### *Таблица 12.13 Питание выходов 24 В пост. тока*

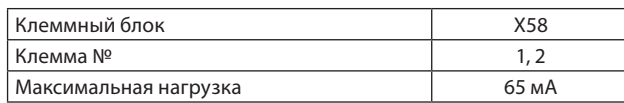

Внутренний источник питания 24 В может быть отключен с помощью параметра 33–85, затем к клеммам X58–1 и X58–2 должен быть подключен внешний источник 24 В.

#### *Таблица 12.14 Входы энкодера*

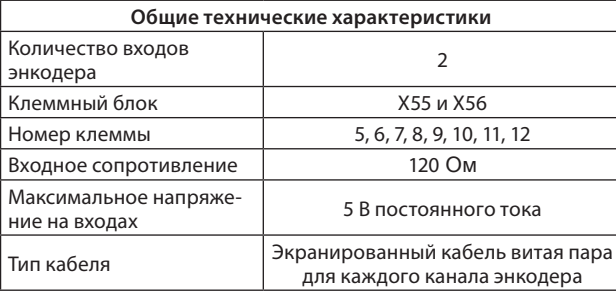

#### *Таблица 12.15 Спецификация инкрементного энкодера*

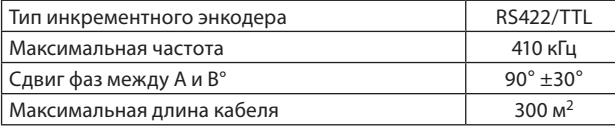

**VLT® Lift Drive LD 302**

### *Таблица 12.16 Спецификация абсолютного энкодера*

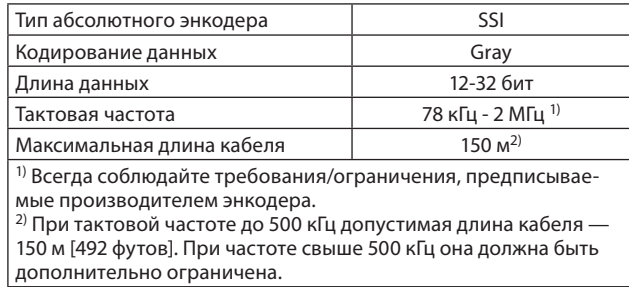

### Таблица 12.17 Выход энкодера

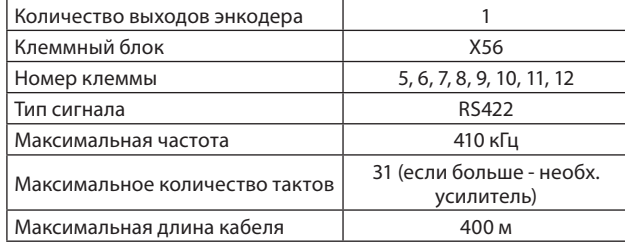

### *Таблица 12.18 Питание энкодера*

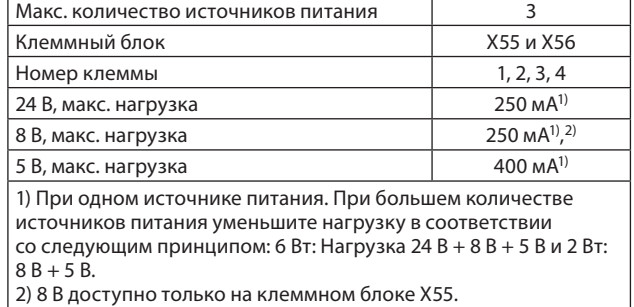

### *Таблица 12.19 Характеристики управления*

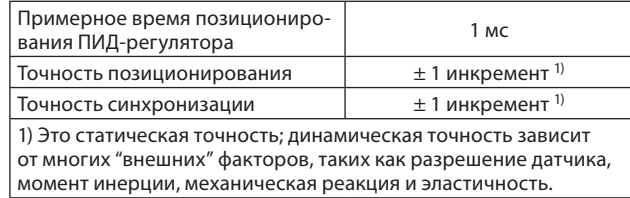

### *Таблица 12.20 Программное применение*

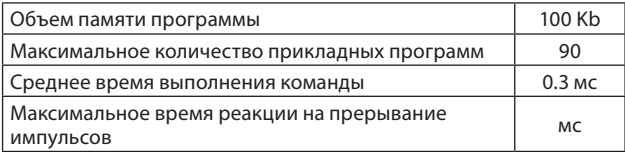

### **12.5.3 Обзор напряжения питания**

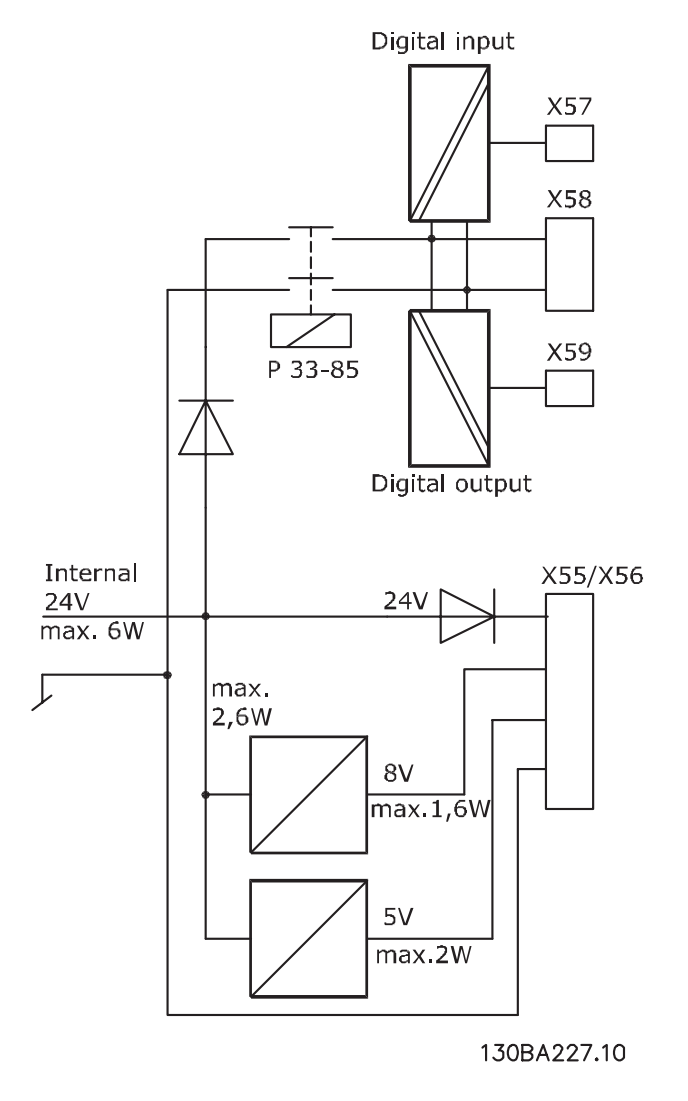

**Рисунок 12.3 Схема подключения — напряжение питания**

<u> Danfoss</u>

# **12.6 Тип двигателя и его соответствующий номер**

### **12.6.1 Тип двигателя и его соответствующий номер из базы данных двигателей**

*Таблица 12.21 PM двигатель, Ziehl Abegg из базы данных двигателей*

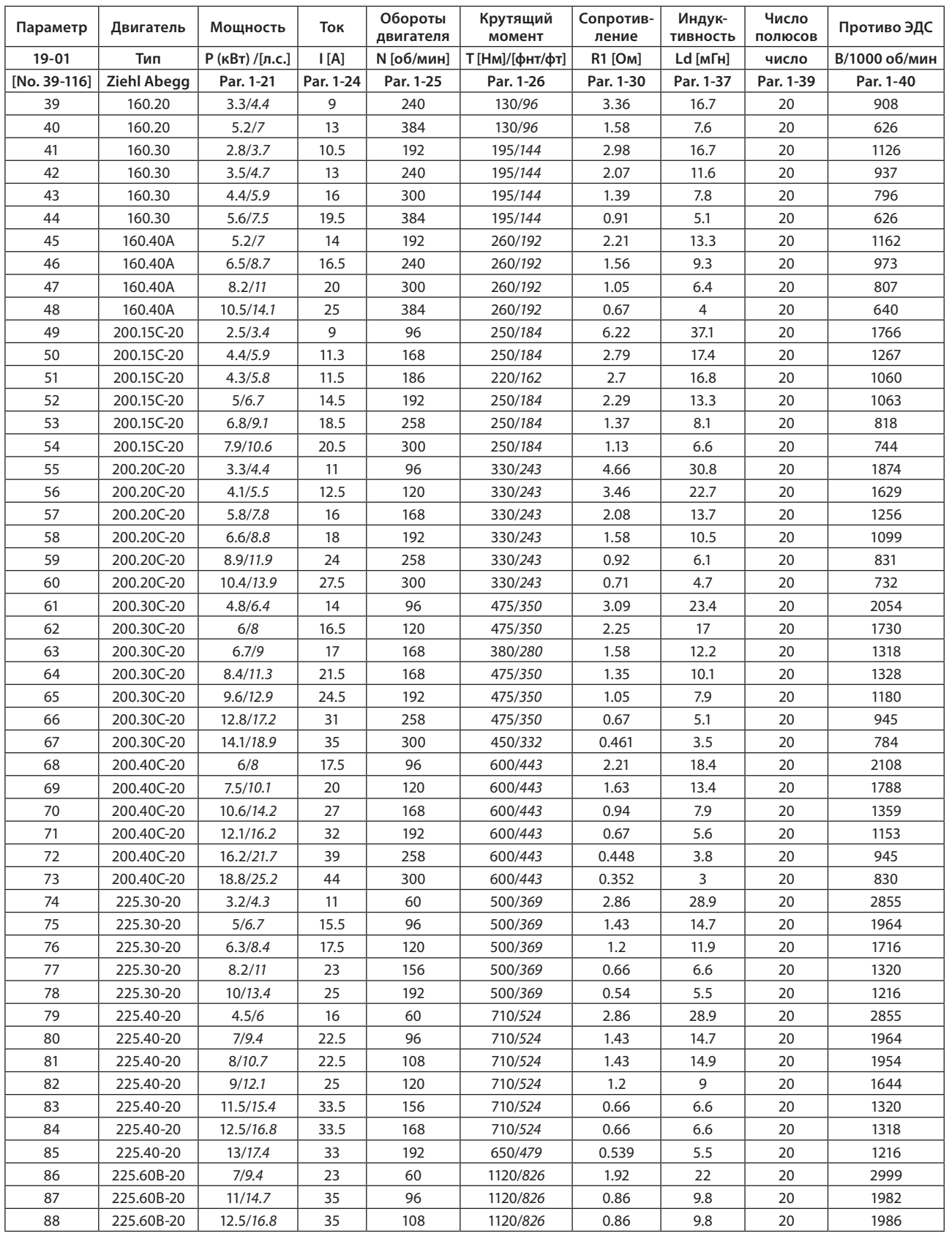

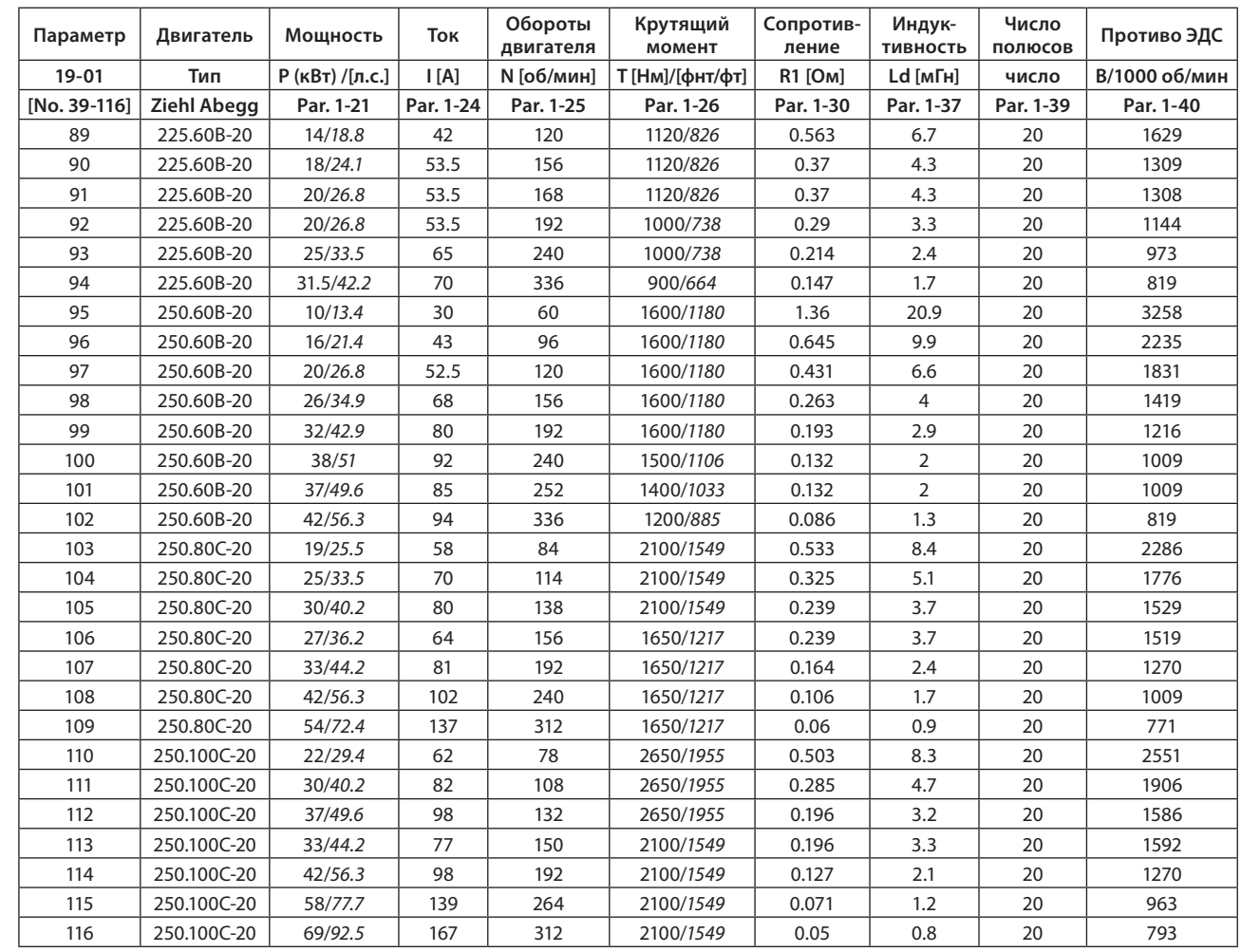

**12.6.2 Тип двигателя и его соответствующий номер, не записанные в базу данных двигателей**

### *ВНИМАНИЕ*

**Danfoss не несет ответственности за точность данных, предоставленных производителем двигателя.**

*Таблица 12.22 PM двигатель, Ziehl Abegg, не записанные в базе данных двигателей*

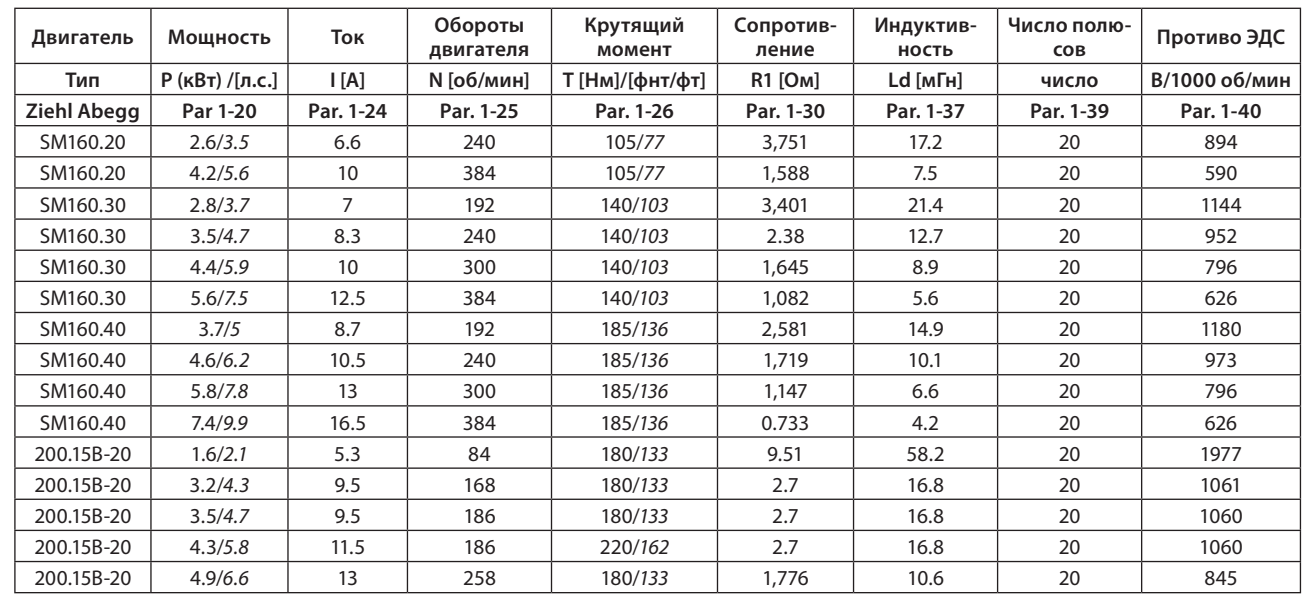

**12**

### **Технические характеристики**

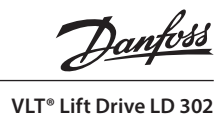

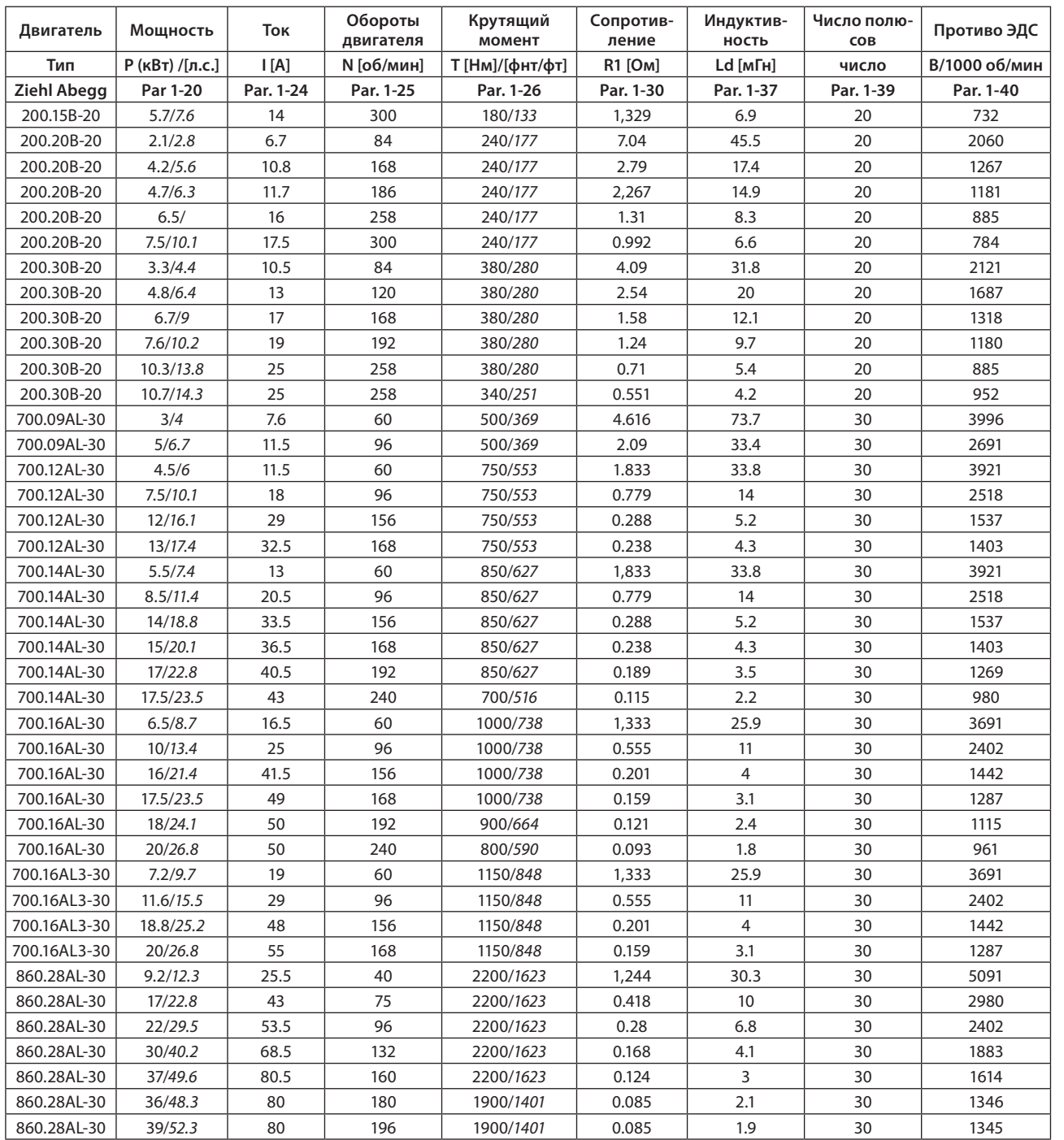